### E6420 ATG**و** Dell Latitude E6420 **Ϛϟاϣ Ϟϴϟد**

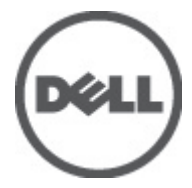

النموذج الرقاب*يP1*5G<br>النوع الرقابيP15G001, P15G002

### الملاحظات والتنبيهات والتحذيرات

<span id="page-1-0"></span>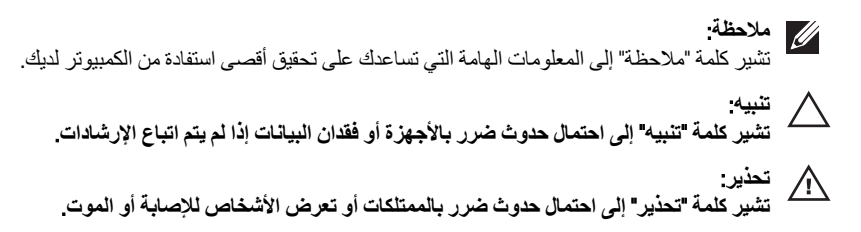

المعلومات الواردة في هذا المنشور عرضة للتغيير دون إشعار. حقوق الطبع والنشر © 110P Inc. 2011 جميع الحقوق محفوظة.

يُحظر تماماً إجراء أي نسخ لهذه المواد بأي شكل من الأشكال بدون إذن كتابي من شركة .Dell Inc.

العلامات التجارية الواردة في هذا النص: ™Dell وشعار DELL و™Dell Precision و™Dell Precision و™Precision و ExpressCharge ™Latitude ON و ™Latitude ON و ™OptiPlex و ™Vi-Fi Catcher كلات تجارية لشركةDell Inc. فيما تعتبر ® Intelسtel و ® Pentium و® Xeon و™ Core و™ Atom و®Centrino و®Celeron علامات تجارية أو علامات تجارية مسجلة لشركة Intel Corporation في الولايات المتحدة الأمريكية والدول الأخرى. تعتبر ®AMD علامة تجاريّة مسجلة، أما ™AMD Opteron و AMD<br>™ATI FirePro و ™AMD Athlon و ™AMD Sempron و ™ATI Radeon و ™ATI Radeon و ™ATI FirePro فتعتبر علامات تجارية لش Advanced Micro Devices, Inc. ؛ بينما تعتبر @Microsoft و@Windows Vista و@Windows وWindows Vista وزر البدء Start) في Windows Vista و @Office Outlook(واما علامات تجار بة أو علامات تجار بة مسجلة لشر كة Microsoft Corporation في الولايات المتحدة الأمريكية و/أو الدول الأخرى. تعتبر ™Blu-ray Disc علامة تجارية مملوكة لشركة Blu-ray Disc Association BDA))، ومُصرح باستخدامها على الأقراص والمشغلات. وتعتبر علامة كلمة @Bluetooth علامة تجارية مسجلة ومملوكة لشركة ®SIG, IncBluetooth. وأي استُخدام لهذا العلامة من جانب شركة Dell Inc. فهو بموجب تر خيص. تعتبر @Wi-Fi علامة تجارية مسجلة لشركة Wireless Ethernet Compatibility Alliance, Inc.

قد يتم استخدام علامات تجارية وأسماء تجارية أخرى في هذا المستند للإشارة إلى الكيانات المالكة لهذه العلامات والأسماء أو إلى منتجاتها. تنفي شركة Dell Inc. أية مصلحة خاصة لها في أية علامات تجارية أو أسماء تجارية أخرى غير تلك الخاصة بها.

 $07 - 2011$ 

Rev. A00

# جدول المحتويات

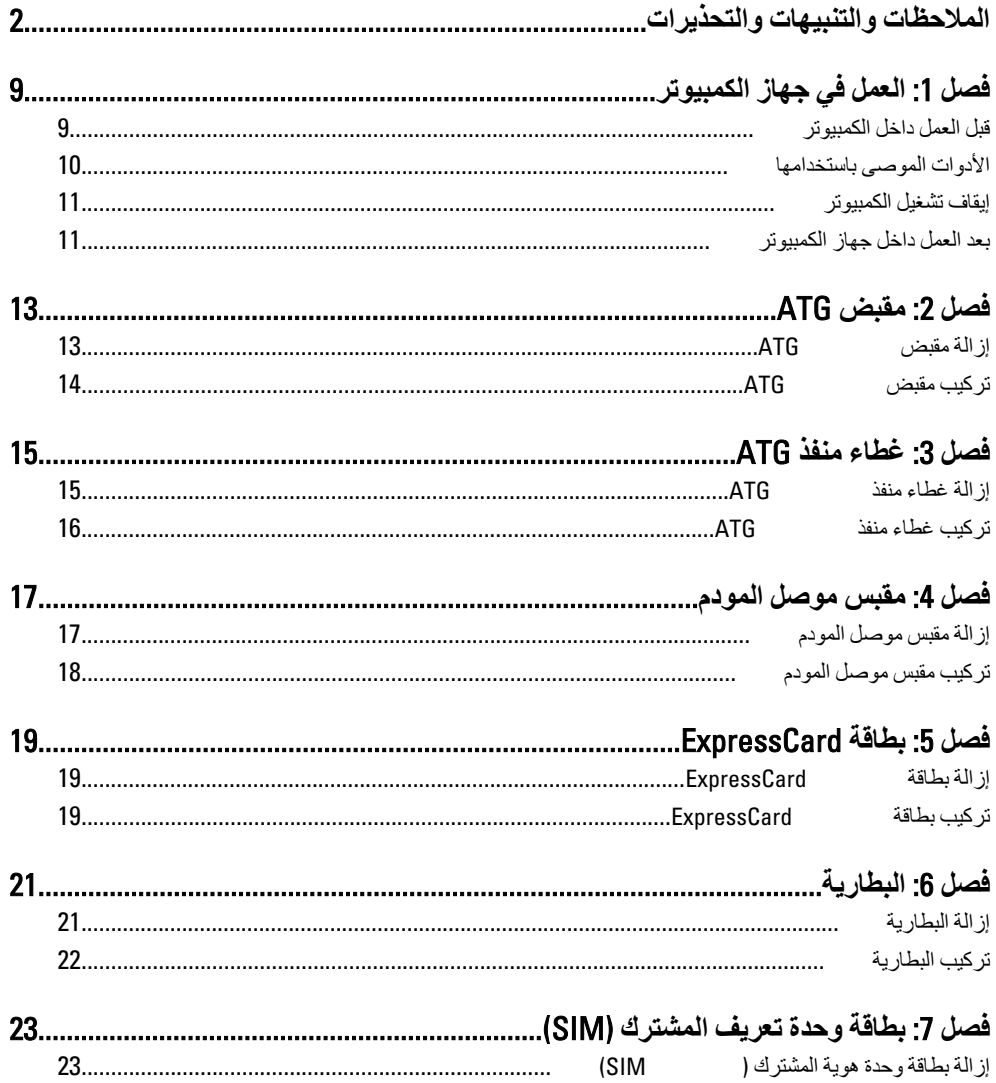

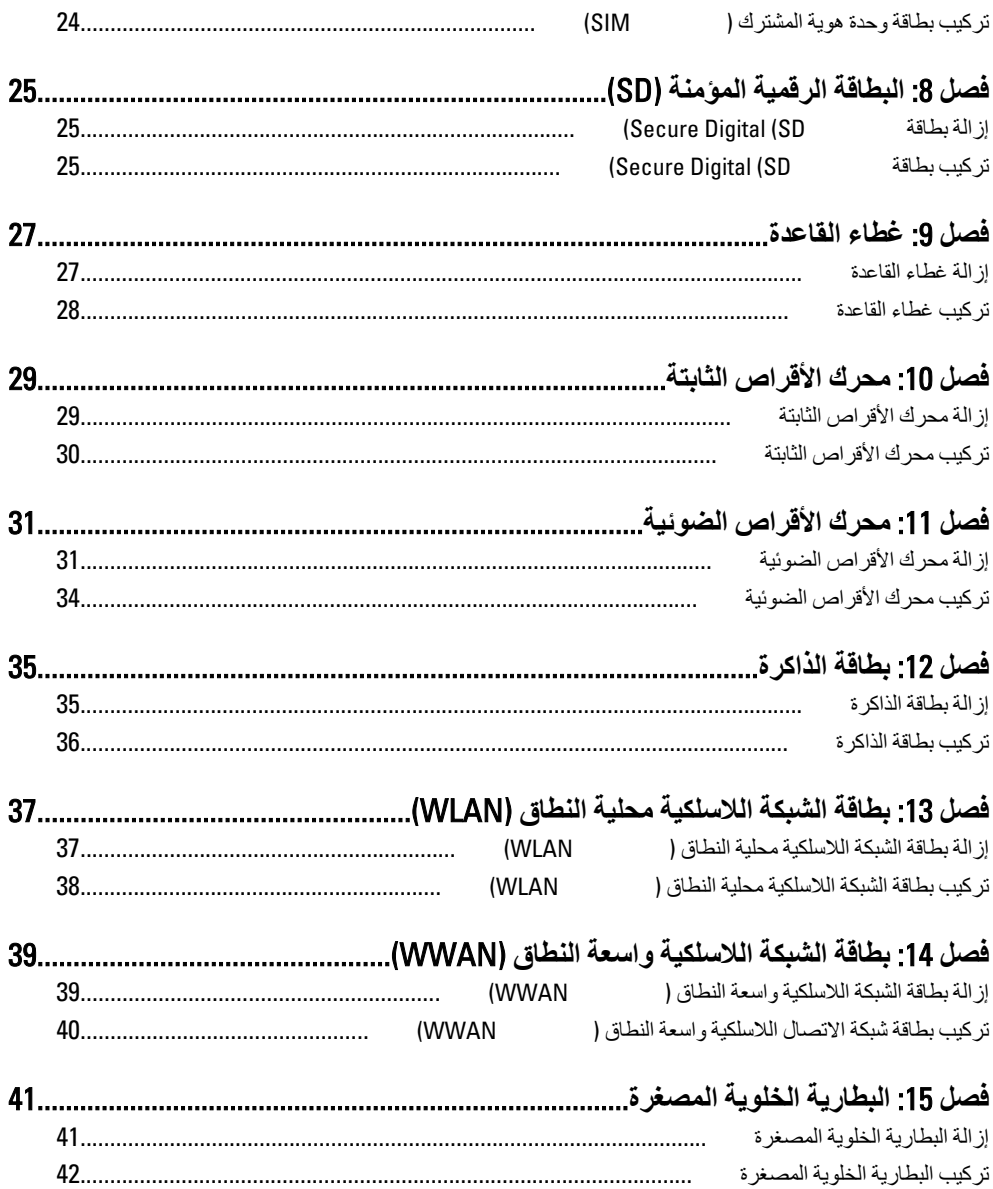

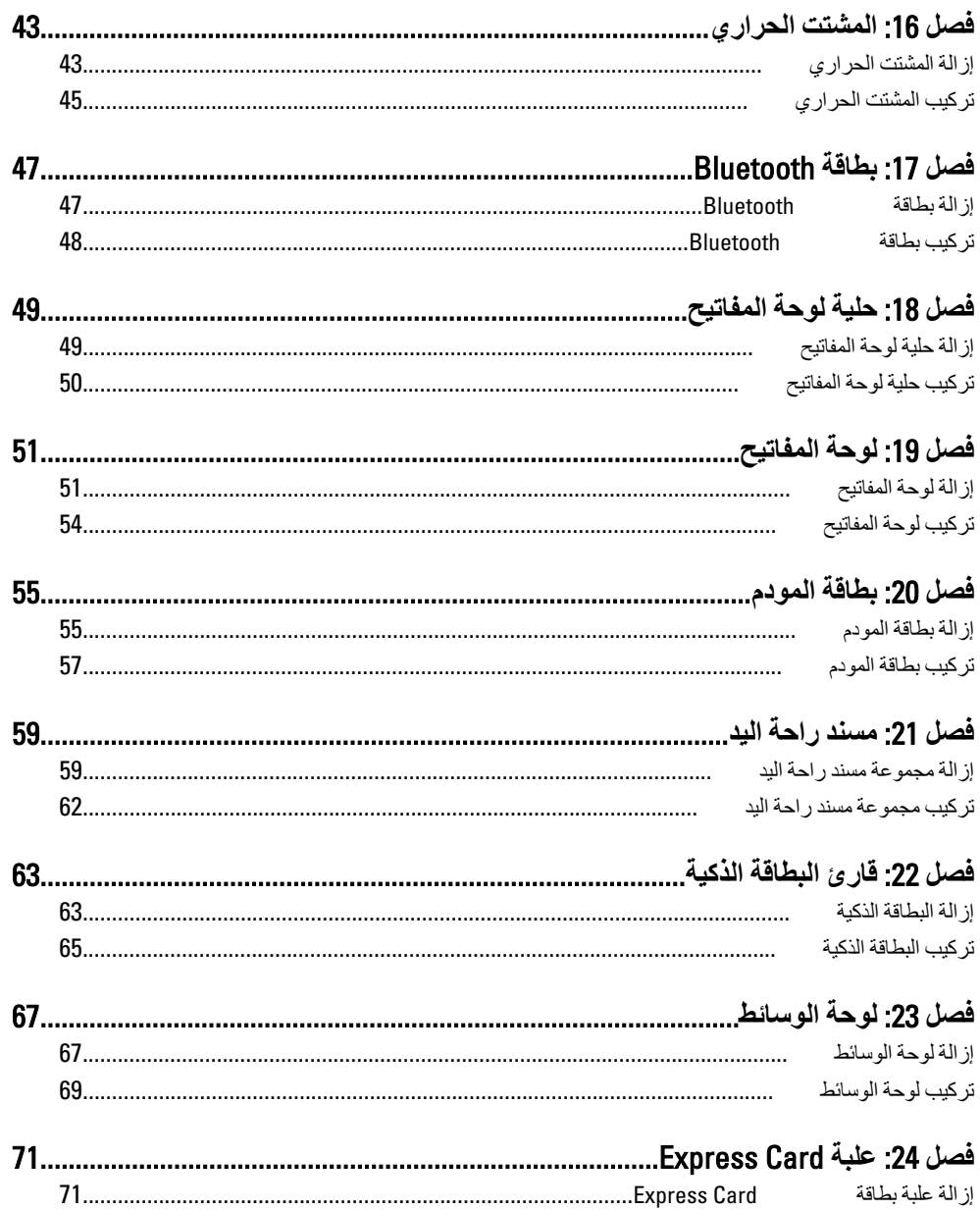

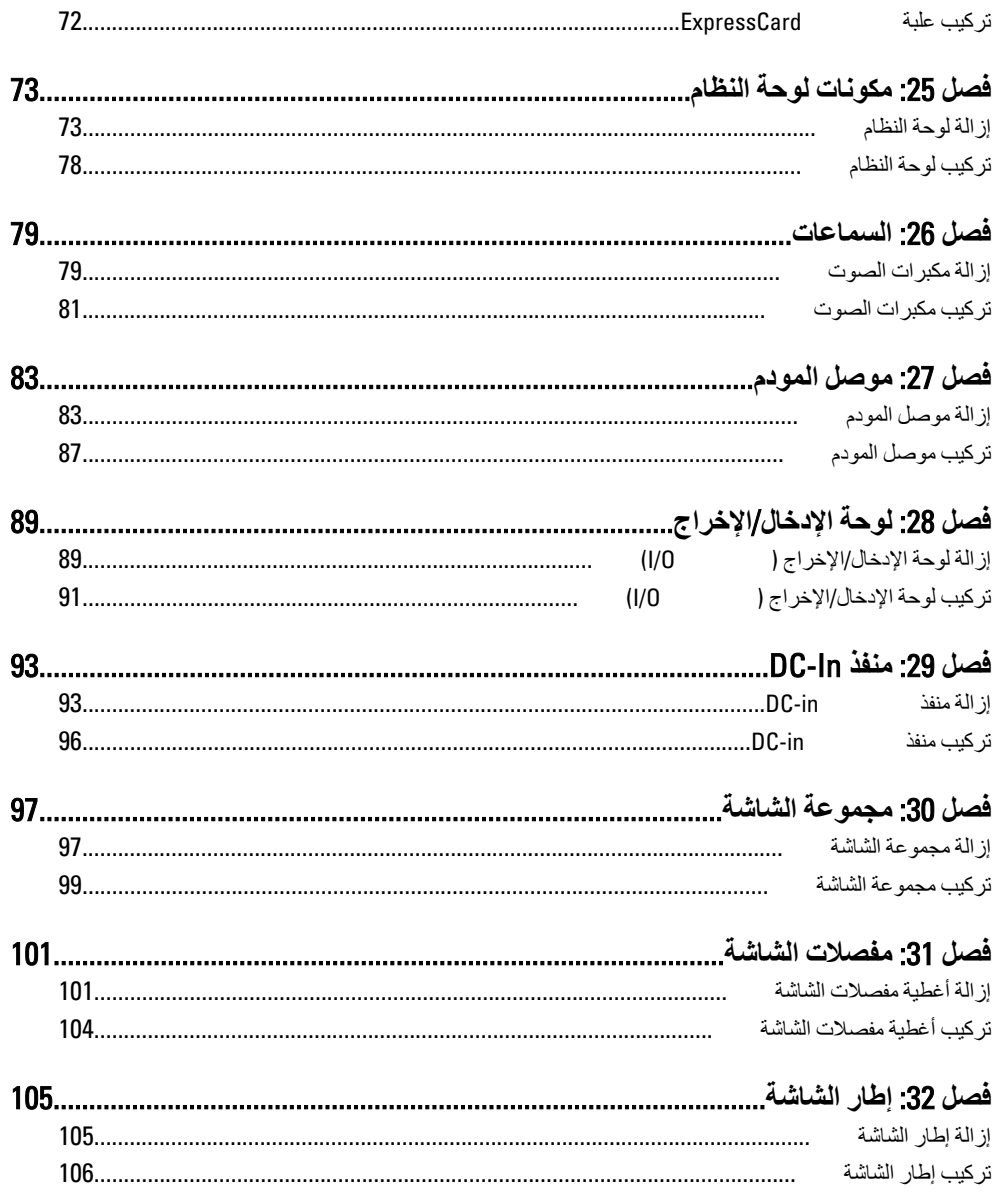

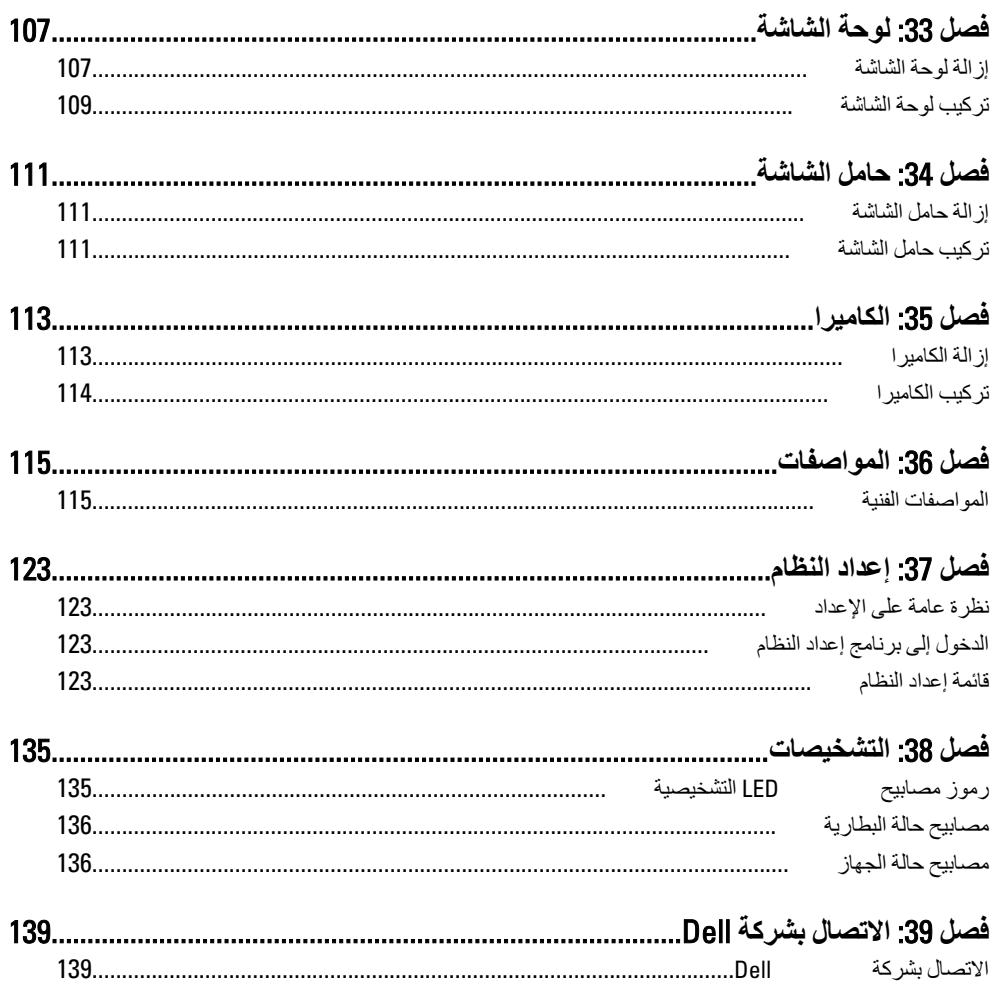

### الع*مل في جه*از الكمبيوتر

قبل الع*م*ل داخل الكمبيوتر

<span id="page-8-0"></span>النز م بار شادات الأمان التالية للمساعدة على حماية الكمبيو تر من النعر ض لتلف محتمل، و للمساعدة كذلك على صمان السلامة الشخصية. ما لم يتم الإشار ة إلى غير ذلك، فإن كل إجر اء متضمن في هذا المستند بفتر ض وجود الظر وف التالبة:

- اتبعت الخطوات في قسم العمل في جهاز الكمبيوتر .
- قيامك بقراءة معلومات الأمان الواردة مع الكمبيوتر.
- بمكن استبدال أحد المكونات أو -- في حالة شرائه بصورة منفصلة -تثبيته من خلال اتباع إجراءات الإزالة بترتيب عكسى.

**∕ا∕ تحذیر:** 

**تنبيه** 

قبل العمل داخل الكمبيوتر ، اقر أ معلومات الأمان المرفقة بالكمبيوتر \_ للتعرف على المعلومات الإضافية الخاصة بأفضل ممارسات الأمان، راجع الصفح الرئيسية الخاصة بـ "التوافق التنظيمي" على العنوان www.dell.com/regulatory\_compliance.

الـعديد من الإصلاحات لا يجوز القيام بـها إلا بواسطة الفنـى المختص. يجب أن تقوم فقط بـاكتشاف الأعطال وإصلاحها و عمليات الإصلاح البسيطة وفقاً لما هو موضح في وثاق المنتج، أو كما يتم توجيهك من خلال خدمة الصيانـة على الإنترنت أو عبر الـهاتف أو بواسطـة فريق الدعم. لا يغطي الضمان التلفيات النـاتجـة عن الفيام بأعمال الصيانـة بواسطـة أفراد غير معتمدين لدى Dell. يُرجى قراءة واتباع تعليمات الأمان المرفقة مع المنتج

#### تنبيه<del>.</del>

لتجنب تفريغ شحنـة إلكتروستاتيكيـة، قم بتـأريض نفسك عن طريق استخدام عصـابـة المعصم الخاصـة بالتأريض أو لمس سطح معدني غير مطلي، مثل موصل موجود على الجزء الخلفي لجهاز الكمبيوتر بشكل **دوري**.

**تنبه** 

**όΗاϞϣ ϊϣ اϟمكوϧات واϟبτاϗات ϨόΑاϳة**. **لا Ηلمβ اϟمكوϧات و ϧقاط اϟتلاβϣ اϟموΟودة ϋلى اϟبτاϗة**. **Ϛδϣ** ا**نبطاقة من إحدى حوافها، أو من حامل التثبيت المعدني الخاص بها. أمسك أحد المكونات مثل معالج من** حوافه، وليس من السنون الخاصة به

#### **تنبيه**  $\bigwedge$

حفدما تفصل أحد الكبلات، اسحب من الموصل الخاص به، أو من عروة السحب الخاصة به، وليس من الكبل نفسه بعض الكبلات تتميز بوجود موصلات مزودة بعروة ففل، فإذا كنت تحاول فصل هذا النوع من الكبلات، فاضغط على عروات القفل قبل فصل الكبل. وبينما تقوم بسحب الموصلات عن بعضها، حافظ على تساويهما لكي تتجنب تني أي من سنون الموصل. أيضًا، قبل توصيل الكبل، تأكد أنـ4 قد تم توجيـ4 ومحاذاة الكبلين **بطريقة صحيحة.** 

### <span id="page-9-0"></span>**ϣلاΣظة**: قد تظهر ألوان الكمبيوتر الخاص بك وبعض المكونات المحددة مختلفة عما هو مبيّن في هذا المستند. لتجنب إتلاف الكمبيوتر ، قم بإجراء الخطوات التالية قبل التعامل مع الأجزاء الداخلية للكمبيوتر. 1. تأكد أن سطح العمل مسطح ونظيف لوفاية غطاء الكمبيوتر من التعرض للخدوش. 2. قم بـإيقاف تشغيل الكمبيوتر (انظر *إيقاف تشغيل الكمبيوت*ر ). 3. في حالة توصيل الكمبيوتر بجهاز إرساء (متصل) مثل قاعدة وسائط أو شريحة بطارية اختيارية، فقم بالغاء تو صبله. \/ تنبيه<del>:</del>  $\mathbf{A} \mathbf{A} = \mathbf{A} \mathbf{A}$  لفصل كبل شبكة، قم أو لأ بفصل الكبل عن الكمبيوتر ، ثم افصله من الجهاز المتصل بالشبكة. 4. افصل كل كبلات الشبكة عن الكمببوتر. 5. قم بفصل الكمبيوتر وجميع الأجهزة المتصلة به من مآخذ التيار الكهربي. 6. أغلق الشاشة وأقلب الكمبيوتر على وجهه على سطح مستو. **ϣلاΣظة**: لتفادي تلف لو حة النظام، يجب إزالة البطارية الرئيسية قبل إجراء أعمال صيانة للكمبيوتر. 7. قم باز الة البطار ية الرئيسية. 8. اقلب الكمبيوتر إلى الجانب العلوي. 9. افتح الشاشة. 10. اضغط على زر التشغيل لتأريض لوحة النظام. **تنبيه**: للحماية من الصدمات الكهربية، عليك دومًا بفصل الكمبيوتر. عن مأخذ التيار الكهربي قبل إزالة غطاء الكمبيوت*ر*. \ س<u>بيه</u>.<br>ا قبل لمس أي شيء داخل الكمبيوتر ، قم بتأريض نفسك بواسطة لمس سطح معدني غير مطلي، مثل السطح المعدني الموجود في الجزء الخلفي من الكمبيوتر. أثناء العمل، المس سطح معدني غير مطلي بشكل دور ي لتفريغ الكهراء الساكنة والتي قد تتلف المكونات الداخلية للكمبيوتر.

11. قم بإز الة أية بطاقات ExpressCards أو Smart Cards من الفتحات المناسبة.

#### الأدوات الموص*ى* باستخدامها

قد يتطلب تنفيذ الإجر اءات الوار دة في هذا المستند تو فر الأدوات التالية:

- مفك صغير بسن مسطح
- مفك Phillips رقم #0
- مفك Phillips رقم #1
- مخطاط بلاستيكي صغير

القرص المضغوط لبرنامج تحديث Flash BIOS

ا**بقاف تشغيل الكمبيو تر** 

<span id="page-10-0"></span>**تنبيه. ϟتفادي ϓقد اϟبϴاϧاتˬ Ϣϗ ΤΑفφ وإϏلاق Οمϊϴ اϟملفات اϟمفتوΣة وϢϗ Αإϧها˯ Οمϊϴ اϟبراΞϣ اϟمفتوΣة ϗبϞ إϳقاϑ تشغيل الكمبيوتر.** 

- 1 قم بايقاف تشغيل نظام التشغيل على النحو التالي:
	- في نظام التشغيل Windows Vista:

انقر فو ق **Start (ابدأ) <sup>قم</sup>َ** لنقر فوق السهم الموجود في الركن الأيمن السفلي من القائمة Start (ابدأ) كما هو معروض أدناه، ثم انقر فوق **Shut Down (إيقاف التشغيل)**.

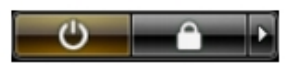

- في نظام التشغيل Windows XP: Turn Off → (**رΗوϴكمبϟا ϞϴϐشΗ ϑقاϳإ** Turn Off Computer) → (**دΑا** Start) وقϓ قرϧا <mark>(ايفاف التشغيل)</mark> . يتو فف تشغيل الكمبيو تر بـعد اكتمال عملية إيقاف تشغيل نظام التشغيل.
	- 2. تأكد من إيقاف تشغيل الكمبيوتر وجميع الأجهزة المتصلة به. في حالة عدم توقف الكمبيوتر والأجهز ة المتصلة به تلقائيًا عندما تقوم بإيقاف تشغيل نظام التشغيل، اضغط مطو لأ على ز ر التشغيل لمدة نحو 4 ثو ان لإيقاف تشغيلها.

بعد الع*مل داخل جهاز* الكمبيو تر

بعد استكمال أي من إجراءات إعادة التركيب، تأكد من توصيل أية أجهزة خارجية وبطاقات وكبلات قبل تشغبل الكمببو تر

- ا **س**يه: **ϟكϲ ΗتجΐϨ إΗلاϑ اϟكمبϴوΗرˬ اγتخدم اϟبτارϳة اϟمصممة ϟكمبϴوΗر** Dell **اϟخاص ϫذا**. **لا δΗتخدم اϟبτارϳات** المصممة لأجهزة كمبيوتر أخرى غير .Dell.
- 1. مصل أي أجهزة خارجية، مثل مضاعف المنافذ، أو شريحة البطارية، أو قاعدة الوسائط، وأعد وضع أي بطاقات (مثل ExpressCard).
	- 2. قم بتوصيل أي كبلات هاتف أو شبكة بالكمبيوتر .
	- **تنبيه**  $\alpha$  توصيل كابل شبكة، قم أولاً بتوصيل الكابل بجهاز الشبكة ثم وصله بالكمبيوتر
		- 3. أعد وضع البطارية.
	- 4. قم بتوصيل الكمبيوتر وكافة الأجهزة المتصلة بالمآخذ الكهربائية الخاصة بها.
		- 5. هـ م بتشغيل الكمبيو تر

### إزالة مقبض ATG

- 1. اتبع الإجر اءات الواردة في قسم *قبل العمل داخل الكمبيوتر* .
	- 2. قم باز الـة المسامير المثبتة لمقبض ATG في الكمبيوتر .

<span id="page-12-0"></span>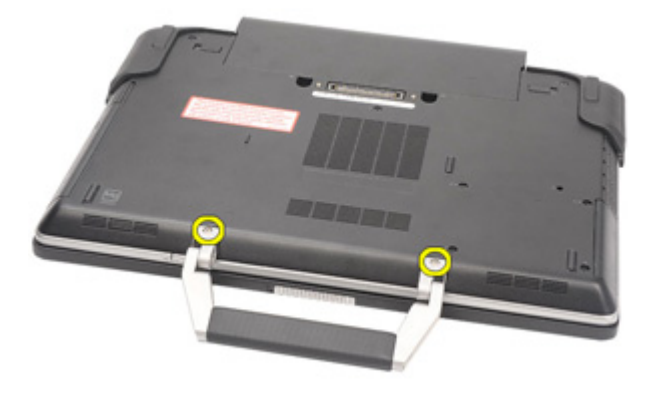

3. قم بإزالة مقبض ATG من الكمبيوتر.

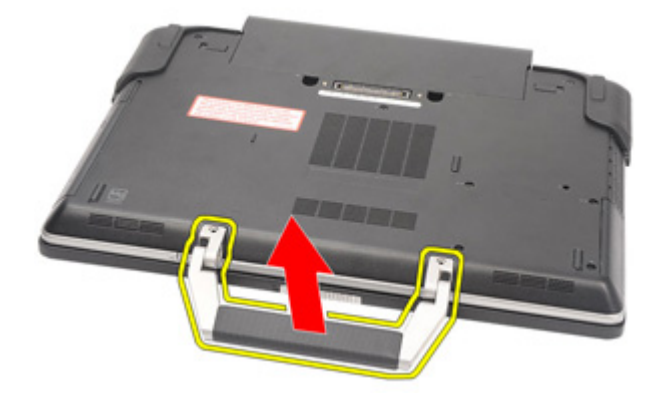

### تركيب مقبض ATG

- <span id="page-13-0"></span>1. ضع غطاء منفذ ATG واربط المسامير المثبتة له في الكمبيوتر بإحكام.
	- **2.** اتبع الإجر اءات الوار دة في قسم *بعد العمل داخل الكمبيوتر*.

# <span id="page-14-0"></span>3 ATG **فذϨϣ ˯اτϏ**

**إزاϟة τϏا˯ Ϩϣفذ** ATG

- 1. اتبع الإجراءات الواردة في ق*سم قبل العمل داخل الكمبيوتر*.
- ي. فم بإزالة المسامير الموجودة في غطاء منفذ ATG الأيمن.

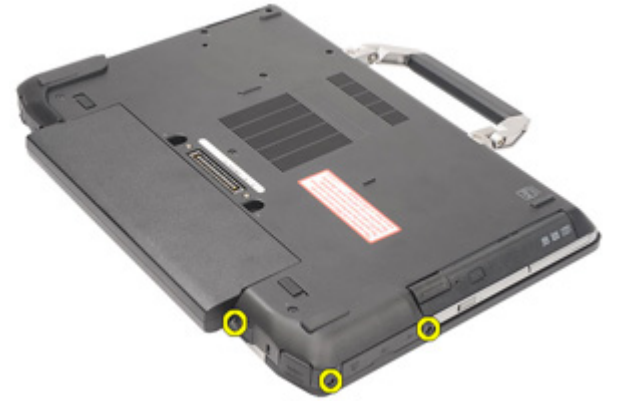

3. قم بإزالة غطاء منفذ ATG الأيمن.

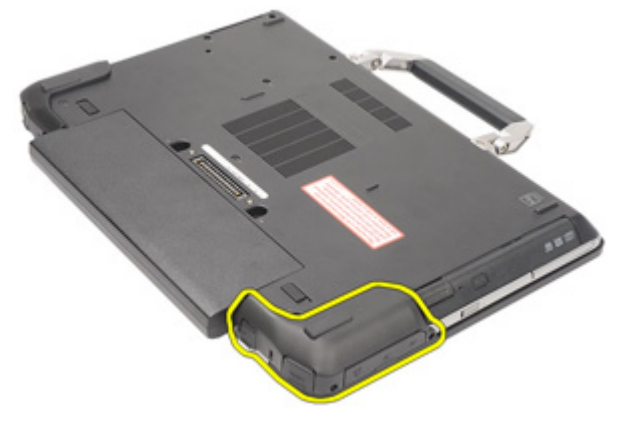

4. قم بإزالة المسامير الموجود في غطاء منفذ ATG الأيسر.

<span id="page-15-0"></span>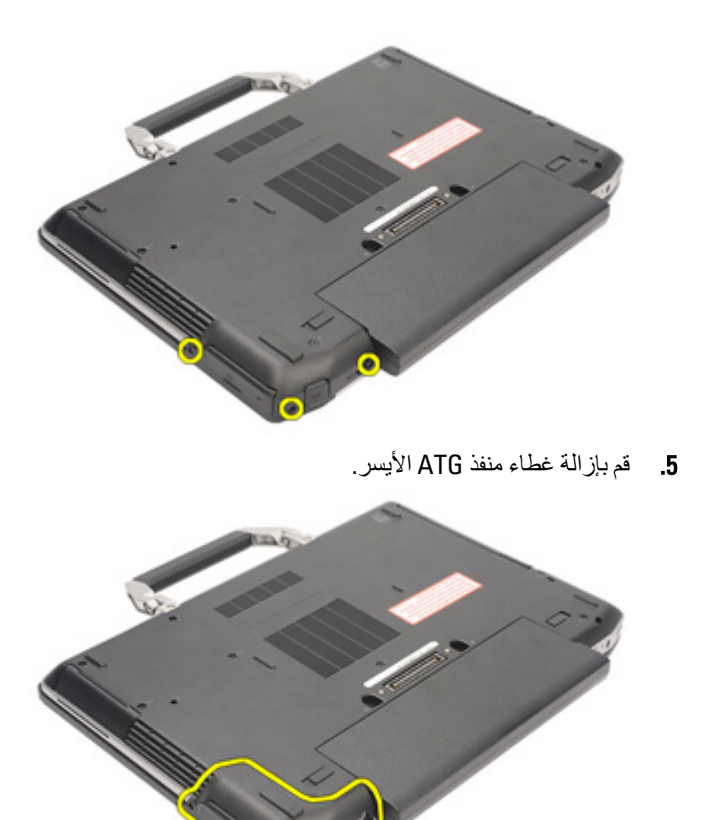

### تركيب غطاء منفذ ATG

- 1. ضع غطاء منفذ ATG واربط المسامير المثبتة له في الكمبيوتر
	- **2.** اتبع الإجراءات الواردة في قسم *بعد العمل داخل الكمبيوتر*.

# <span id="page-16-0"></span>4 **مودمϟا Ϟλوϣ βقبϣ**

**إزاϟة ϣقبβ ϣوϞλ اϟمودم**

- 1. انبع الإجراءات الواردة في ق*سم قبل العمل داخل الكمبيوتر*.
	- **2**. قم بإزالة *البطارية*.
	- 3. افتح الغطاء المطاطي.
		- 4. حدد فتحة المسمار

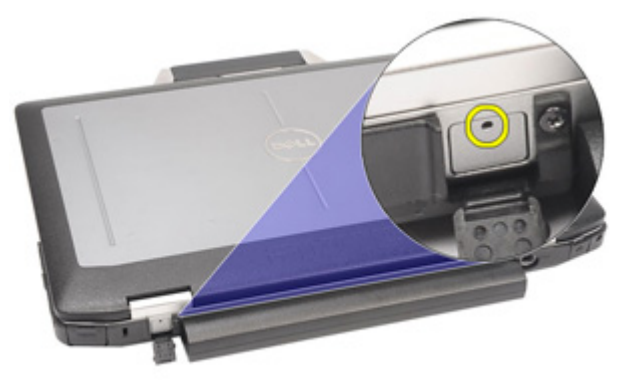

5. أدخل المسمار في الفتحة واسحب المسمار لأعلى لتحرير غطاء المزلاج.

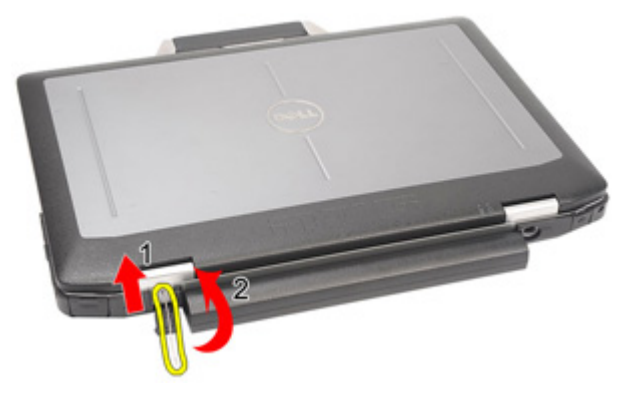

6. قم بإزالة الغطاء

<span id="page-17-0"></span>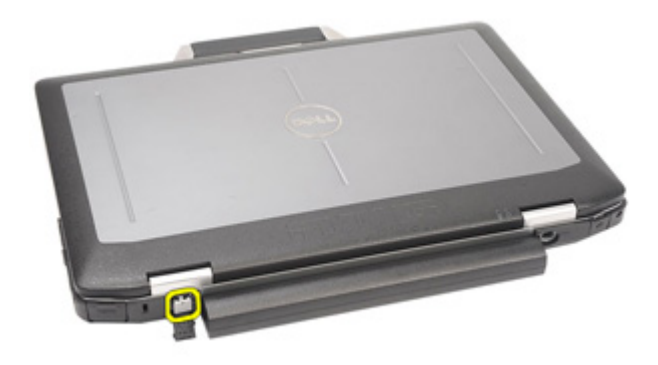

#### تركيب مقبس موصل المودم

- 1. ضع غطاء المودم.
- حدد فتحة المسمار وأدخل مسمار داخل الفتحة واسحب المسمار لقفل الغطاء  $\overline{\mathbf{2}}$ 
	- اقفل الغطاء المطاطي.  $\cdot$ 3
		- **4.** قم بتر كيب *البطارية.*
	- 5. اتبع الإجراءات الواردة في قسم *بعد العمل داخل الكمبيوتر*.

# <span id="page-18-0"></span> $5$  ExpressCard بطاقة

### **إزاϟة τΑاϗة** ExpressCard

- 1. اتبع الإجراءات الواردة في قسم *قبل العمل داخل الكمبيوتر*.
- 2. اضغط على بطاقة ExpressCard لتحرير ها من الكمبيوتر.

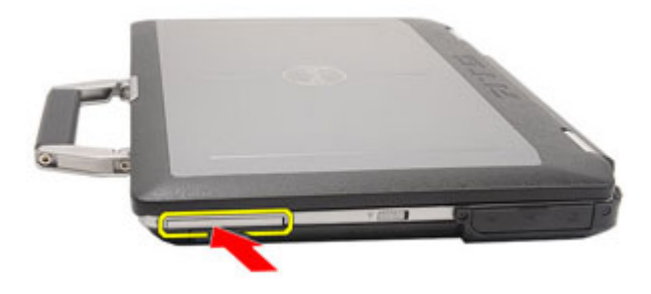

. قم بإزاحة بطاقة ExpressCard خارج الكمبيوتر

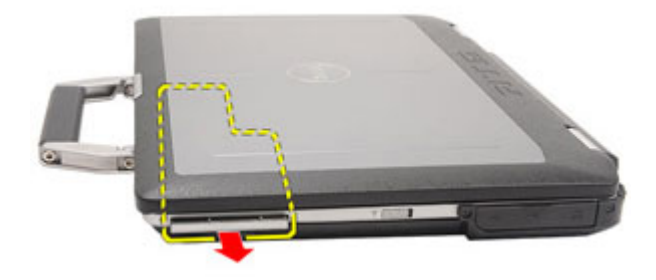

### ExpressCard **ةϗاτΑ ΐϴϛرΗ**

- 1. أدخل بطاقة ExpressCard في الفتحة حتى تستقر في مكانها.
	- 2. اتبع الإجراءات الواردة في قسم *بعد العمل داخل الكمبيوتر* .

# البطارية

إزالة البطارية

**1.** اتبع الإجر اءات الواردة في ق*سم قبل العمل داخل الكمبيوتر*. 2. قم بإزاحة مزاليج البطارية باتجاه وضع إلغاء القفل

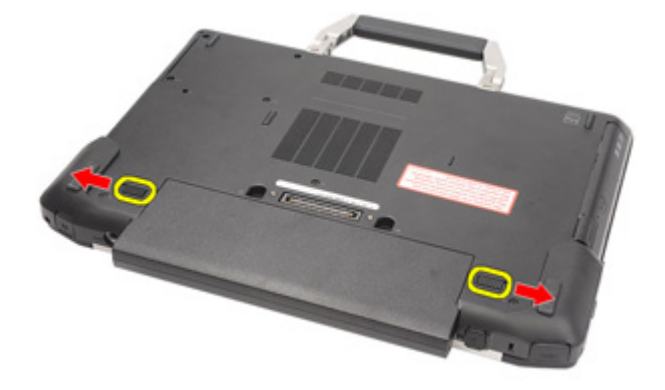

3. قم بإزاحة البطارية إلى خارج الكمبيوتر وقم بإخراجها.

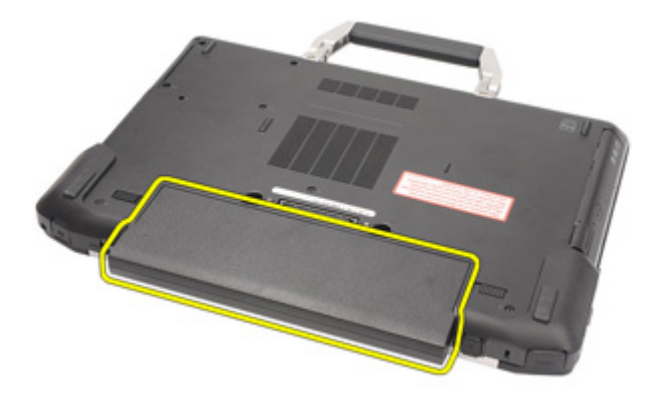

<span id="page-20-0"></span>6

#### تركيب البطارية

- <span id="page-21-0"></span>1. أدخل البطارية في الفتحة الخاصة بها حتى تصدر تكه دليل على استقر ار ها في مكانها.
	- **2.** اتبع الإجر اءات الوار دة في قسم *بعد العمل داخل الكمبيوتر*.

# بطاقة وحدة تعريف المشترك (SIM)

إزالة بطاقة وحدة هوية المشترك (SIM)

- 1. اتبع الإجر اءات الواردة في قسم *قبل العمل داخل الكمبيوتر* .
	- **2.** أخرج *البطارية*.
	- 3. أدخل بطاقة SIM في الفتحة.

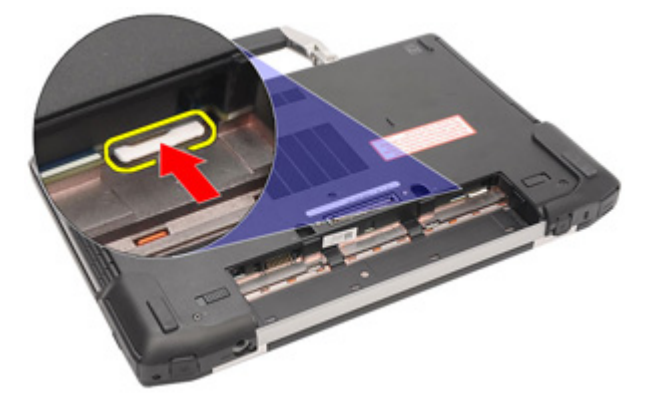

4 فم بإزالة بطاقة SIM من النظام.

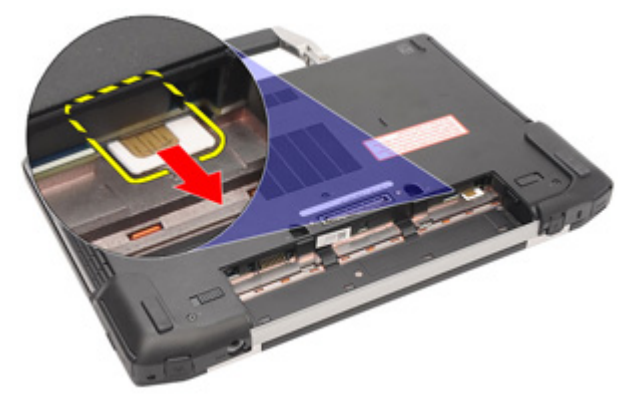

<span id="page-22-0"></span>7

### تركيب بطاقة وحدة هوية المشترك (SIM)

- - **2.** قم بتركيب *البطارية.*
- <span id="page-23-0"></span>3. اتبع الإجراءات الواردة في قسم *بعد العمل داخل الكمبيوتر* .

# <span id="page-24-0"></span>البطاقة الرقمية المؤمنة (SD) )<br>البطاقة الرقمية

### ازالة بطاقة Secure Digital (SD)

- 1. انتبع الإجراءات الواردة في قس*م قبل العمل داخل الكمبيوت*ر.
	- 2. اضغط على بطاقة SD لتحرير بطاقة SD من الكمبيوتر

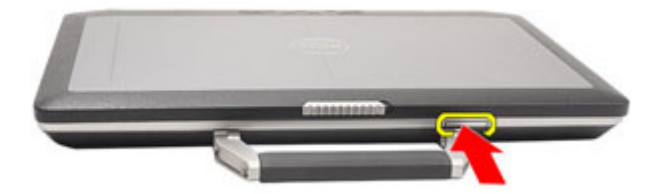

3. قم بإزاحة بطاقة SD خارج الكمبيوتر

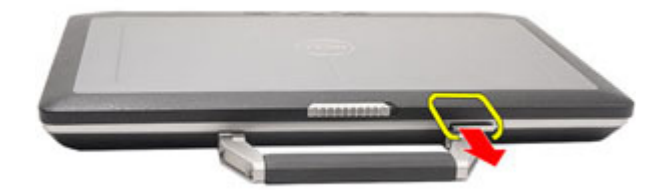

### Secure Digital (SD( **ةϗاτΑ ΐϴϛرΗ**

- 1. قم بإز احة بطاقة Secure Digital (SD) إلى الفتحة الخاصة بها حتى تستقر في مكانها.
	- 2. الله الإجراءات الواردة في قسم *بعد العمل داخل الكمبيوت*ر .

### <span id="page-26-0"></span>**τϏا˯ اϟقاϋدة** 9

إ**زالة غطاء القاعدة** 

- 1. اتبع الإجراءات الواردة في قسم *قبل العمل داخل الكمبيوتر*.
	- 2. قم باز الة *مقبض [ATG](#page-12-0)* (لأنظمة E6420 ATG فقط).
	- 3. قم بإزالة *غطاء منفذ [ATG](#page-14-0)* (لأنظمة E6420 ATG فقط).
		- 4. أخرج *البطارية*.
		- 5. أخر *ج بطاقة SD.*
		- 6. قم بفك المسامير المثبتة لغطاء القاعدة في الكمبيوتر.

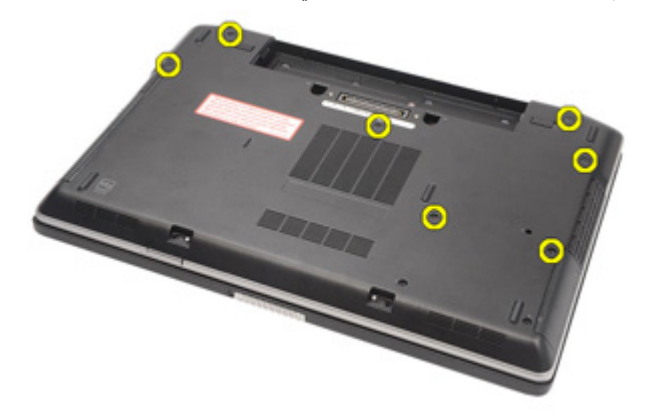

7. ارفع الغطاء لأعلى بعيدًا عن الكمبيوتر.

<span id="page-27-0"></span>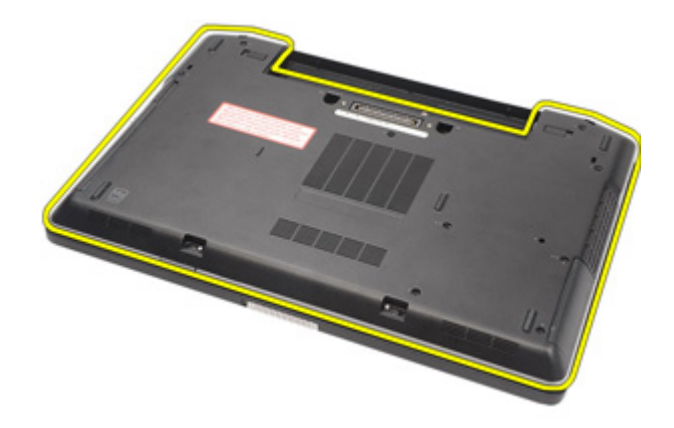

### تركيب غطاء القاعدة

- ضع غطاء القاعدة لمحازاة فتحات المسامير بطريقة صحيحة مع الكمبيوتر  $\overline{.1}$ اربط المسامير المثبتة لغطاء القاعدة في الكمبيوتر  $\cdot$ .2 قم بتر كيب *بطاقة Secure Digital (SD).*  $\cdot$ 3 **4.** قم بتركيب *البطارية*. **5.** قم بتركيب *غطاء منفذ ATG* (لأنظمة E6420 ATG فقط).
	- **6.** قم بتركيب *مقبض ATG* (لأنظمة E6420 ATG فقط).
	- 7. اتبع الإجر اءات الوار دة في قسم *بعد العمل داخل الكمبيوتر* .

# <span id="page-28-0"></span>**Τϣرك اϗϷراص اϟثاΑتة** 10

إ**زالة محرك الأقراص الثابتة** 

- 1. اتبع الإجراءات الواردة في قسم *قبل العمل داخل الكمبيوتر*.
	- **2.** أخرج *البطارية*.
- 3. قم بإزالة المسامير المثبتة لمجموعة محرك القرص الثابت في الكمبيوتر.

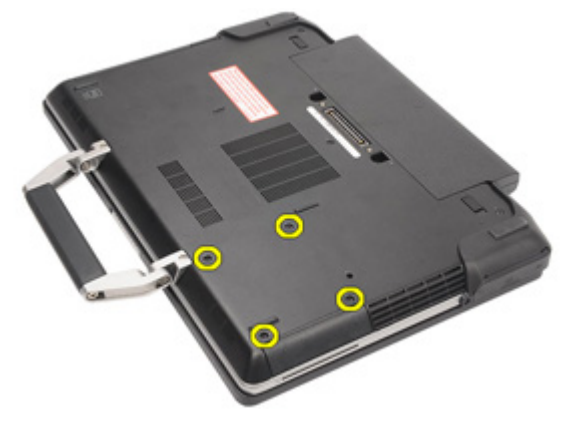

4. أزح محرك الأقراص الثابتة خارج الكمبيوتر.

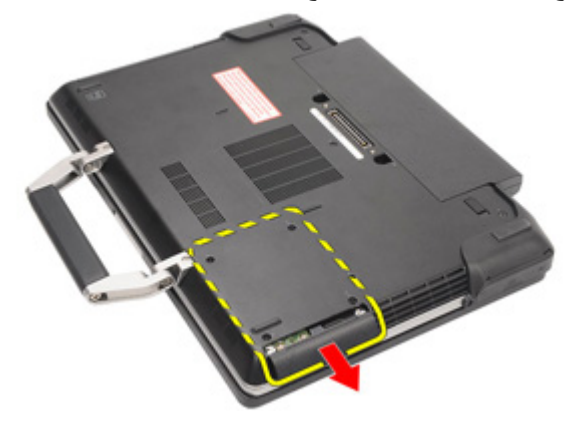

5. قم بإزالة المسمار المثبت لعلبة محرك الأقراص الثابتة في محرك الأقراص الثابتة.

<span id="page-29-0"></span>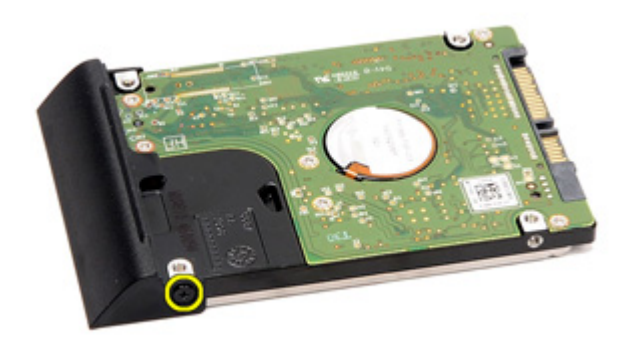

6. اسحب علبة محرك الأقراص الثابتة وقم بإز التها من محرك الأقراص الثابتة.

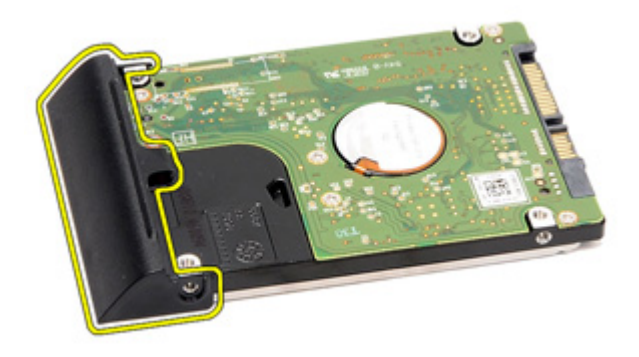

تركيب محرك الأقراص الثابتة

- 1. اربط علبة محرك الأقراص الثابتة في محرك الأقراص الثابتة.
- 2. اربط المسمار المثبت لعلبة محرك الأقراص الثابتة في محرك الأقراص الثابتة بإحكام.
	- 3. أزح محرك الأقراص الثابتة داخل الكمبيوتر.
	- 4. أعد وضع المسامير المثبتة لمحرك الأقراص الثابتة في الكمبيوتر.
		- **5.** قم بتركيب *البطارية*.
		- **6.** اتبع الإجراءات الواردة في قسم *بعد العمل داخل الكمبيوتر*.

### محرك الأقراص الضوئية

إزالة محرك الأقراص الضوئية

- اتبع الإجر اءات الواردة في ق*سم قبل العمل داخل الكمبيوتر* .  $\cdot$ 1
	- **2.** أخرج *البطارية*.
	- 3. ادفع مزلاج محرك الأقراص داخل الفتحة.

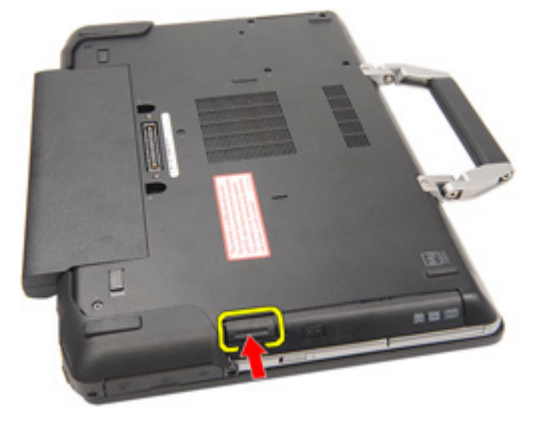

4. اسحب محرك الأقراص الضوئية باستخدام مزلاج محرك الأقراص.

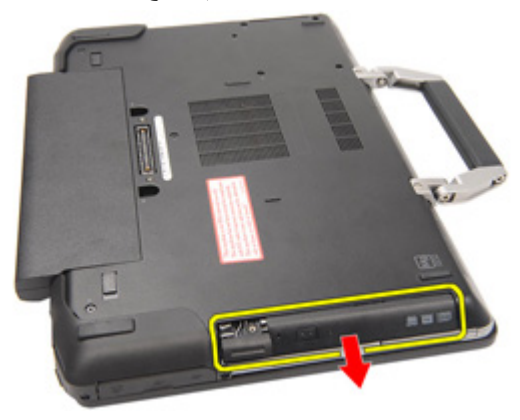

5. اسحب باب محرك الأقراص الضوئية من أحد الجوانب لتحرير ه.

<span id="page-30-0"></span>11

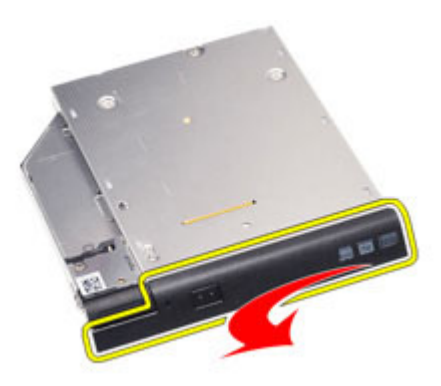

6. اسحب الجانب الآخر من باب محرك الأقراص الضوئية لتحرير ها من محرك الأقراص الضوئية.

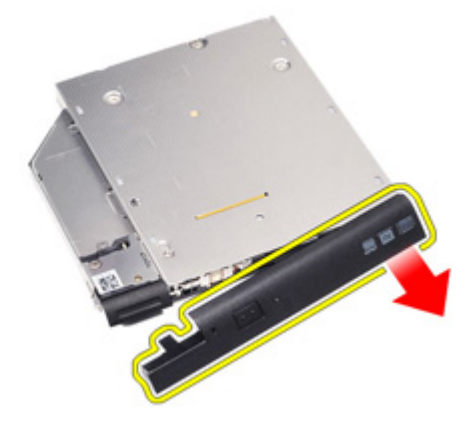

7. قم بإزالة المسمار المثبت لمزلاج محرك الأقراص الضوئية في محرك الأقراص الضوئية.

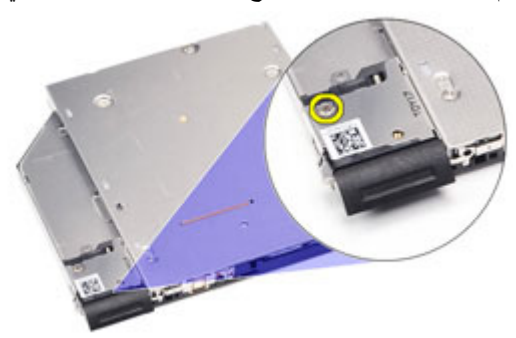

8. قم بإزالة مزلاج محرك الأقراص الضوئية من محرك الأقراص الضوئية.

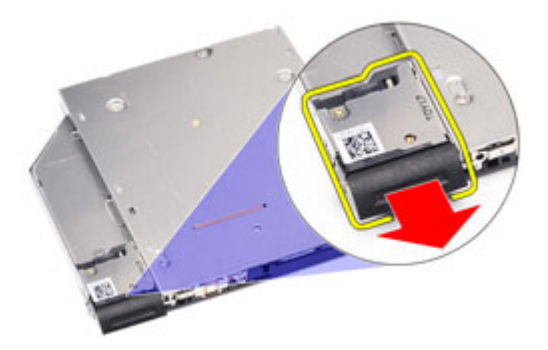

9. قم بإزالة المسامير المثبتة لحامل محرك الأقراص الضوئية في محرك الأقراص الضوئية.

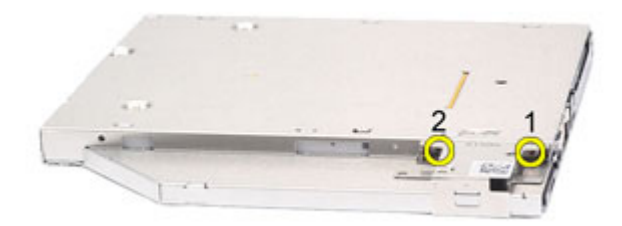

10. قم بإزالة حامل محرك الأقراص الضوئية من محرك الأقراص الضوئية.

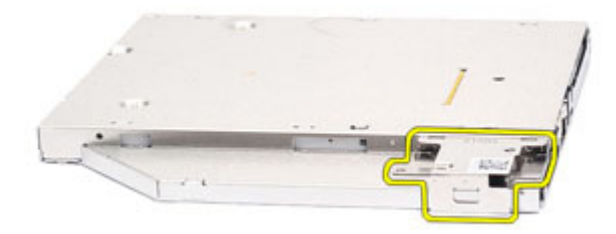

#### تركيب محرك الأقراص الضوئية

<span id="page-33-0"></span>أدخل حامل محر ك الأقر اص الضوئية في محر ك الأقر اص الضوئية.  $\overline{.}1$ اربط المسامير المثبتة لحامل مز لاج محرك الأقراص الضوئية في محرك الأقراص الضوئية.  $\overline{2}$ أدخل مز لاج محرك الأقراص الضوئية في محرك الأقراص الضوئية.  $\boldsymbol{3}$ اربط المسمار المثبت لمز لاج محرك الأقراص الضوئية في محرك الأقراص الضوئية.  $\overline{A}$ ادفع أحد جانبيِّ باب محرك الأقراص الضوئية لإدر اجه بالكامل داخل محرك الأقراص الضوئية.  $.5$ اسحب باب محرك الأقراص الضوئية من أحد الجوانب لإدخاله من هذا الجانب.  $6<sup>1</sup>$ أدخل محرك الأقراص الضوئية باستخدام مز لاج محرك الأقراص.  $\overline{J}$ ضع مز لاج محرك الأقراص داخل الفتحة.  $\overline{\mathbf{8}}$ قم بتر كيب *البطارية* . .9

**10**. اتبع الإجراءات الواردة في قسم *بعد العمل داخل الكمبيوتر* .

### بطاقة الذاكرة

### إزالة بطاقة الذاكرة

- <span id="page-34-0"></span>اتبع الإجر اءات الواردة في ق*سم قبل العمل داخل الكمبيوتر*  $\cdot$ 1
	- قم بإز الة *مقتض ATG* (لأنظمة E6420 ATG فقط).  $\cdot$ .2
	- قم بإز الة *غطاء منفذ ATG* (لأنظمة E6420 ATG فقط).  $\cdot$ 3
		- قم باز الـ*ة النطار بة* .  $\overline{A}$
		- 5. قم باز الة *بطاقة Secure Digital (SD)*.
			- قم بإز الة *غطاء القاعدة*.  $.6$
- استخدم أطراف أصابعك لفصل مشابك التثبيت الموجودة على طرفي موصل وحدة الذاكرة بعناية  $\overline{7}$ حتى تبرز وحدة الذاكرة للخارج

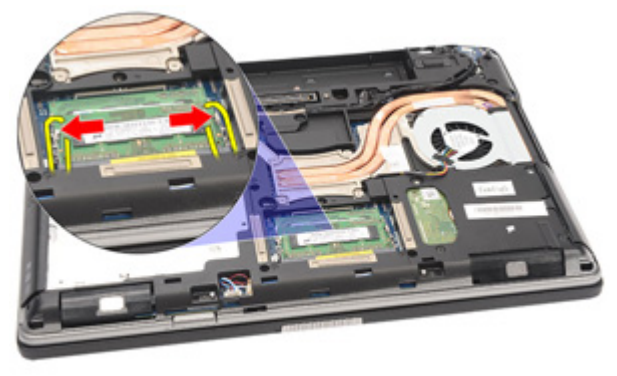

قم بإز الة وحدة الذاكر ة من الموصل الخاص بها في لوحة النظام بو اسطةة سحب الوحدة من لوحة  $\boldsymbol{.8}$ النظام بزاوية 45 درجة

<span id="page-35-0"></span>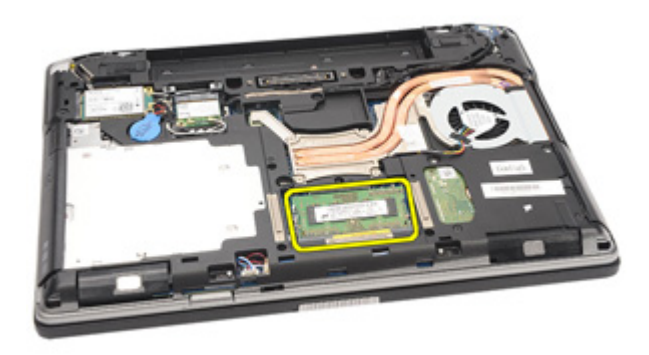

### <mark>تركيب بطاقة الذاكرة</mark>

- 1. ادفع وحدة الذاكرة إلى داخل فتحة الذاكرة.
- 2. اضغط على المشابك لتثبيت وحدة الذاكرة في لوحة النظام.
	- **3.** قم بتركيب *غطاء القاعدة*.
	- . [Secure Digital \(SD\)](#page-24-0) قم بتركيب *بطاقة* 
		- **5**. قم بتركيب *البطارية*.
- ـ قم بتركيب *غطاء منفذ [ATG](#page-15-0)* (لأنظمة E6420 ATG فقط).
	- . قم بتركيب *مقبض [ATG](#page-13-0)* (لأنظمة E6420 ATG فقط).
- 8. اتبع الإجراءات الواردة في قسم *بعد العمل داخل الكمبيوتر*.
## بطاقة الشبكة اللاسلكية محلية النطاق 13 WLAN)

### إزالة بطاقة الشبكة اللاسلكية محلية النطاق (WLAN)

- 1. الله الإجراءات الواردة في قسم *قبل العمل داخل الكمبيوتر* .
	- .(فقم بإزالة *مقبض [ATG](#page-12-0)* (لأنظمة E6420 ATG فقط).
	- 3. قم بإز الة *غطاء منفذ [ATG](#page-14-0)* (لأنظمة E6420 ATG فقط).
		- 4. قم بإزالة *البطارية*.
		- . قم بإزالة *بطاقة Secure Digital (SD).* 
			- **6.** قم بإزالة *غطاء القاعدة*.
		- 7. افصل كبلات الهوائي من بطاقة WLAN.

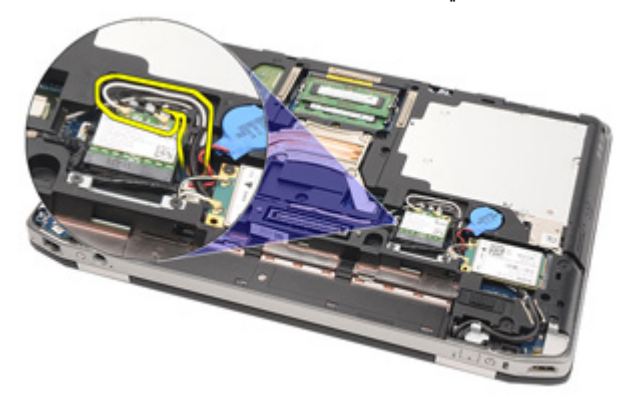

8. قم بإزالة المسمار المثبت لبطاقة WLAN في الكمبيوتر.

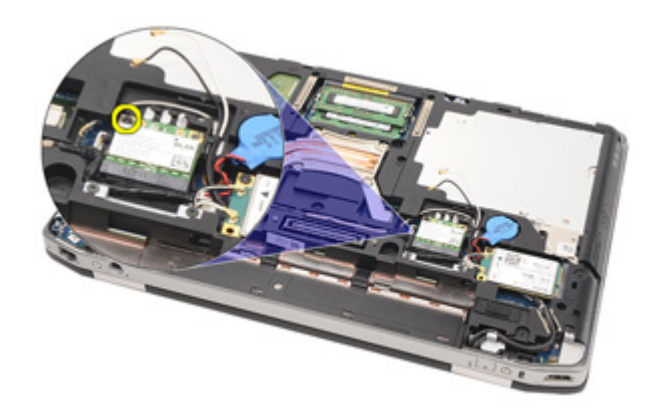

قم بإزاحة بطاقة WLAN وإزالتها إلى خارج الفتحة الخاصة بها الموجودة في لوحة النظام. .9

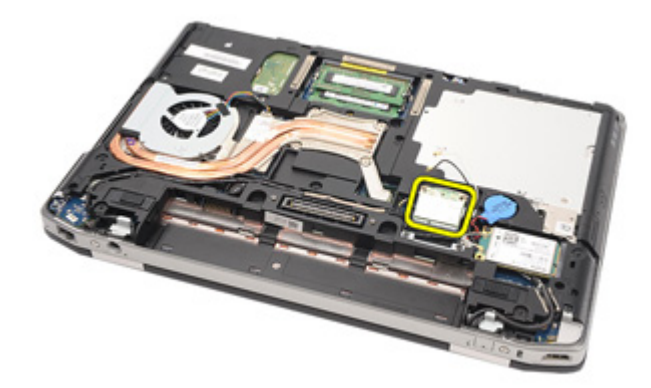

### تركيب بطاقة الشبكة اللاسلكية محلية النطاق (WLAN)

- 2. أعد وضع المسمار المثبت لبطاقة WLAN في الكمبيوتر واربطه بإحكام.
- 3. صل كبلات الهوائي بالموصلات الخاصة بها والمميزة على بطاقة WLAN.
	- قم بتركيب *غطاء منفذ ATG* (لأنظمة E6420 ATG فقط).  $\mathcal{A}$ 
		- قم بتركيب *مقىض ATG* (لأنظمة E6420 ATG فقط).  $.5\phantom{0}$ 
			- **6.** قم بتر كيب *غطاء القاعدة*.
			- 7. قم بتركيب *بطاقة Secure Digital (SD)*.
				- **8.** قم بتركيب *البطارية*
	- 9. اتبع الإجر اءات الوار دة في قسم *بعد العمل داخل الكمبيوتر* .

## بطاقة الشبكة اللاسلكية واسعة النطاق (WWAN)

إزالة بطاقة الشبكة اللاسلكية واسعة النطاق (WWAN)

- اتبع الإجر اءات الواردة في ق*سم قبل العمل داخل الكمبيوتر* .  $\cdot$ 
	- قم بإز الة *مقبض ATG* (لأنظمة E6420 ATG فقط).  $\cdot$ .2
	- قم بإز الة *غطاء منفذ ATG* (لأنظمة E6420 ATG فقط).  $\cdot$ 3
		- **4.** أخرج *البطارية*.
		- 5. أخرج *بطاقة SD.*
		- **6.** قم بإزالة *غطاء القاعدة*.
		- 7. فم بفصل كابلات الهوائي من بطاقة WWAN.

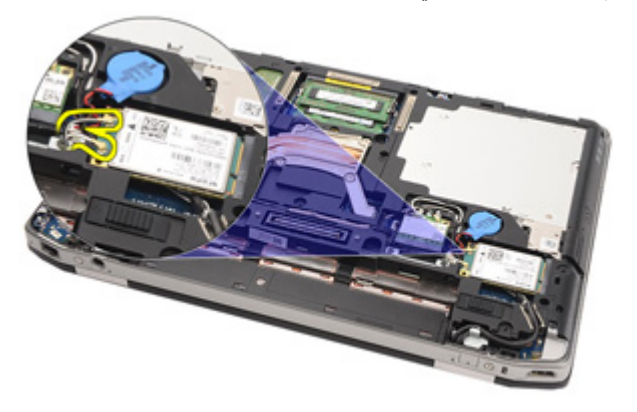

قم بفك المسمار اللولبي الذي يثبت بطاقة WWAN بالكمبيوتر  $\cdot$ .8

<span id="page-38-0"></span>14

<span id="page-39-0"></span>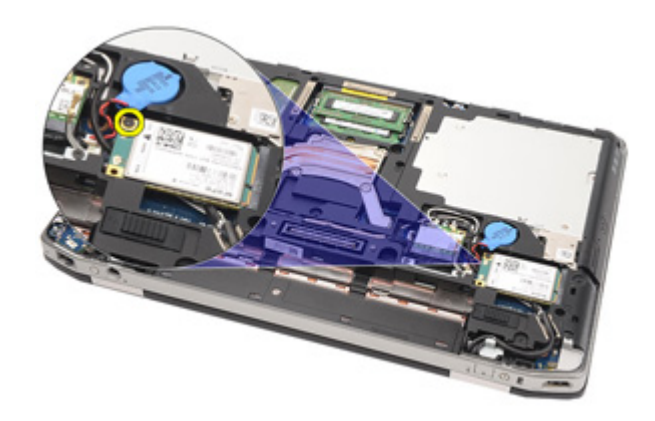

قم بإزاحة بطاقة WWAN من الموصل الخاص به، وقم بإزالته من الكمبيوتر. - 9

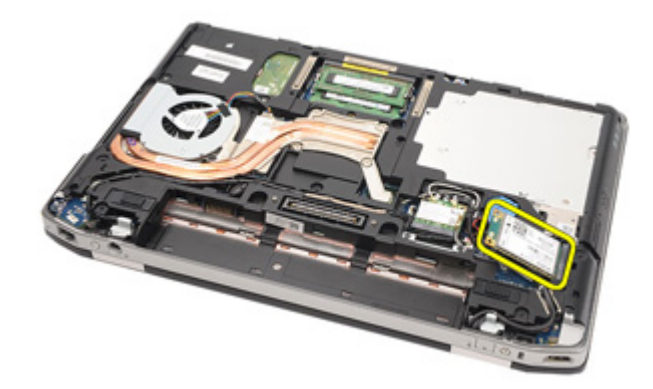

تركيب بطاقة شبكة الاتصال اللاسلكية واسعة النطاق (WWAN)

- قم بإدخال بطاقة WWAN داخل الموصل بزاوية 45 درجة.  $\cdot$
- أعد وضع المسمار المثبت لبطاقة WWAN في الكمبيوتر واربطه بإحكام.  $\cdot$
- صل كبلات الهوائي بالموصلات الخاصة بها والمميزة على بطاقة WWAN.  $\cdot$ 3
	- **4.** قم بتركيب *غطاء القاعدة*.
	- 5. قم بتر كيب *بطاقة Secure Digital (SD).* 
		- **6. ق**م بتر كيب *البطارية*.
	- 7. قم بتركيب *غطاء منفذ ATG (*لأنظمة E6420 ATG فقط).
		- قم بتركيب *مقبض ATG* (لأنظمة E6420 ATG فقط).  $\boldsymbol{.8}$
	- اتبع الإجراءات الواردة في قسم *بعد العمل داخل الكمبيوتر*. .9

### **اϟبτارϳة اϟخلوϳة اϟمصϐرة** 15

إزالة البطارية الخلوية المصغرة

- 1. اتبع الإجراءات الواردة في قسم *قبل العمل داخل الكمبيوتر*.
	- .(وقم بإزالة *مقض، [ATG](#page-12-0)* (لأنظمة E6420 ATG فقط).
	- 3. قم بإزالة *غطاء منفذ [ATG](#page-14-0)* (لأنظمة E6420 ATG فقط).
		- 4. أخرج *البطارية*.
		- 5. أخرج *بطاقة SD*.
		- **6.** قم بإزالة *غطاء القاعدة*.
- 7. افصل أي من الهوائيات الموجهة فوق البطارية الخلوية المصغرة.

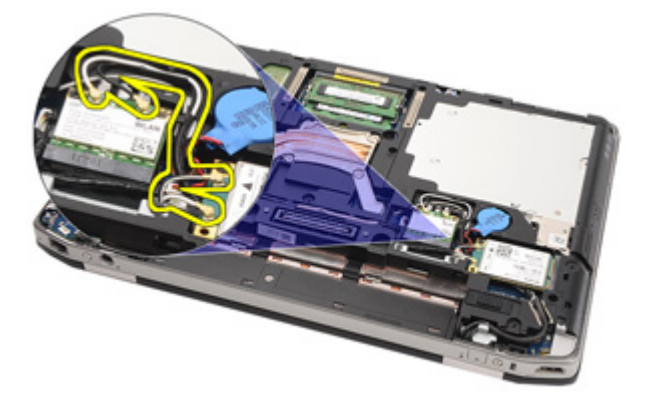

8. افصل كابل البطارية الخلوية المصغرة من لوحة النظام.

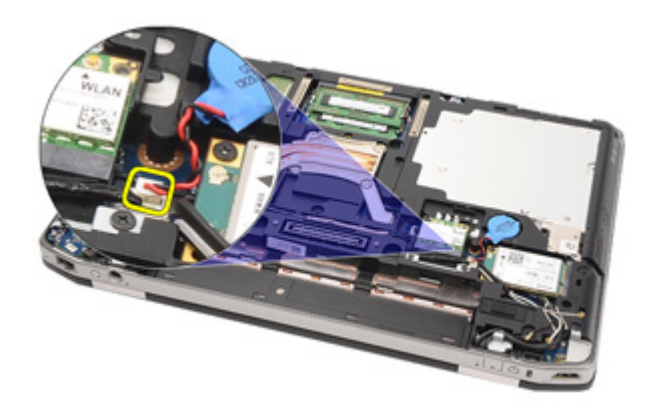

9. حرر البطارية الخلوية المصغرة وقم بإزالتها من الكمبيوتر.

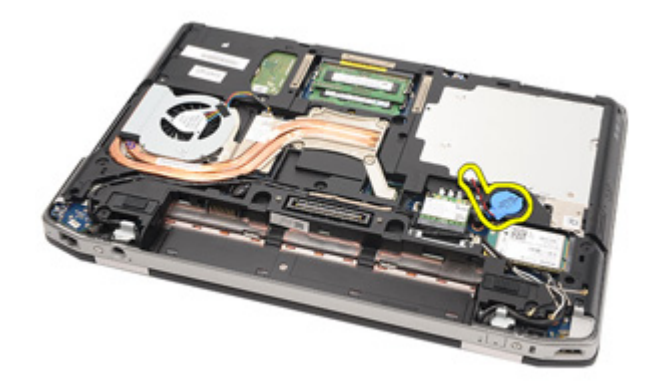

**Ηرΐϴϛ اϟبτارϳة اϟخلوϳة اϟمصϐرة**

1. ϊο اϟبτارϳة اϟخلوϳة اϟمصϐرة ϲϓ ϣوόϗها. 2. Ϣϗ ΑتوϞϴλ ϛاϞΑ اϟبτارϳة اϟخلوϳة ϗرϴλة اϟشكϞ ΑلوΣة اϟنظام. 3. Ϟλ أي Ϧϣ اϟهواϴات اϟتϲ ϛاΖϧ ϣوΟهة ϓوق اϟبτارϳة اϟخلوϳة اϟمصϐرة. 4. Ϣϗ Αترΐϴϛ ̱ط͓̓ [͙لق̮̓دة](#page-27-0). . [Secure Digital \(SD\)](#page-24-0) [̷͂̓ط̗](#page-24-0) ΐϴϛترΑ Ϣϗ 5. 6. Ϣϗ Αترΐϴϛ [͙ل̗ط̓ر](#page-21-0).͂̀ .(ςقϓ E6420 ATG ظمةϧϷ) [ATG](#page-15-0) ذ̵من [͓̓ط̱](#page-15-0) ΐϴϛترΑ Ϣϗ 7. .(ςقϓ E6420 ATG ظمةϧϷ) [ATG](#page-13-0) [ض̗مق](#page-13-0) ΐϴϛترΑ Ϣϗ 8.

9. اتبع الإجراءات الواردة في قسم *بعد العمل داخل الكمبيوتر*.

# **اϟمشتΖ اΤϟراري** 16

**إزاϟة اϟمشتΖ اΤϟراري**

- 1. اتبع الإجراءات الواردة في قسم *قبل العمل داخل الكمبيوتر*.
	- .(وقم بإزالة *مقض، [ATG](#page-12-0)* (لأنظمة E6420 ATG فقط).
	- 3. قم بإزالة *غطاء منفذ [ATG](#page-14-0)* (لأنظمة E6420 ATG فقط).
		- 4. أخرج *البطارية*.
		- 5. أخر *ج بطاقة SD.*
		- **6.** قم بإزالة *غطاء القاعدة*.
		- 7. افصل كبل مجموعة المشتت الحراري.

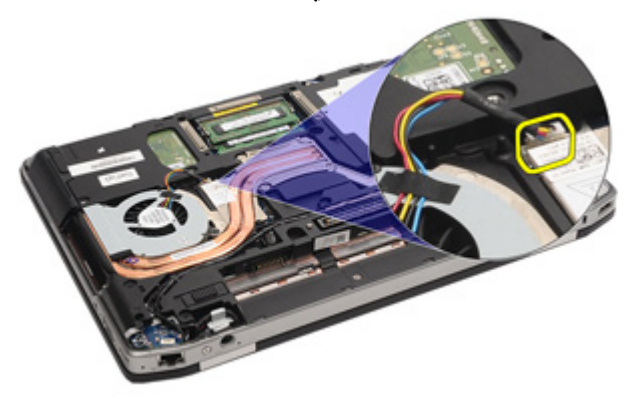

8. فك المسامير المثبتة للمشتت الحراري.

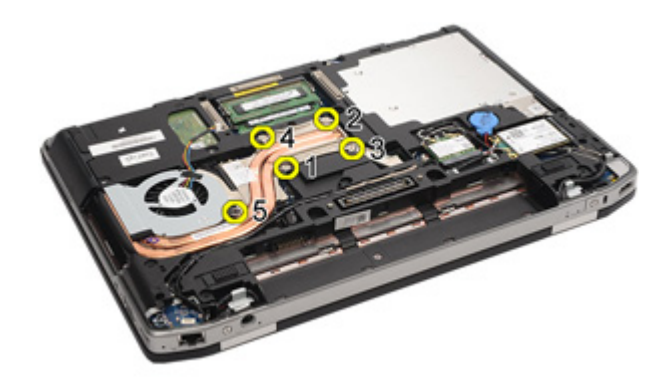

9. قم بإخراج مجموعة المشتت الحراري من النظام.

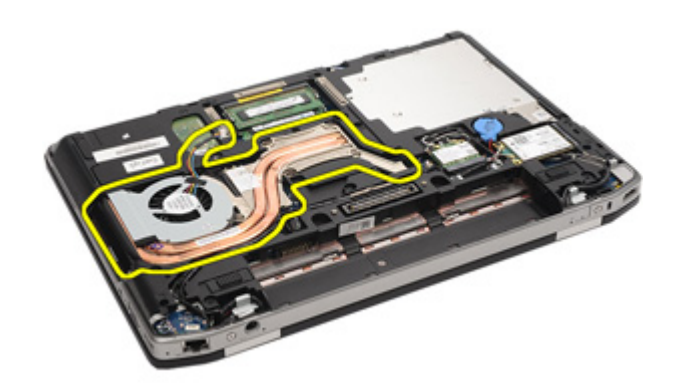

10. قم بتدوير قفل كامة المعالج عكس اتجاه عقارب الساعة

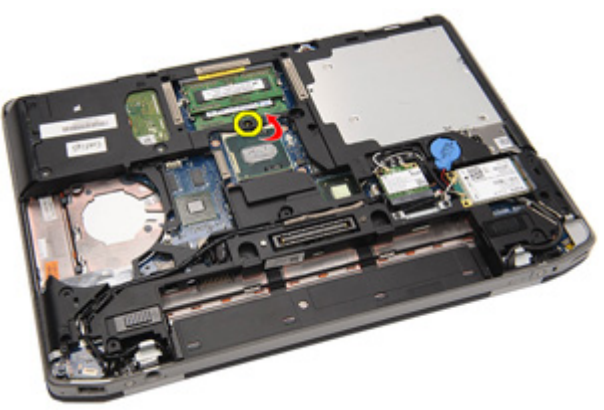

#### 11. قم بإزالة المعالج من النظام

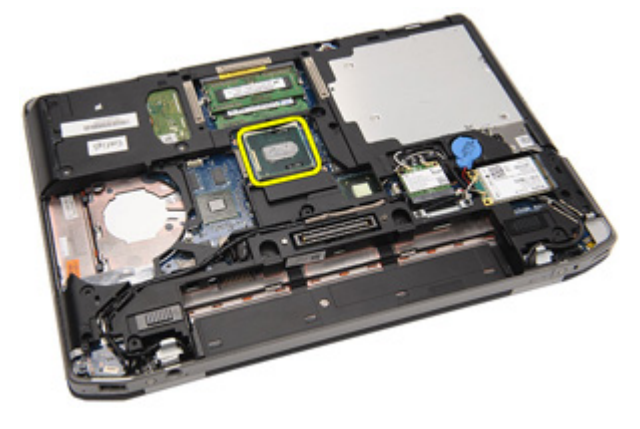

#### تركيب المشتت الحرارى

- أعد وضع المعالج داخل النظام  $\cdot$ 1
- قم بتدوير قفل كامة المعالج في اتجاه عقارب الساعة.  $\cdot$ .2
	- ضع مجموعة المشتت الحرارى داخل النظام  $\cdot$ .3
	- اربط المسامير الأربعة المثبتة للمشتت الحراري  $\overline{a}$ 
		- 5. صل كبل مجموعة المشتت الحراري.
			- **6. قم بتر كيب** *غطاء القاعدة***.**
		- 7. قم بتر كيب *Secure Digital (SD) بطاقة .* 
			- **8.** قم بتركيب *البطارية*.
- **9.** قم بتركيب *غطاء منفذ ATG* (لأنظمة E6420 ATG فقط).
	- **10.** قم بتركيب *مقبض ATG* (لأنظمة E6420 ATG فقط).
- 11. اتبع الإجر اءات الوار دة في قسم *بعد العمل داخل الكمبيوتر* .

## <span id="page-46-0"></span>بطاقة Bluetooth

### **إزاϟة τΑاϗة** Bluetooth

- 1. اتبع الإجراءات الواردة في قسم *قبل العمل داخل الكمبيوتر*.
	- .(وقم بإزالة *مقض، [ATG](#page-12-0)* (لأنظمة E6420 ATG فقط).
	- 3. قم بإزالة *غطاء منفذ [ATG](#page-14-0)* (لأنظمة E6420 ATG فقط).
		- 4. أخر*ج البطا*ري*ة*.
		- 5. قم بإزالة *بطاقة Secure Digital (SD).* 
			- **6.** قم بإزالة *غطاء القاعدة*.
			- 7. قم بإزالة *محرك الأقر اص الثابتة*.
	- 8. قم بفك المسمار المثبت لبطاقة Bluetooth في الكمبيوتر

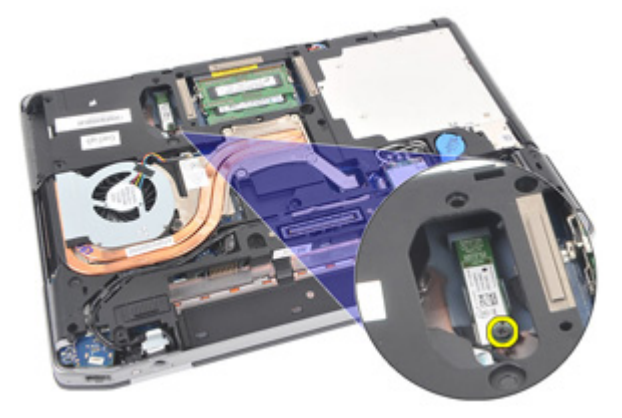

و. فقم بإزالة بطاقة bluetooth من الحامل.

<span id="page-47-0"></span>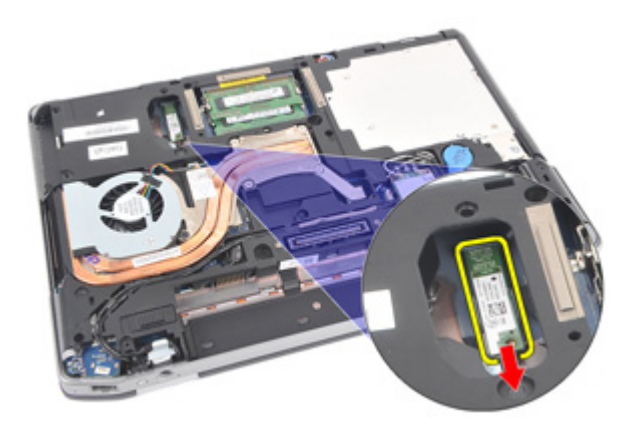

10. افصل كبل bluetooth.

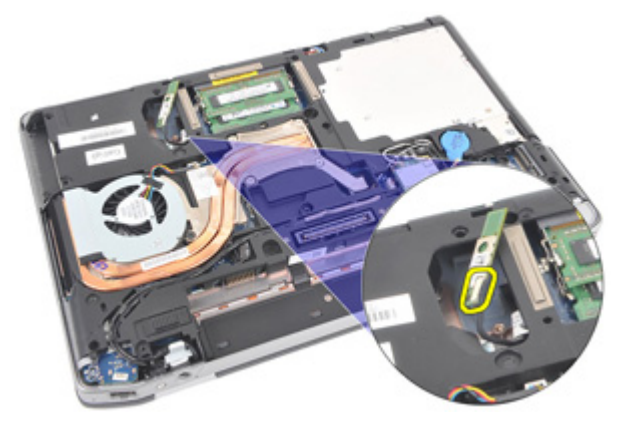

### Bluetooth **ةϗاτΑ ΐϴϛرΗ**

- 1. قم بتوصيل كبل Bluetooth ببطاقة Bluetooth.
- 2. أعد وضع المسمار المثبت لبطاقة bluetooth في الكمبيوتر واربطه بإحكام.
	- 3. قم بتركيب *محرك الأقراص الثابتة*.
		- **4**. قم بتركيب *غطاء القاعدة*.
			- .5 قم بتر كيب *بطاقة [SD](#page-24-0)*.
				- **6.** قم بتركيب *البطارية*.
	- . قم بتر كيب *غطاء منفذ [ATG](#page-15-0)* (لأنظمة E6420 ATG فقط).
		- 8. قم بتركيب *مقبض [ATG](#page-13-0)* (لأنظمة E6420 ATG فقط).
	- 9. اتبع الإجراءات الواردة في قسم *بعد العمل داخل الكمبيوتر*.

# <span id="page-48-0"></span>18

### حلية لوحة المفاتيح

#### إزالة حلية لوحة المفاتيح

- 1. اتبع الإجر اءات الوار دة في قسم *قبل العمل داخل الكمبيوتر* .
- 2. باستخدام المخطاط البلاستيكي، ار فع حلية لوحة المفاتيح من الحافة العلوية لتحرير ها من الكمبيوتر

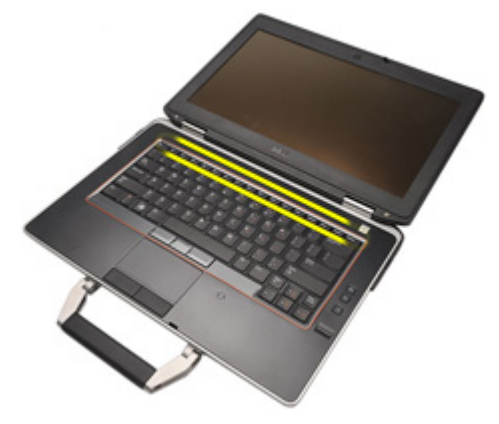

3. ارفعها بطول الجوانب.

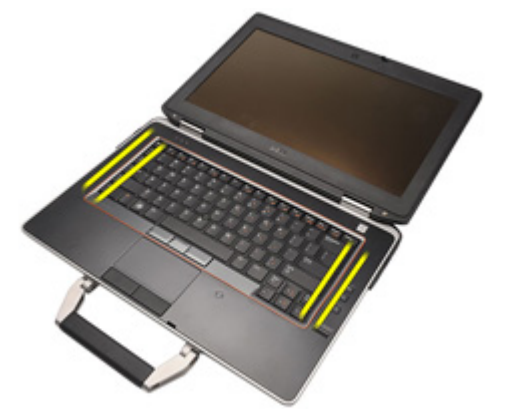

4. حرر العروات جزء من الحلية.

<span id="page-49-0"></span>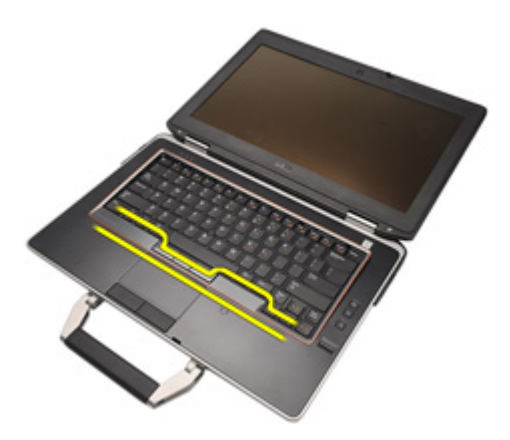

5. ارفع حلية لوحة المفاتيح جزئيًا لتحرير ها من الكمبيوتر

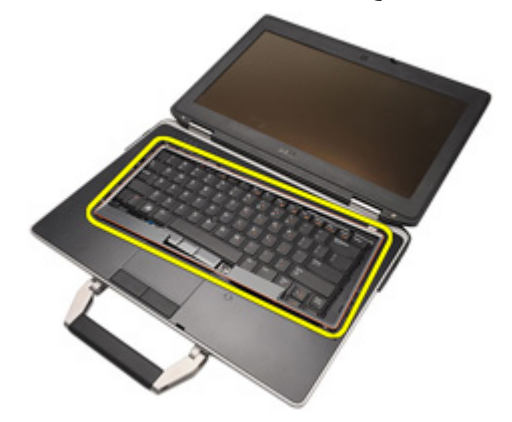

### تركيب حلية لوحة المفاتيح

- 1. قم بمحاز اة حلية لوحة المفاتيح مع لوحة المفاتيح وأدخلها برفق في مكانها.
	- 2. اتبع الإجر اءات الواردة في قسم *بعد العمل داخل الكمبيوتر* .

# <span id="page-50-0"></span>19

### لوحة المفاتيح

#### إزالة لوحة المفاتيح

- اتبع الإجر اءات الوار دة في قسم *قبل العمل داخل الكمبيوتر*.  $\cdot$ 1
	- **2.** أخرج *البطارية*.
	- **3. ق**م بإز الـة ح*لية لوحة المفاتيح*.
- 4. قم بإزالة المسامير المثبتة للوحة المفاتيح في الجزء السفلي من الكمبيوتر.

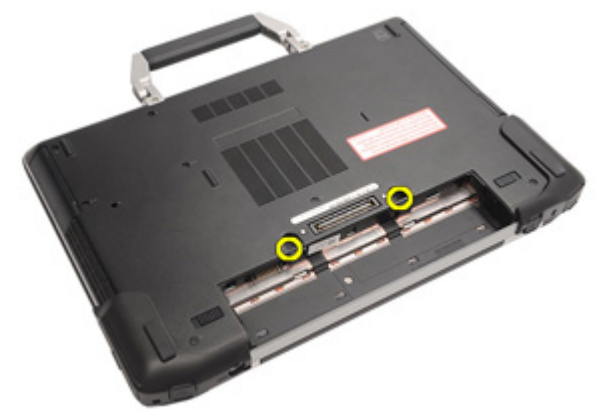

5. قم بإزالة المسامير المثبتة للوحة المفاتيح في النظام.

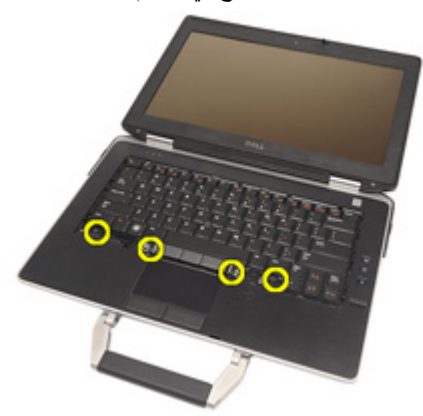

اقلب لوحة المفاتيح بعناية رأسًا على عقب وقم بإمالتها باتجاه الشاشة. .6

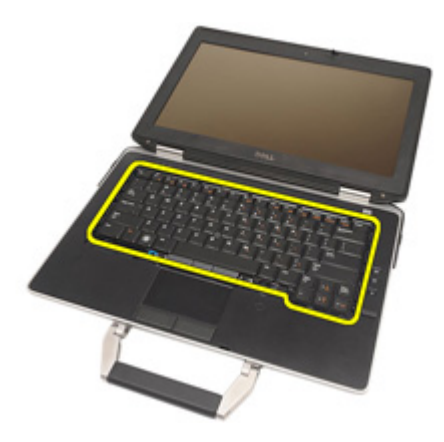

7. افصل كبل لوحة المفاتيح من لوحة النظام

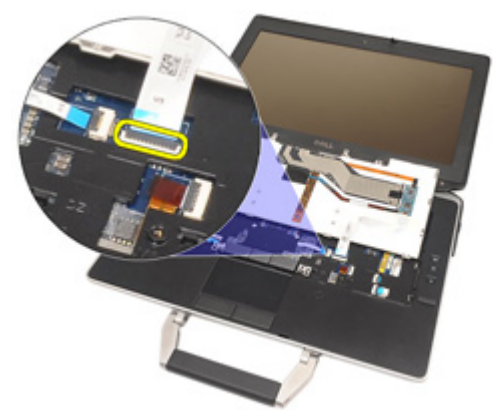

8. قم بإزالة لوحة المفاتيح من الكمبيوتر

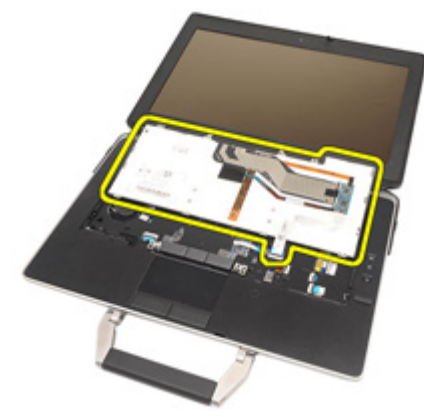

و. فم بإزالة الشريط المثبت لكبل لوحة المفاتيح من لوحة المفاتيح.

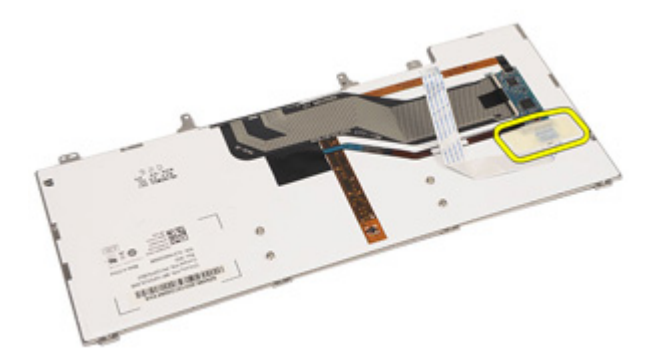

10. قم بإلغاء قفل حامل الكبل

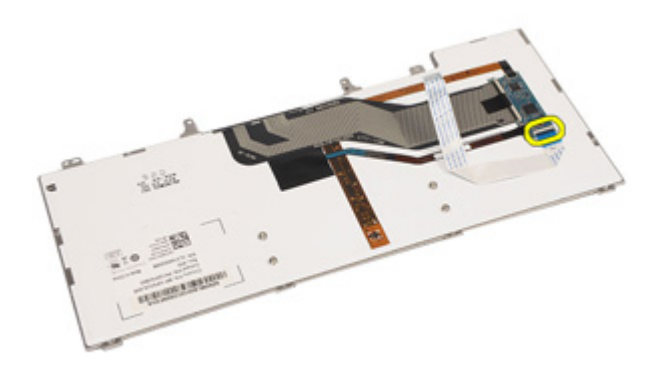

11. افصل كبل لوحة المفاتيح وقم بإزالته من لوحة المفاتيح

<span id="page-53-0"></span>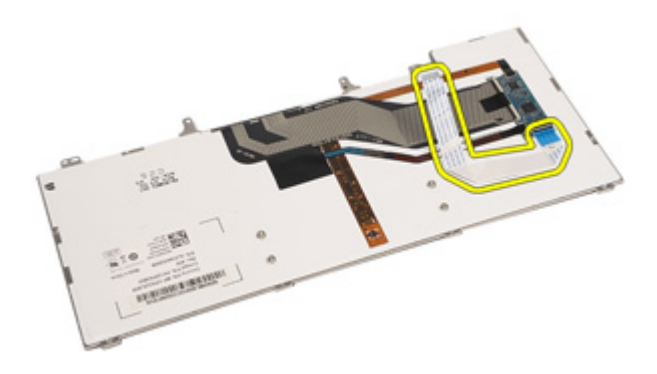

### تركيب لوحة المفاتيح

- صل كبل لوحة المفاتيح وثبته في لوحة المفاتيح باستخدام الشريط  $\overline{.}1$ قم بتوصيل كابل مكبر الصوت بالموصل الموجود على لوحة النظام  $\cdot$ .2 أعد وضع المسامير المثبتة للوحة المفاتيح في الكمبيوتر واربطها بإحكام.  $\overline{\mathbf{3}}$ قم بتر كيب *البطارية*.  $\overline{A}$ قم بتر كيب ح*لية لوحة المفاتيح*  $.5\phantom{0}$ 
	- **6.** اتبع الإجراءات الواردة في قسم *بعد العمل داخل الكمبيوتر*.

# 20

### بطاقة المودم

#### إزالة بطاقة المودم

- اتبع الإجر اءات الواردة في ق*سم قبل العمل داخل الكمبيوتر*.  $\cdot$ 1
	- **2.** أخرج *البطارية*.
	- **3. ق**م بإز الـة *حلية لوحة المفاتيح*.
		- **4** فم بإز الة *لوحة المفاتيح*.
	- 5. قم بإزالة المسمار المثبت لبطاقة المودم في الكمبيوتر

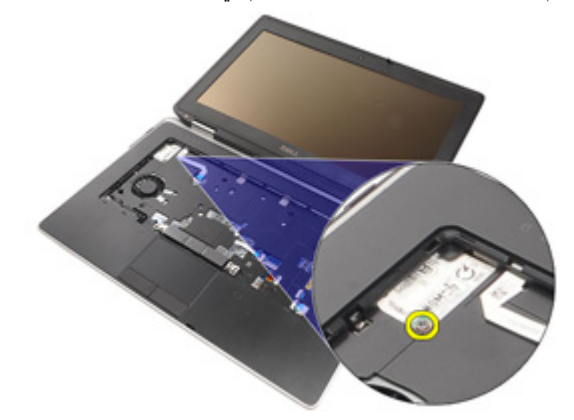

6. اسحب العروة من أسفل مسند راحة اليد

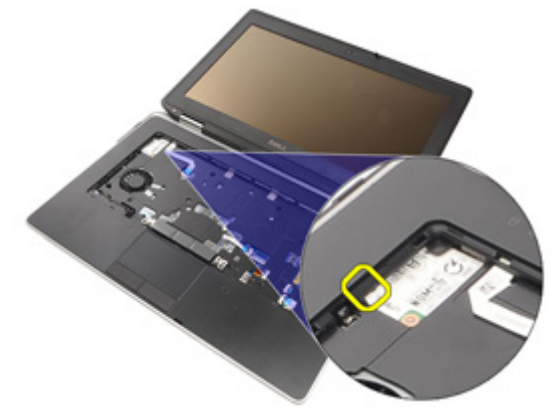

- 7. ارفع العروة لفصل الحامل
	- 8. قم بتدوير بطاقة المودم بزاوية.

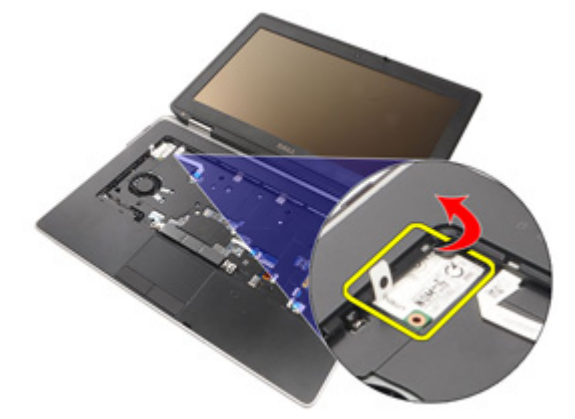

9. قم بإزالة بطاقة المودم من الفتحة بعيدًا عن الكمبيوتر.

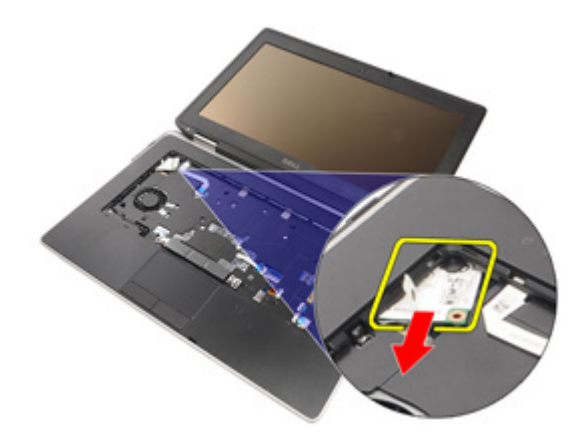

10. افصل كبل المودم من بطاقة المودم وقم بإزالته من النظام.

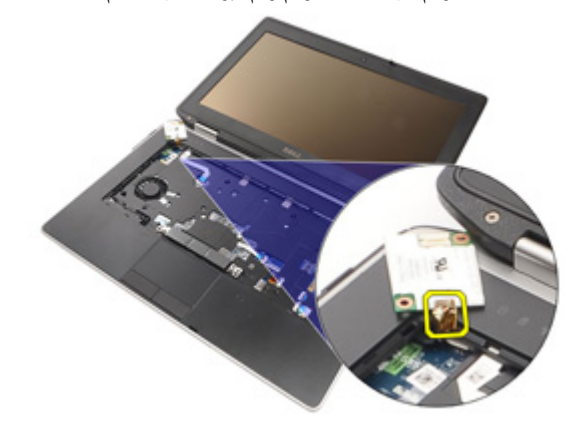

#### تركيب بطاقة المودم

- صل كبل المودم ببطاقة المودم الموجودة في لوحة النظام.  $\overline{\phantom{a}}$ .1
	- 2. ضع بطاقة المودم في الفتحة الخاصة بها في الكمبيوتر
		- اربط المسمار المنبت لبطاقة المودم في النظام  $\cdot$ .3
			- **4**. قم بتركيب *حلية لوحة المفاتيح*.
				- **5. قم بتر كيب** *لوحة المفاتيح***.** 
					- **6.** قم بتركيب *البطارية*.
- 

### <span id="page-58-0"></span>**Ϩδϣد راΣة اϴϟد** 21

إ**زالـة مجموعة مسند راحة اليد** 

- 1. الله الإجراءات الواردة في ق*سم قبل العمل داخل الكمبيوت*ر.
	- 2. قم بإزالة *مقيض [ATG](#page-12-0)* (لأنظمة E6420 ATG فقط).
	- 3. قم بإز الة *غطاء منفذ [ATG](#page-14-0)* (لأنظمة E6420 ATG فقط).
		- **4.** أخرج *البطارية*.
		- 5. أخر *ج بطاقة SD .*
		- **6.** قم بإزالة *غطاء القاعدة*.
		- 7. قم بإزالة *محرك الأقراص الضوئية*.
			- 8. قم بإز الـة *محرك الأقر اص الثابتة* .
				- 9. قم بإزالة *بطاقة [WWAN](#page-38-0)* .
				- 1**0.** قم بإزالة *بطاقة [Bluetooth](#page-46-0)*.
				- 11. قم بإزالة *حلية لوحة المفاتيح*.
					- 1**2.** قم بإز الة *لوحة المفاتيح*.
- 13. قم بإزالة المسامير المثبتة لمجموعة مسند راحة اليد في الكمبيوتر.

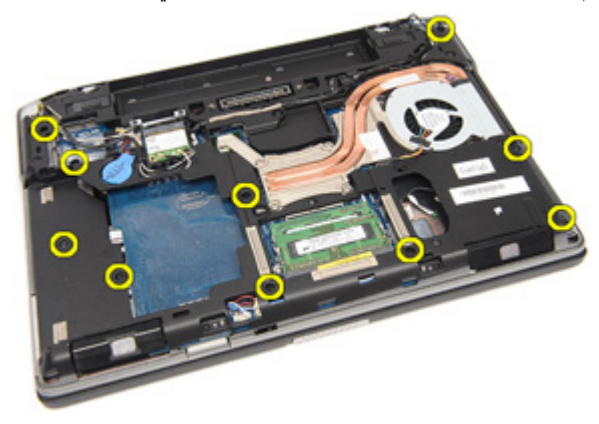

14. قم بتدوير النظام وقم بإزالة المسامير المثبتة لمجموعة مسند راحة اليد في الكمبيوتر.

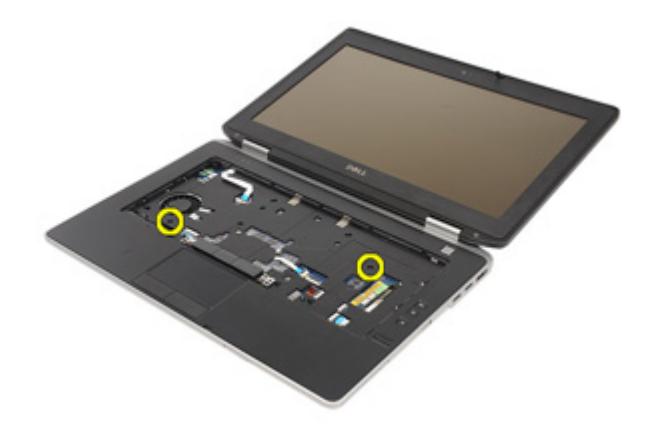

15. حرر مصباح LED وافصله، والبطاقة الذكية، ولوحة اللمس، وRFID، وكبل ExpressCard من لوحة النظام.

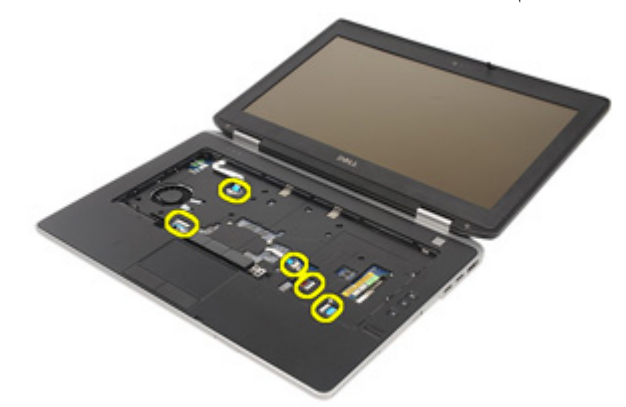

16. باستخدام مخطاط بلاستيكي، ارفع الزاوية اليمنى العليا لمسند راحة اليد وتحرك بطول المخطاط<br>على الجانب الأيمن من مسند راحة اليد لتحرير العروات.

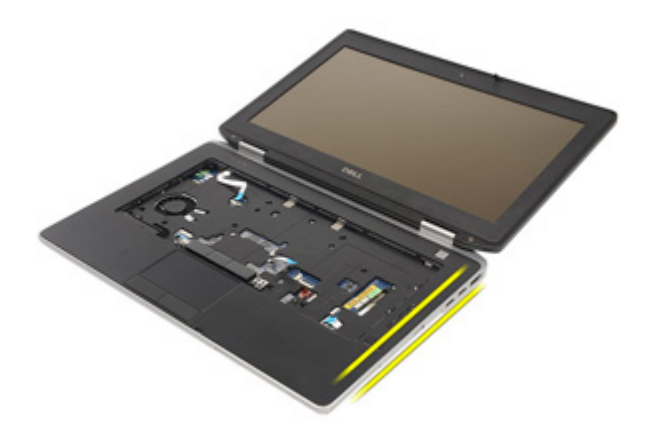

17. تابع استخدام المخطاط البلاستيكي بطول الجانب العلوي والأيسر لمسند راحة اليد حتى يتم تحرير جميع العروات.

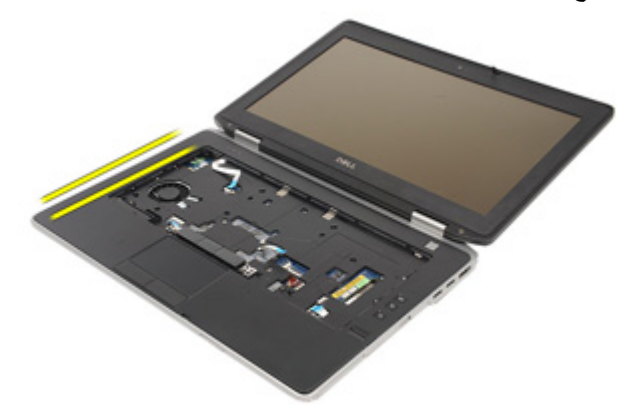

18. ارفع الجانب العلوي بزاوية 25 درجة، واسحب مسند راحة اليد باتجاه الشاشة، وقم بإزالته من الكمبيوتر .

<span id="page-61-0"></span>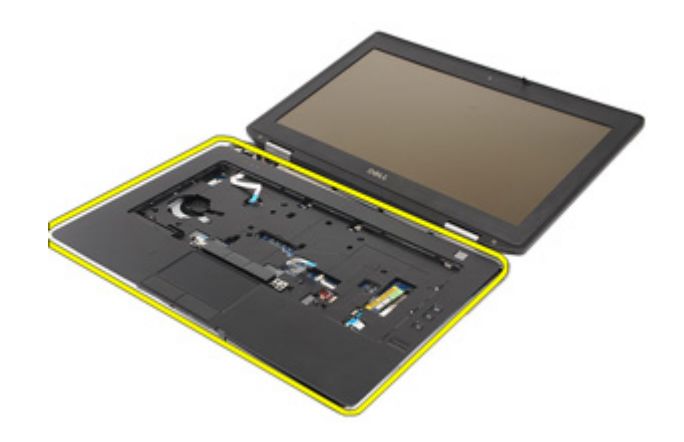

#### <mark>تركيب مجموعة مسند راحة اليد</mark>

- 1. قم بمحاذاة مجموعة مسند راحة اليد مع الكمبيوتر وقم بتثبيتها في مكانها بعناية.
- 2. أعد وضع المسامير المثبتة لمجموعة مسند راحة اليد في لوحة النظام واربطها بإحكام.
- 3. مل كبلات مصباح LED، والبطاقة الذكية، ولوحة اللمس، وRFID، و ExpressCard بلوحة النظام.
	- 4. أعد وضع المسامير المثبتة لمجموعة مسند راحة اليد في الكمبيوتر واربطها بإحكام.
		- **5.** قم بتركيب *لوحة المفاتيح*.
		- **6.** قم بتركيب ح*لية لوحة المفاتيح*.
		- **7.** قم بتر كيب *بطاقة [Bluetooth](#page-47-0)*.
			- 8. قم بتركيب *بطاقة [WWAN](#page-39-0)*.
		- 9. قم بتر كيب *محر ك الأقر اص الثابتة*.
		- 1**0.** قم بتركيب *محرك الأقر اص الضوئية*.
			- 1**1.** قم بتركيب *غطاء القاعدة*.
		- 1**2.** قم بتر كيب *بطاقة Secure Digital (SD).* 
			- 1**3.** قم بتر كيب *البطا, بة*.
		- 1**4.** قم بتركيب *غطاء منفذ [ATG](#page-15-0)* (لأنظمة E6420 ATG فقط).
			- 1**5.** قم بتركيب *مقنص [ATG](#page-13-0)* (لأنظمة E6420 ATG فقط).
		- 16. اتبع الإجراءات الواردة في قسم *بعد العمل داخل الكمبيوتر*.

### **ϗارئ اϟبτاϗة اϟذϴϛة** 22

#### إ**زالة البطاقة الذكية**

- 1. الله الإجراءات الواردة في ق*سم قبل العمل داخل الكمبيوت*ر.
	- 2. قم بإز الة *مقض [ATG](#page-12-0)* (لأنظمة E6420 ATG فقط).
	- 3. قم بإزالة *غطاء منفذ [ATG](#page-14-0)* (لأنظمة E6420 ATG فقط).
		- 4. أخرج *البطارية*.
		- 5. أخرج *بطاقة SD*.
		- **6.** قم بإزالة *غطاء القاعدة*.
		- 7. قم بإزالة *محرك الأقراص الثابتة*.
			- **8.** قم بإزالة *حلية لوحة المفاتيح*.
				- **9.** قم بإز الـة *لوحة المفاتيح*.
		- **10.** قم بإزالة *مجموعة مسند راحة اليد*.
		- 11. قم بإز الة كبل قارئ البطاقة الذكية من لوحة النظام.

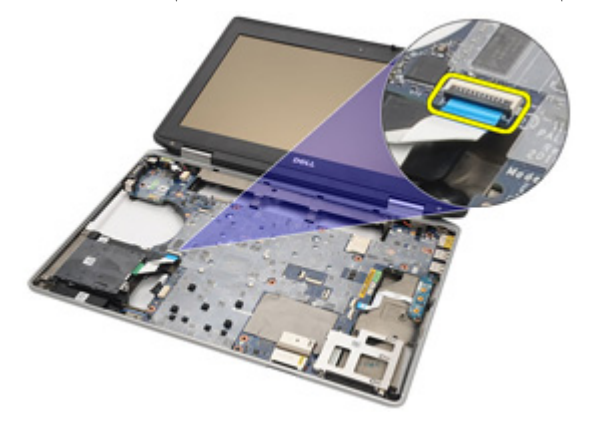

12. قم بإزالة المسامير المثبتة لقارئ البطاقة الذكية في الكمبيوتر.

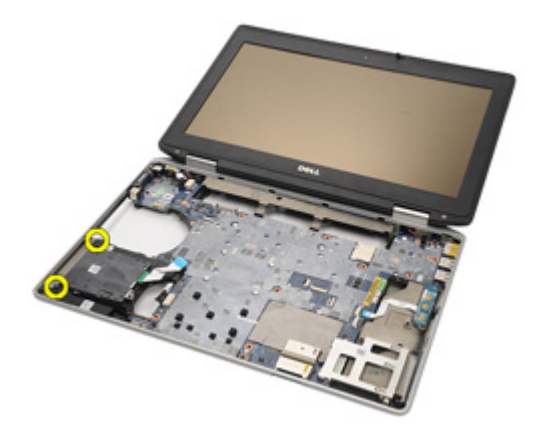

13. قم بإزالة قارئ البطاقة الذكية من الكمبيوتر.

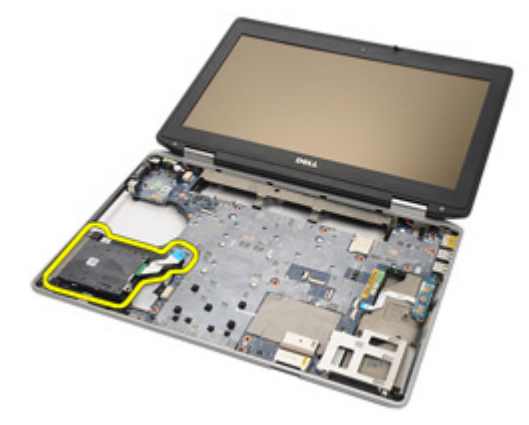

#### تركيب البطاقة الذكية

أعد وضع قارئ البطاقات الذكية الموجود في الكمبيوتر في وضعه الأصلي.  $\overline{.}1$ ار بط المسامير الخاصة بقارئ البطاقة الذكية.  $\cdot$ قم بتوصيل كابل قارئ البطاقة الذكية بلوحة النظام  $\cdot$ قم بتركيب *مجموعة مسند راحة اليد*.  $\overline{\mathbf{A}}$ **5. ق**م بتر كيب *لوحة المفاتيح*. **6.** قم بتركيب *حلية لوحة المفاتيح.* قم بتر كيب *محر ك الأقر اص الثابتة* .  $\overline{7}$ قم بتر كيب *غطاء القاعدة*.  $\overline{\mathbf{8}}$ 9. قم بتر كيب *بطاقة SD*. **10** قم بتر كيب *البطارية*. 11. قم بتركيب *غطاء منفذ ATG* (لأنظمة E6420 ATG فقط). 1**2.** قم بتركيب *مقبض ATG* (لأنظمة E6420 ATG فقط). 13. اتبع الإجراءات الواردة في قسم *بعد العمل داخل الكمبيوتر*.

### **ϟوΣة اϟوγاς** 23

#### **إزاϟة ϟوΣة اϟوγاς**

- 1. الله الإجراءات الواردة في قس*م قبل العمل داخل الكمبيوت*ر.
	- .(وقم بإزالة *مقتض [ATG](#page-12-0)* (لأنظمة E6420 ATG فقط).
	- 3. قم بإز الـة *غطاء منفذ [ATG](#page-14-0)* (لأنظمة E6420 ATG فقط).
		- 4. أخرج *البطارية*.
		- 5. أخر *ج بطاقة SD .*
		- **6.** قم بإزالة *محرك الأقراص الضوئية*.
			- 7. قم بإزالة *غطاء القاعدة*.
			- 8. قم بإزالة *محرك الأقراص الثابتة*.
				- 9. قم بإزالة *بطاقة [WWAN](#page-38-0)* .
				- 10. قم بإزالة *بطاقة [Bluetooth](#page-46-0)*.
				- 11. قم بإزالـة ح*لية لوحة المفاتيح*.
					- 1**2.** قم بإز الـة *لوحة المفاتيح*.
		- 1**3.** قم بإزالة *مجموعة مسند راحة اليد*.
		- 14. افصل كبل لوحة الوسائط من موصل لوحة النظام

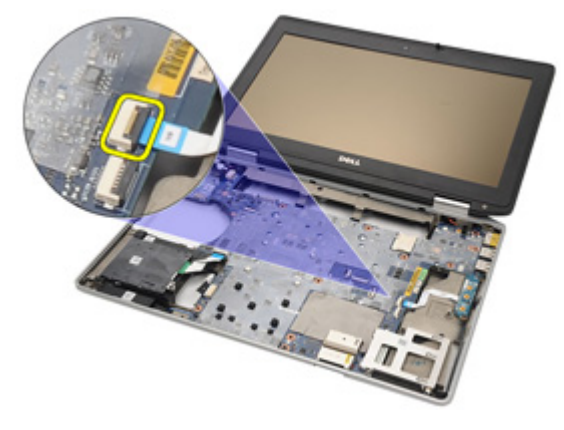

15. قم بإزالة المسامير المثبتة للوحة الوسائط في الكمبيوتر.

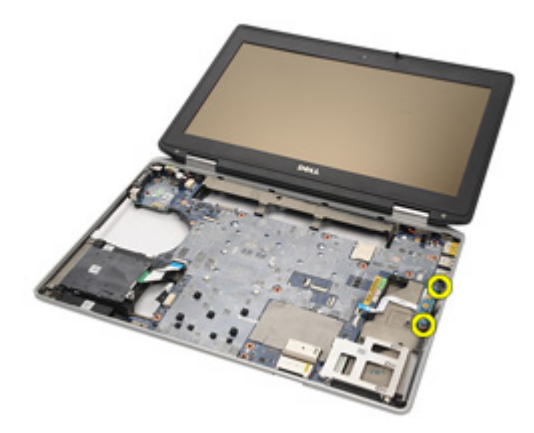

16. قم بإزالة لوحة الوسائط من الكمبيوتر.

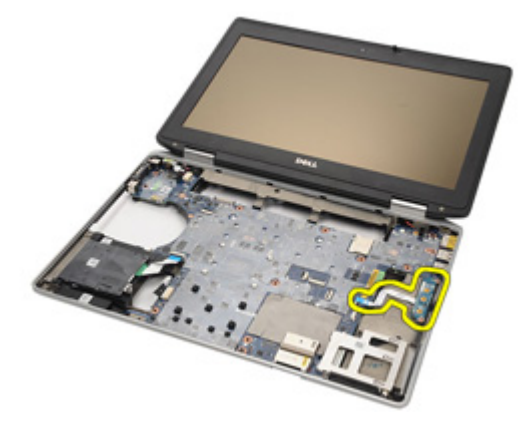

### <mark>تركيب لوحة الوسائط</mark>

.رΗوϴكمبϟا ϞΧدا ϲلλϷا هاϧكاϣ ϲϓ ςاγوϟا ةΣوϟ محازاةΑ Ϣϗ 1. 2. أϋد وϊο اϟمساϴϣر اϟمثبتة ϟلوΣة اϟوγاς ϲϓ اϟكمبϴوΗر وΛبتها ϴΟد˱ا. .نظامϟا ةΣلوΑ ςاγوϟا ةΣوϟ ϞΑاϛ ϞϴλتوΑ Ϣϗ 3. .(ςقϓ E6420 ATG ظمةϧϷ ATG) ξقبϣ ΐϴϛترΑ Ϣϗ 4. .(ςقϓ E6420 ATG ظمةϧϷ ATG) نفذϣ ˯اτϏ ΐϴϛترΑ Ϣϗ 5. 6. Ϣϗ Αترΐϴϛ [مجم͵̮͂](#page-61-0) مسند ر͙ح͂ ͙ل̀د. 7. Ϣϗ Αترΐϴϛ ل͵ح͂ [͙لم̵̓ت̀ح](#page-53-0). 8. Ϣϗ Αترΐϴϛ حϾ͂̀ ل͵ح͂ [͙لم̵̓ت̀ح](#page-48-0). . [WWAN](#page-39-0) [̷͂̓ط̗](#page-39-0) ΐϴϛترΑ Ϣϗ 9. . [Bluetooth](#page-47-0) [̷͂̓ط̗](#page-47-0) ΐϴϛترΑ Ϣϗ 10. 11. Ϣϗ Αترΐϴϛ محرͰ [̷͙͋ر͙ص](#page-29-0) ͙لث̗̓ت.͂ 12. Ϣϗ Αترΐϴϛ محرͰ [̷͙͋ر͙ص](#page-33-0) ͙ل̭͵.͂̀ͅ 13. Ϣϗ Αترΐϴϛ ̱ط͓̓ [͙لق̮̓دة](#page-27-0). . [SD](#page-24-0) [̷͂̓ط̗](#page-24-0) ΐϴϛترΑ Ϣϗ 14. 15. Ϣϗ Αترΐϴϛ [͙ل̗ط̓ر](#page-21-0).͂̀ .(ςقϓ E6420 ATG ظمةϧϷ) [ATG](#page-15-0) ذ̵من [͓̓ط̱](#page-15-0) ΐϴϛترΑ Ϣϗ 16. .(ςقϓ E6420 ATG ظمةϧϷ) [ATG](#page-13-0) [ض̗مق](#page-13-0) ΐϴϛترΑ Ϣϗ 17.

18. اتبع الإجراءات الواردة في قسم *بعد العمل داخل الكمبيوتر*.

## 24 Express Card **لبةϋ**

- 1. الله الإجراءات الواردة في ق*سم قبل العمل داخل الكمبيوت*ر.
	- 2. قم بإزالة *مقيض [ATG](#page-12-0)* (لأنظمة E6420 ATG فقط).
	- 3. قم بإزالة *غطاء منفذ [ATG](#page-14-0)* (لأنظمة E6420 ATG فقط).
		- **4.** أخرج *البطارية*.
		- 5. أخر *ج بطاقة SD .*
		- **6.** قم بإزالة *غطاء القاعدة*.
		- 7. قم بإزالة *محرك الأقراص الضوئية*.
			- 8. قم بإزالة *محرك الأفر اص الثابتة*.
				- Bluetooth قم بإزالة *بطاقة*
				- 1**0.** قم بإزالة *حلية لوحة المفاتيح*.
					- 11. قم بإز الـة *لوحة المفاتيح*.
			- 1**2.** قم بإزالة *مجموعة مسند راحة اليد*.
- 13. قم بإزالة المسامير المثبتة لعلبة ExpressCard في الكمبيوتر.

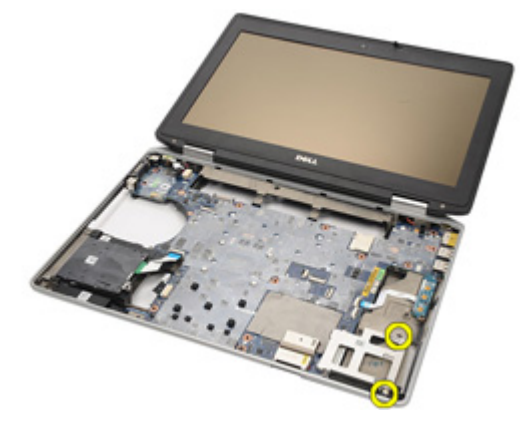

14. ارفع فتحة ExpressCard بزاوية 45 درجة وقم بإزالة الفتحة.

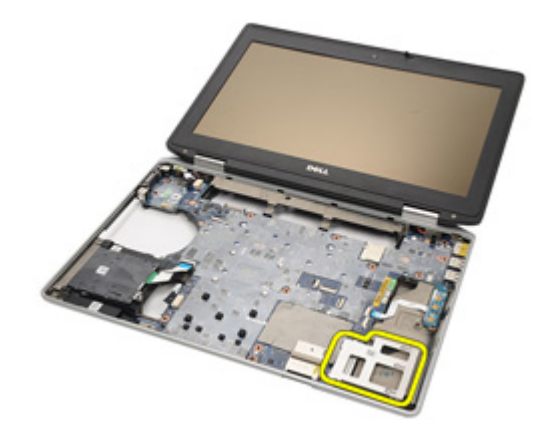

#### تركيب علبة ExpressCard

- قم بمحازاة علبة ExpressCard داخل الفتحة الخاصة بها.  $\cdot$
- أعد وضع المسامير المثبتة لعلبة ExpressCard في الكمبيوتر واربطها بإحكام.  $\cdot$ .2
	- قم بتر كيب *محمو <i>عة مسند* , *احة الند*.  $\cdot$ 3
		- 4 قم بتركيب *لوحة المفاتيح*.
		- قم بتر كيب *حلية لوحة المفاتيح*.  $.5$
		- قم بتر كيب *بطاقة Bluetooth*.  $\overline{\phantom{a}}$ .6
		- قم بتركيب *محرك الأقر اص الثابتة*.  $\overline{J}$
	- قم بتركيب *محرك الأقر اص الضوئية* .  $\overline{\mathbf{.8}}$ 
		- قم بتر كيب *غطاء القاعدة*. .9
	- 10. قم بتركيب *بطاقة Secure Digital (SD).* 
		- 11. قم بتر كيب *البطا, بة*.
	- **12.** قم بتركيب *غطاء منفذ ATG* (لأنظمة E6420 ATG فقط).
		- 13. قم بتركيب *مقبض ATG* (لأنظمة E6420 ATG فقط).
	- **14.** اتبع الإجر اءات الو ار دة في قسم *بعد العمل داخل الكمبيوت*ر .
## <span id="page-72-0"></span>**ϣكوϧات ϟوΣة اϨϟظام** 25

### **إزاϟة ϟوΣة اϨϟظام**

- 1. الله الإجراءات الواردة في ق*سم قبل العمل داخل الكمبيوت*ر.
	- 2. قم بإز الة *مقيض [ATG](#page-12-0)* (لأنظمة E6420 ATG فقط).
	- 3. قم بإزالة *غطاء منفذ [ATG](#page-14-0)* (لأنظمة E6420 ATG فقط).
		- 4. أخرج *البطارية*.
		- . قم بإزالة *بطاقة Secure Digital (SD).* 
			- **6.** قم بإزالة *غطاء القاعدة*.
			- **7.** قم بإزالة [ExpressCard](#page-18-0).
			- 8. قم بإزالة *محرك الأقر اص الضوئية*.
				- 9. قم باز الة *الذاكرة*.
				- 1**0.** قم بإزالة *محرك الأقر اص الثابتة*.
					- 11. قم بإز الة *بطاقة [WLAN](#page-36-0)*.
					- 12. قم بإزالة *بطاقة [WWAN](#page-38-0)*.
			- 1**3.** قم بإز ال*ـة البطار بة الخلوية المصغر ة*.
			- 1**4.** قم بإز الـ*ة المشتت ال*حر *ا*ر ي و*المعالج.* 
				- 15. قم بإز الة *بطاقة [Bluetooth](#page-46-0)*.
				- 1**6.** قم بإزالة *حلية لوحة المفاتيح.* 
					- 1**7.** قم بإزالة *لوحة المفاتيح*.
						- 1**8.** إزالة *بطاقة المو*د
				- 1**9.** قم بإزالة *محموعة مسند ر احة الند*.
					- 20. قم باز الة [ExpressCard](#page-70-0).
		- 21. افصل وحرر كبلات مكبر الصوت عن لوحة النظام.

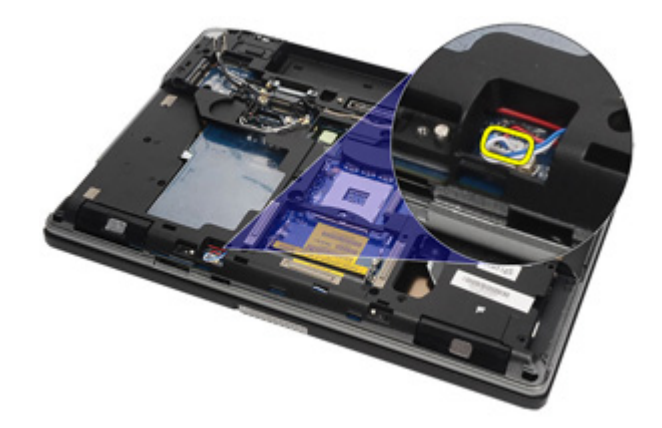

22. حرر المسامير من حامل كبل الفيديو.

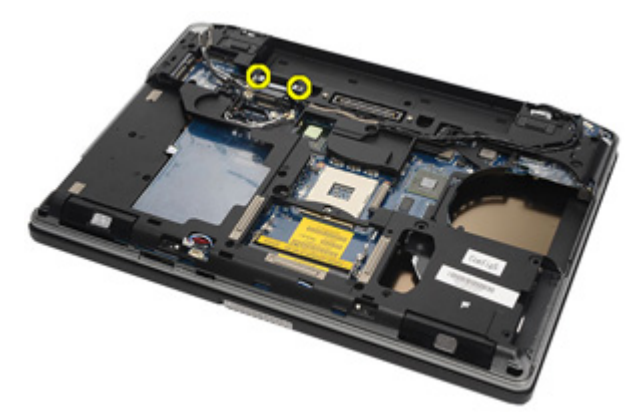

23. قم بإزالة حامل بطاقة الفيديو.

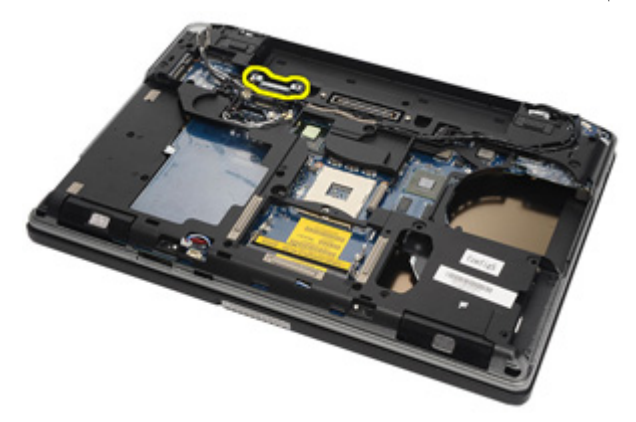

24. افصل كاميرا الفيديو وكبلات LED من لوحة النظام.

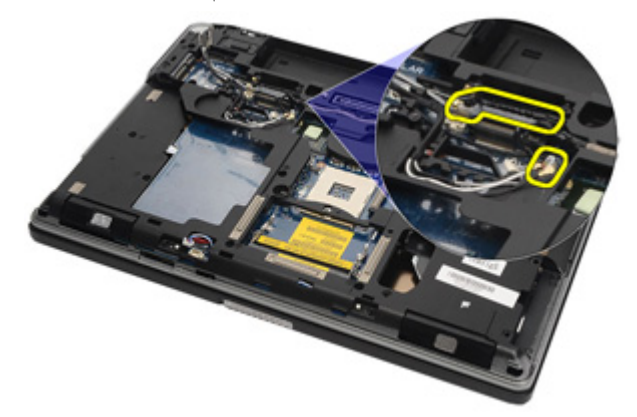

25. قم بإزالة المسمار المثبت للوحة النظام في الكمبيوتر.

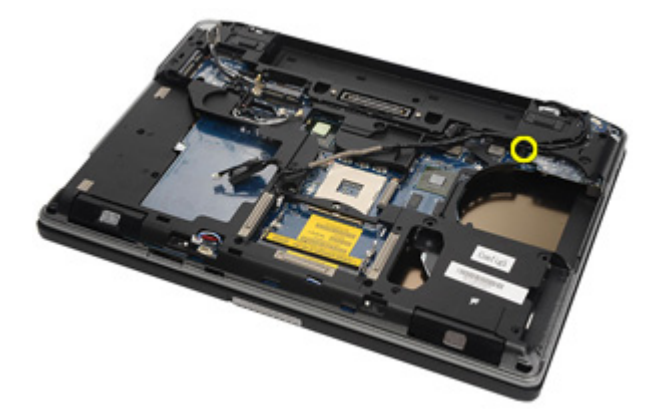

26. اقلب وقم بإزالة المسامير من لوحة النظام.

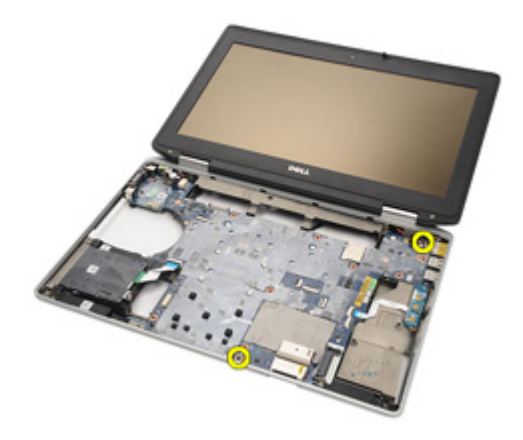

27. قم بإزالة كبل قارئ البطاقة الذكية، وكبل بطاقة الوسائط، وكبل DC-in.

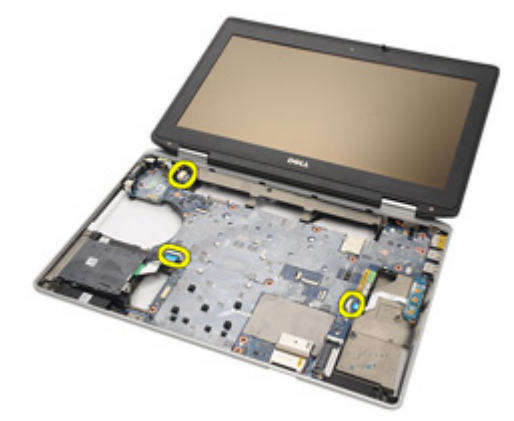

28. افصل اللوحة الأم عن لوحة 10.

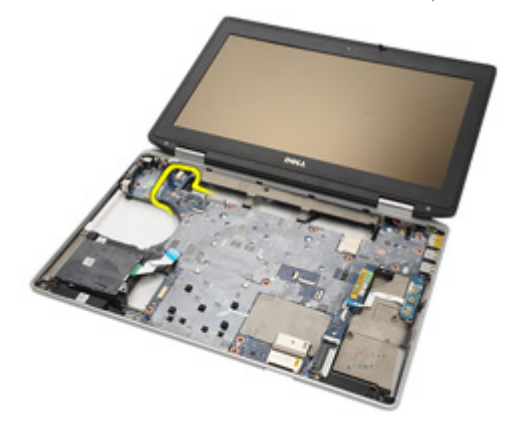

29. قم بالإزاحة لإلغاء قفل لوحة النظام من موصلات المنفذ.

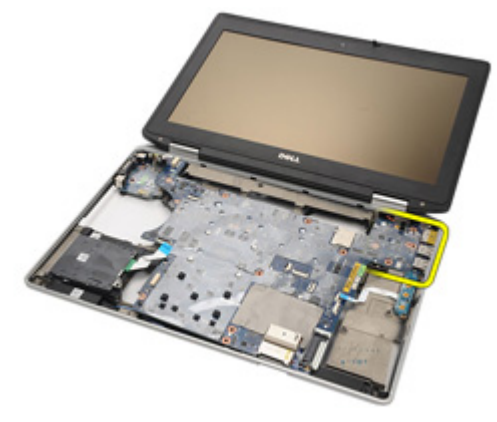

30. قم بإزالة لوحة النظام.

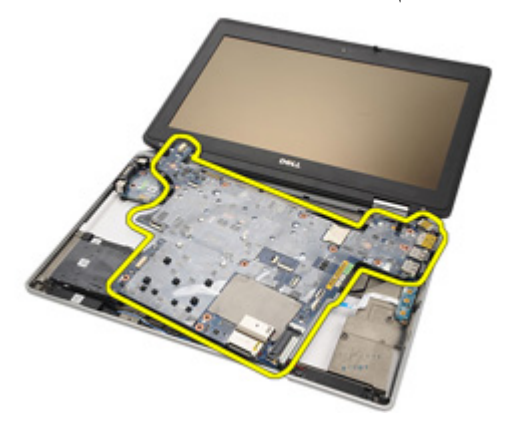

#### **Ηرΐϴϛ ϟوΣة اϨϟظام**

<span id="page-77-0"></span>1. قم بمحاز اة لو حة النظام في مكانها الأصلي داخل الكمبيو تر . 2. صل لوحة النظام بلوحة 1/0. 3. صل كبل قارئ البطاقة الذكية، وكبل لوحة الوسائط، وكبل DC-in بلوحة النظام 4. أعد وضع المسامير المثبتة للوحة النظام في الكمبيوتر. 5. Ϣϗ ΑتوϪϴΟ وΗوϞϴλ ϛاϴϣرا اϟفϴدϳو وϛبلات LED ΑلوΣة اϟنظام. 6. ϊο ΣاϞϣ ϛبϞ اϟفϴدϳو وارςΑ اϟمساϴϣر اϟمثبتة ϟحاϞϣ ϛبϞ اϟفϴدϳو ΑلوΣة اϟنظام. 7. مل كبل مكبر الصوت بلوحة النظام.  [ExpressCard](#page-71-0) [̗͂Ͼ̮](#page-71-0) ΐϴϛترΑ Ϣϗ 8. **9.** قم بتر كيب *مجموعة مسند ر احة اليد*. 1**0.** قم بنر كيب *بطاقة المو*د<u>م</u>. 11. قم بتركيب *لوحة المفاتيح.* 1**2.** قم بتركيب ح*لية لوحة المفاتيح*. 1**3.** قم بتر كيب *بطاقة [Bluetooth](#page-47-0)*. 1**4.** قم بتركيب *المشتت الحر اري والمعالج*. 1**5.** قم بتركيب *البطار ية الخلوية المصغرة*. 1**6.** قم بتر كيب *بطاقة [WWAN](#page-39-0)*. 1**7.** قنم بتر كيب *بطاقة [WLAN](#page-37-0)*. 1**8.** قم بتر كيب *محرك الأفر اص الثابتة*. 1**9.** قم بتركيب *الذاكر ة*. **20.** قم بتر كيب *محر ك الأقر اص الضوئية*. 21. قم بتر كيب *بطاقة [ExpressCard](#page-18-0)*. **22.** قم بنّز كبب *غطاء القاعدة*. **23** ـ قم بتر كيب *بطاقة [SD](#page-24-0)*. **24.** قم بتركيب *البطارية*. 25. قم بنّر كبب *غطاء منفذ [ATG](#page-15-0)* (لأنظمة E6420 ATG فقط). . قم بتركيب *مقبض [ATG](#page-13-0)* (لأنظمة E6420 ATG فقط). 27. اتبع الإجراءات الواردة في قسم *بعد العمل داخل الكمبيوت*ر .

# **اδϟماϋات** 26

**إزاϟة ϣكبرات اϟصوت**

- 1. الله الإجراءات الواردة في ق*سم قبل العمل داخل الكمبيوت*ر.
	- .(وقم بإزالة *مقبض [ATG](#page-12-0)* (لأنظمة E6420 ATG فقط).
	- 3. قم بإز الـة *غطاء منفذ [ATG](#page-14-0)* (لأنظمة E6420 ATG فقط).
		- 4. أخرج *البطارية*.
		- . قم بإزالة *بطاقة Secure Digital (SD).* 
			- **6** فم بإزالة *غطاء القاعدة*.
			- 7. قم بإز الة [ExpressCard](#page-18-0).
			- 8. قم بإزالة *محرك الأقر اص الضوئية*.
				- 9. قم باز الة *الذاكرة*.
				- 1**0.** قم بإز الة *محرك الأقر اص الثابتة*.
					- 11. قم بإز الة *بطاقة [WLAN](#page-36-0)* .
					- 12. قم باز الـة *بطاقة [WWAN](#page-38-0)*.
			- 13. قم بإز ال*ـة إلىطار بة إلخلوية المصغرة*.
			- 1**4.** قم بإز الة *المشتت الحر اري والمعالج*.
				- 15. قم بإزالة *بطاقة [Bluetooth](#page-46-0)*.
				- 16. قم بإزالة *حلية لوحة المفاتيح*.
					- 1**7.** قم بإز الة *لوحة المفاتيح*.
					- 18. قم بإزالة *بطاقة المو*دم.
				- 1**9.** قم بإزالة *مجموعة مسند ر احة اليد*.
					- 20. قم بإزالة [ExpressCard](#page-70-0).
						- 21. قم بإز ال*ـة/وحة النظا*م.
		- 22. قم بإز الة المسامير من مجمو عة مكبر الصوت.

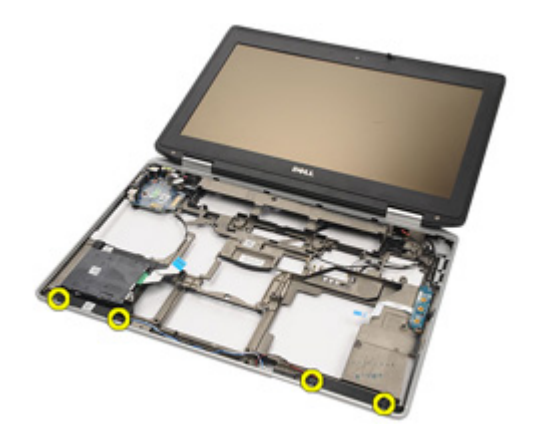

23. أخرج كبل مكبر الصوت.

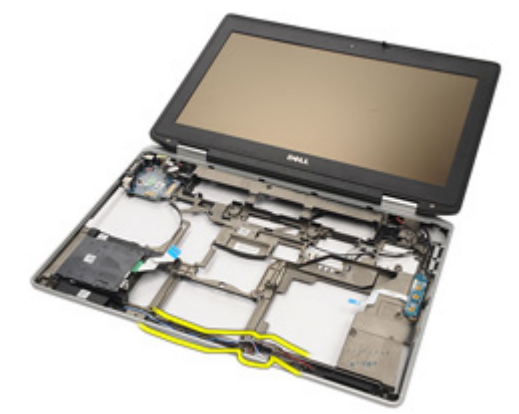

24. قم بإزالة مكبر الصوت من النظام

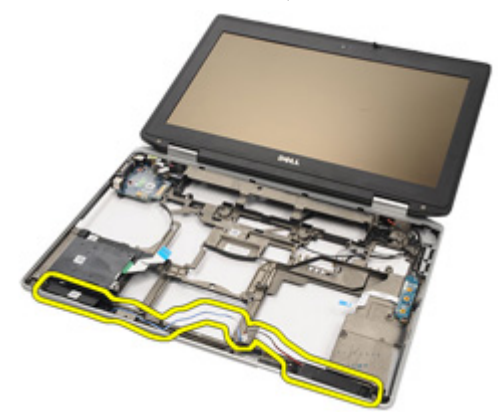

**Ηرΐϴϛ ϣكبرات اϟصوت**

- 1. أعد وضع مكبر الصوت داخل النظام.
	- 2. قم بتوجيه كبل مكبر الصوت.
- 3. اربط المسامير المثبتة لمجموعة مكبر الصوت.
	- **4.** قم بتركيب *لوحة النظام*.
	- . قم بتركيب *علبة [ExpressCard](#page-71-0)*.
	- **6.** قم بتر كيب *مجموعة مسند ر احة اليد*.
		- 7. قم بتركيب *بطاقة المو*د.
		- **8.** قم بتركيب *لوحة المفاتيح*.
		- 9. قم بتركيب ح*لية لوحة المفاتيح*.
		- 1**0.** قم بتر كيب *بطاقة [Bluetooth](#page-47-0)*.
	- 11. قم بتركيب *المشتت الحر ا*ر *ي والمعالج.*
	- 1**2.** قم بتر كيب *البطار بة الخلوية المصغرة*.
		- 1**3.** قم بتركيب *بطاقة [WWAN](#page-39-0)* .
		- 1**4.** قنم بتركيب *بطاقة [WLAN](#page-37-0)*.
		- 1**5.** قم بتر كيب *محرك الأفر اص الثايتة*.
			- 16. قم بتركيب *الذاكرة*.
		- 1**7.** قم بنر كيب *محرك الأقر اص الضوئية*.
			- 18. قم بتر كيب *بطاقة [ExpressCard](#page-18-0)* 
				- 1**9.** قم بتركيب *غطاء القاعدة*.
					- **20.** قم بتر كيب *بطاقة [SD](#page-24-0)*.
					- **21.** قم بتركيب *البطا, بة*.
- 2**2.** قم بتر كيب *غطاء منفذ [ATG](#page-15-0)* (لأنظمة E6420 ATG فقط).
	- **23.** قم بتر كيب *مقنص [ATG](#page-13-0)* (لأنظمة E6420 ATG فقط).
- 24. اتبع الإجراءات الواردة في قسم *بعد العمل داخل الكمبيوتر*.

## **ϣوϞλ اϟمودم** 27

### **إزاϟة ϣوϞλ اϟمودم**

- 1. الله الإجراءات الواردة في ق*سم قبل العمل داخل الكمبيوت*ر.
	- 2. قم بإز الة *مقيض [ATG](#page-12-0)* (لأنظمة E6420 ATG فقط).
	- 3. قم بإز الة *غطاء منفذ [ATG](#page-14-0)* (لأنظمة E6420 ATG فقط).
		- 4. أخرج *البطارية*.
		- . قم بإزالة *بطاقة Secure Digital (SD).* 
			- **6.** قم بإزالة *غطاء القاعدة*.
			- 7. قم بإزالة *مقيس موصل المو*دم.
				- 8. قم بإزالة [ExpressCard](#page-18-0).
			- 9. قم بإزالة *محرك الأقراص الضوئية*.
				- 10. قم باز الة *الذاكرة.*
				- 11. قم بإزالة *محرك الأقر اص الثايتة*.
					- 1**2.** قم بإز الة *بطاقة [WLAN](#page-36-0)*.
					- 1**3.** قم بإزالة *بطاقة [WWAN](#page-38-0)* .
			- 1**4.** قم بإز الـة *البطارِية الخلوية المصغرة*.
			- 15. قم بإزالة *المشتت الحراري والمعالج*.
				- 16. قم بإزالة *[Bluetooth](#page-46-0) ق*هبازاله
				- 1**7.** قم بإزالة ح*لية لوحة المفاتيح*.
					- 1**8.** قم بإز الة *لوحة المفاتيح*.
					- 1**9.** قم بإزالة *بطاقة المو*دم.
				- **20.** قم بإزالة *مجموعة مسند ر احة اليد*.
					- 21. قم بإزالة *علبة [ExpressCard](#page-70-0)*.
						- 2**2.** قم بإزالة *لوحة النظا*م.
							- 23. أخرج كبل المودم.

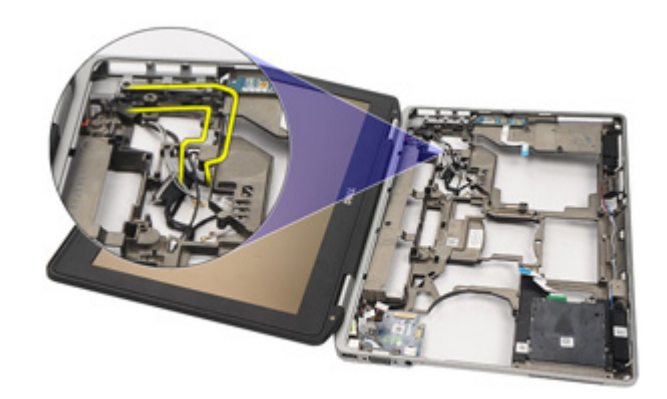

24. أخرج كبلات الفيديو والمهوائي اللاسلكي.

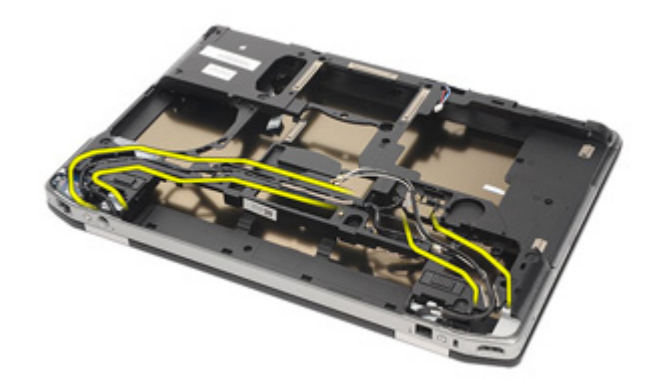

25. أخرج كبل المودم.

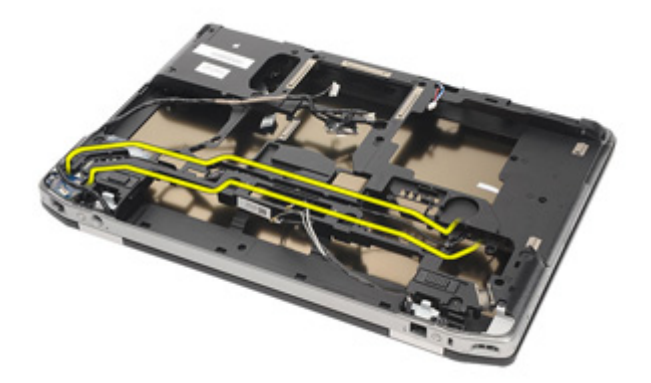

26. اسحب طرف موصل المودم باللوحة الأم للخارج.

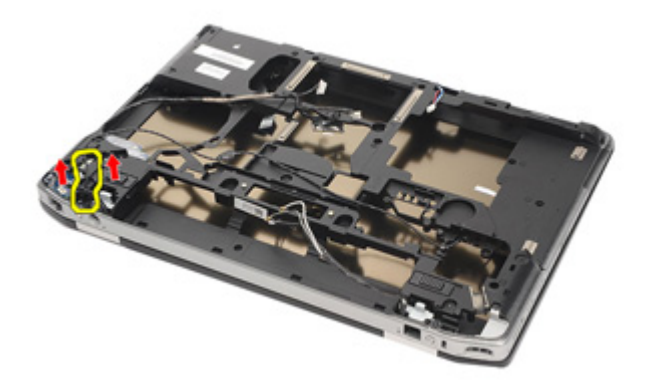

27. قم بإزالة المسمار من حامل كبل المودم

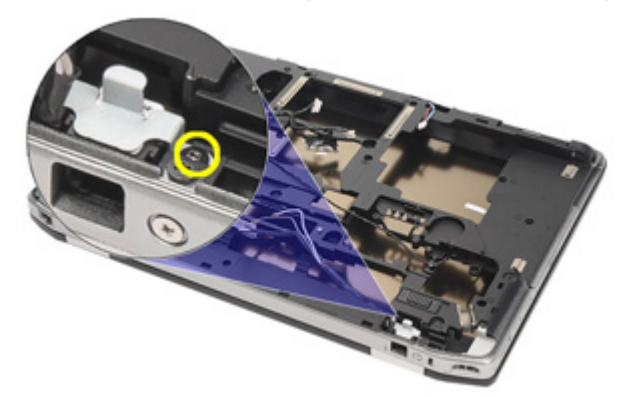

28. قم بإزالة حامل كبل المودم.

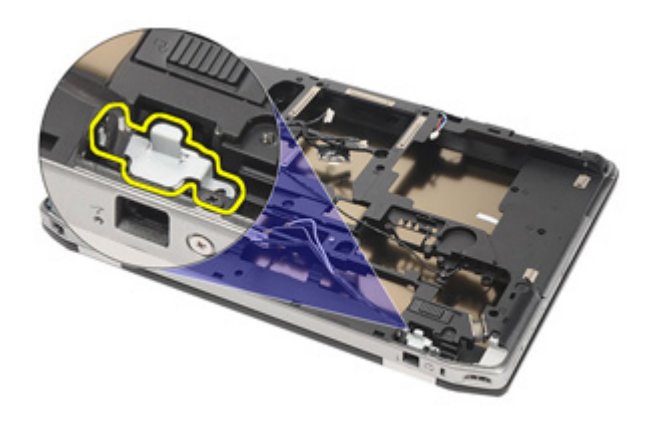

29. قم بإزالة مجموعة كبل المودم بالكامل بواسطة سحبه إلى خارج القاعدة.

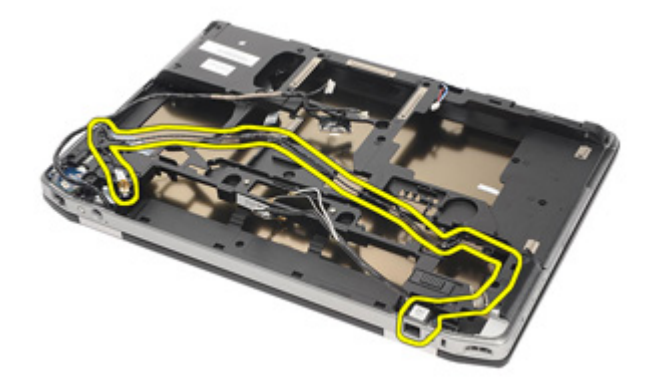

<mark>تركيب موصل المودم</mark>

- 1. ضع مجموعة كبل المودم داخل القاعدة. 2. ضع حامل كبل المودم 3. اربط المسمار المثبت لحامل كبل المودم. 4. صل طرف موصل المودم باللوحة الأم للخارج. 5. قم بتوجيه كبل مكبر المودم. 6. فقم بتوجيه كبلات الفيديو والهوائي اللاسلكي. 7. قم بتركيب *لوحة النظا*م.  [ExpressCard](#page-71-0) [̗͂Ͼ̮](#page-71-0) ΐϴϛترΑ Ϣϗ 8. **9.** قم بتر كيب *مجموعة مسند ر احة اليد*. 1**0.** قم بنر كيب *بطاقة المو*دم. 1**1.** قم بتركيب *لوحة المفاتيح*. 1**2.** قم بنر كيب ح*لية لوحة المفاتيح*. 13. قم بتركيب *بطاقة [Bluetooth](#page-47-0)*. **14.** قم بتركيب *المشتت الحر ا*ري *والمعالج*. 15. قم بتركيب *البطارية الخلوية المصغرة*. 16. قم بتركيب *بطاقة [WWAN](#page-39-0)*. 1**7.** قدم بتر كيب *بطاقة [WLAN](#page-37-0)* . 1**8.** قم بتر كيب *محرك الأفر اص الثايتة*. 1**9.** قم بتر كيب *الذاكر ة*. **20.** قم بتركيب *محرك الأقراص الضوئية*. 21. قم بتركيب *بطاقة [ExpressCard](#page-18-0)*. **22.** قم بتركيب *مقيس موصل المو*دم. **23.** قم بتر كيب *غطاء القاعدة*. **24** قم بتر كيب *بطاقة [SD](#page-24-0)*. **25.** قم بتركيب *البطارية*. **26.** قم بتر كيب *غطاء منفذ [ATG](#page-15-0)* (لأنظمة E6420 ATG فقط). 27. قم بتركيب *مقبض [ATG](#page-13-0)* (لأنظمة E6420 ATG فقط).
- 28. اتبع الإجراءات الواردة في قس*م بعد العمل داخل الكمبيوت*ر.

## **ϟوΣة الإدΧال**/**الإΧراج** 28

### **إزاϟة ϟوΣة الإدΧال**/**الإΧراج** )O/I)

- 1. اتبع الإجر اءات الوار دة في قسم *قبل العمل داخل الكمبيوت*ر .
	- 2. قم بإز الة *مقيض [ATG](#page-12-0)* (لأنظمة E6420 ATG فقط).
	- 3. قم بإزالة *غطاء منفذ [ATG](#page-14-0)* (لأنظمة E6420 ATG فقط).
		- 4. أخرج *البطارية*.
		- . قم بإزالة *بطاقة Secure Digital (SD).* 
			- **6.** قم بإزالة *غطاء القاعدة*.
			- **7.** قم بإزالة [ExpressCard](#page-18-0).
			- 8. قم بإزالة *محرك الأقر اص الضوئية*.
				- 9. قم باز الة *الذاكرة*.
				- 1**0.** قم بإزالة *محرك الأقر اص الثابتة*.
					- 11. قم بإز الة *بطاقة [WLAN](#page-36-0)*.
					- 12. قم بإزالة *بطاقة [WWAN](#page-38-0)*.
			- 1**3.** قم بإزالة *البطار بة الخلوية المصغرة*.
			- 1**4.** قم بإز الـ*ة المشتت ال*حر *ا*ر *ي والمعالج.* 
				- 15. قم بإز الة *بطاقة [Bluetooth](#page-46-0)*.
				- 1**6.** قم بإزالة *حلية لوحة المفاتيح*.
					- 1**7.** قم بإز الة *لوحة المفاتيح*.
					- 18. قم بإزالة *بطاقة المو*دم.
				- 1**9.** قم بإزالة *محموعة مسند ر احة الند*.
					- 20. قم باز الة [ExpressCard](#page-70-0).
		- 21. قم بإز الة المسمار الذي يثبت لو حة D/J بالكمبيو تر

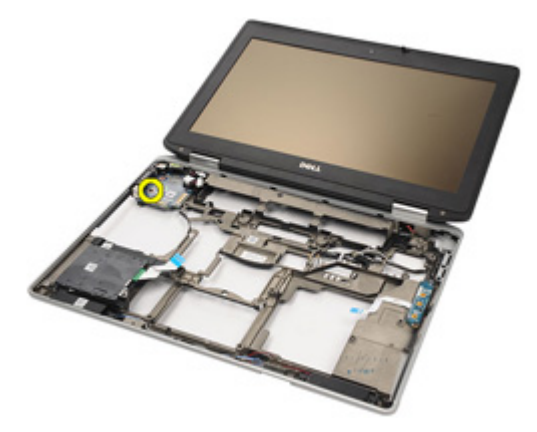

22. قم بإزالة لوحة 1/0 من الكمبيوتر.

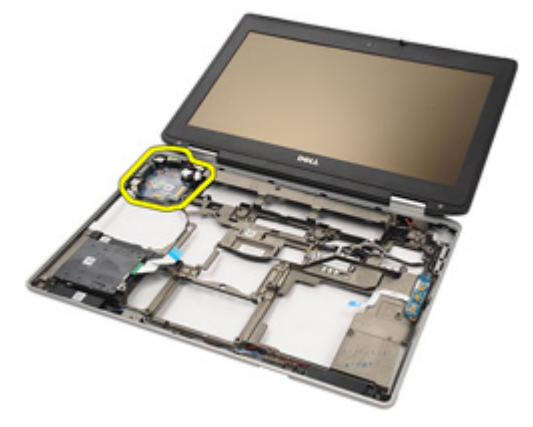

#### تركيب لوحة الإدخال/الإخراج (١/٥)

- أعدو ضم لوحة 1/0 في الكمبيوتر .  $\overline{.1}$
- اربط المسمار الذي يثبت لوحة الإدخال/الإخراج بالكمبيوتر.  $\cdot$ 
	- **3. ق**م بتر كيب *لوحة النظام*.
	- قم بتركيب *علية ExpressCard*  $\overline{a}$
	- قم بنر كيب *مجموعة مسند ر احة اليد*. .5
		- قم بتر كيب *بطاقة المو*دم. .6
		- 7. قم بتركيب *لوحة المفاتيح*.
		- قم بتر كيب *حلية لوحة المفاتيح*.  $\cdot$ 8
		- قم بتر كيب *بطاقة Bluetooth*. .9
	- **10.** قم بتركيب *المشتت الحر اري والمعالج*.
	- **11.** قم بتركيب *البطارية الخلوية المصغرة*.
		- 1**2.** قم بتركيب *بطاقة WWAN*.
		- **13.** قم بتركيب *بطاقة WLAN*.
		- **14.** قم بتر كيب *محر ك الأقر اص الثابتة*.
			- 15. قم بتركيب *الذاكرة*.
	- **16.** قم بتر كيب *محر ك الأقر اص الضوئية* .
		- 17. قم بتركيب *Express Card*.
			- **18.** قم بتر كيب *غطاء القاعدة*.
				- 19. قم بتر كيب *بطاقة SD*.
				- **20.** قم بتركيب *البطارية*.
	- **21.** قم بتر كيب *غطاء منفذ ATG* (لأنظمة E6420 ATG فقط).
		- **22.** قم بتركيب *مقىض, ATG* (لأنظمة E6420 ATG فقط).
- **23.** اتبع الإجر اءات الو ار دة في قسم *بعد العمل داخل الكمبيوت*ر .

## <span id="page-92-0"></span>29 DC-In **فذϨϣ**

### از الة منفذ DC-in

- 1. الله الإجراءات الواردة في ق*سم قبل العمل داخل الكمبيوت*ر.
	- .(وقم بإزالة *مقبض [ATG](#page-12-0)* (لأنظمة E6420 ATG فقط).
	- 3. قم بإز الـة *غطاء منفذ [ATG](#page-14-0)* (لأنظمة E6420 ATG فقط).
		- 4. أخرج *البطارية*.
		- . قم بإزالة *بطاقة Secure Digital (SD).* 
			- **6** فم بإزالة *غطاء القاعدة*.
			- **7.** قم بإزالة [ExpressCard](#page-18-0).
			- 8. قم بإزالة *محرك الأقر اص الضوئية*.
				- 9. قم باز الة *الذاكرة*.
				- 1**0.** قم بإز الة *محرك الأقر اص الثابتة*.
					- 11. قم بإز الة *بطاقة [WLAN](#page-36-0)* .
					- 12. قم باز الـة *بطاقة [WWAN](#page-38-0)*.
			- 13. قم بإز ال*ـة إلىطا، بة إلخلوية المصغرة*.
			- 1**4.** قم بإز الة *المشتت الحر اري والمعالج*.
				- 15. قم بإزالة *بطاقة [Bluetooth](#page-46-0)*.
				- 16. قم بإزالة *حلية لوحة المفاتيح*.
					- 1**7.** قم بإز الة *لوحة المفاتيح*.
					- 18. قم بإزالة *بطاقة المو*دم.
				- 1**9.** قم بإزالة *مجموعة مسند ر احة اليد*.
					- 20. قم بإزالة [ExpressCard](#page-70-0).
						- 21. قم بإز الة *له حة النظا*م.
		- 22. قم بإز الة المسمار المثبت لحامل DC-in.

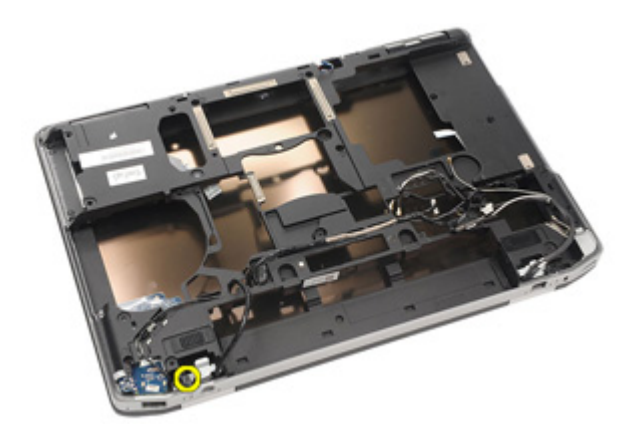

23. قم بإزالة حامل DC-In.

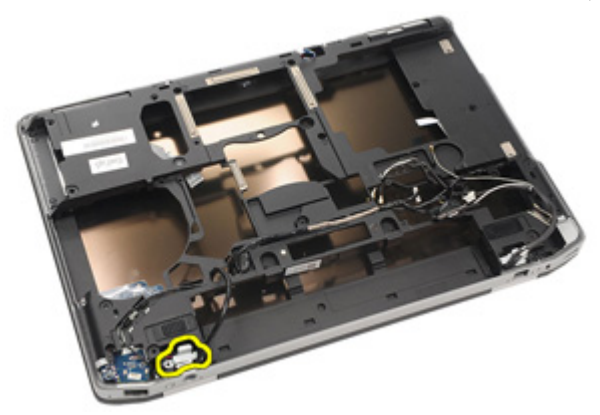

24. قم بإزالة كبل DC-in من النظام.

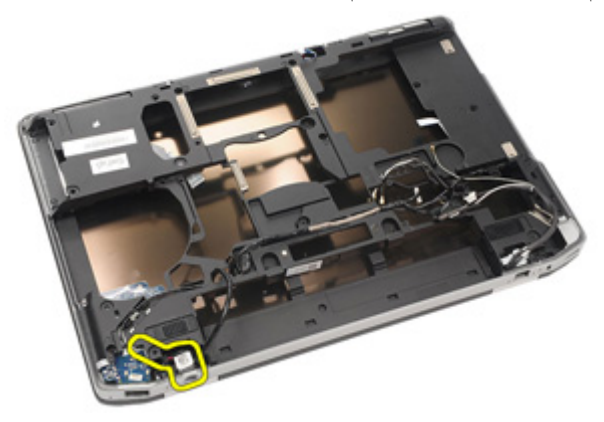

25. ادفع حلية DC-in وقم بإزالتها من النظام.

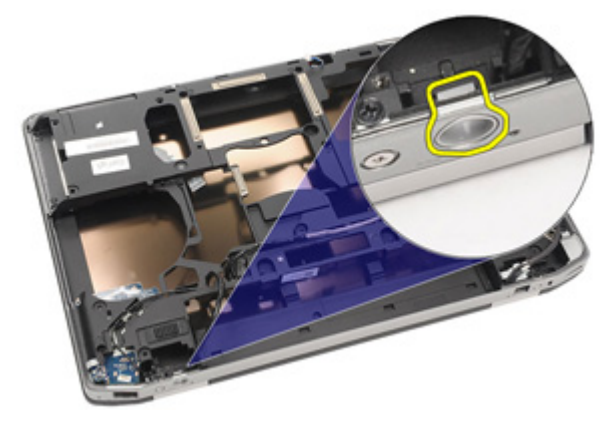

#### تركيب منفذ DC-in

- <span id="page-95-0"></span>1. ادفع حلية DC-in وضعها داخل النظام.
	- 2. ضع كبل DC-in داخل النظام.
		- 3. أدخل حامل DC-in.
	- **4.** اربط المسمار المثبت لحامل DC-in.
		- 5. قم بتركيب *لوحة النظام*.
		- . قم بتركيب [ExpressCard](#page-71-0) قط ExpressCard.
	- 7. قم بتركيب *مجموعة مسند راحة اليد*.
		- **8.** قم بتركيب *بطاقة المو*دم.
		- 9. قم بتركيب *لوحة المفاتيح*.
		- 1**0.** قم بتركيب ح*لية لوحة المفاتيح*.
		- 11. قم بتركيب *بطاقة [Bluetooth](#page-47-0)*.
- 1**2.** قم بتركيب *المشتت الحر ا*ري *والمعالج*.
- 1**3.** قم بتركيب *البطار ية الخلوية المصغرة*.
	- 1**4.** قم بتر كيب *بطاقة [WWAN](#page-39-0)*.
		- 1**5.** قم بتر كبب *بطاقة [WLAN](#page-37-0)*.
	- 1**6.** قم بتر كيب *محرك الأفر اص الثايتة*.
		- 1**7.** قم بتر كيب *الذاكر ة*.
- 1**8.** قم بتركيب *محرك الأقر اص الضوئية*.
	- 1**9.** قم بتركيب *[ExpressCard](#page-18-0)*.
		- **20.** قم بتركيب *غطاء القاعدة*.
			- 2**1.** قم بتر كيب *بطاقة [SD](#page-24-0)*.
				- **22**. قم بتركيب *البطارية*.
- **23.** قم بنّر كبب *غطاء منفذ [ATG](#page-15-0)* (لأنظمة E6420 ATG فقط).
	- **24.** قم بتر كيب *مقىض, [ATG](#page-13-0)* (لأنظمة E6420 ATG فقط).
- 25. اتبع الإجراءات الواردة في قسم *بعد العمل داخل الكمبيوتر*.

### <span id="page-96-0"></span>**ϣجموϋة اϟشاηة** 30

#### **إزاϟة ϣجموϋة اϟشاηة**

- 1. الله الإجراءات الواردة في ق*سم قبل العمل داخل الكمبيوت*ر.
	- 2. قم بإزالة *مقبض [ATG](#page-12-0)* (لأنظمة E6420 ATG فقط).
	- 3. قم بإز الة *غطاء منفذ [ATG](#page-14-0)* (لأنظمة E6420 ATG فقط).
		- 4. أخرج *البطارية*.
		- . قم بإزالة *بطاقة Secure Digital (SD).* 
			- **6.** قم بإزالة *غطاء القاعدة*.
			- **7.** قم بإزالة [ExpressCard](#page-18-0).
			- 8. فقم بإزالة *محرك الأقراص الضوئية*.
				- 9. قم بإز الة *الذاكرة*.
				- 1**0.** قم بإز الة *محرك الأقر إص الثايتة*.
					- 11. قم بإز الة *بطاقة [WLAN](#page-36-0)*.
					- 12. قم بإزالة *بطاقة [WWAN](#page-38-0)* .
			- 1**3.** قم بإز الـة *البطار بة الخلوية المصغر ة*.
			- 1**4.** قم بإز الـة/*لمشتت الحر اري والمعالج*.
				- 15. قم بإزالة *بطاقة [Bluetooth](#page-46-0)*.
				- 1**6.** قم بإزالة *حلية لوحة المفاتيح*.
					- 1**7.** قم بإز الة *لوحة المفاتيح*.
					- 1**8.** قم بإزالة *بطاقة المو*دم.
				- 1**9.** قم بإزالة *مجموعة مسند ر احة البد*.
					- 20. قم بإزالة [ExpressCard](#page-70-0).
						- **21.** قم بإزالة *لوحة النظا*م.
						- . 2**2.** قم بإز الة *منفذ [DC-in](#page-92-0)*.
	- 23. قم بإز الـة المسامير المثبتة لمجمو عة الشاشة في الكمبيو تر

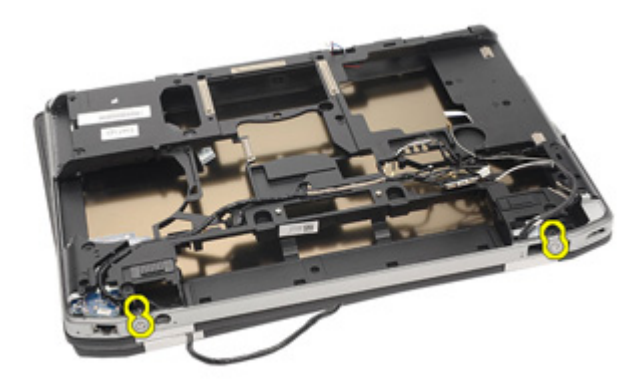

24. أخرج موصلات الهوائيات، والفيديو، والكاميرا.

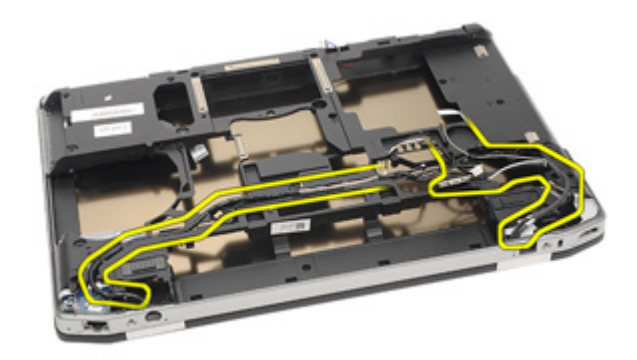

25. ارفع القاعدة السفلية بالكامل أثناء إخراج الكبل عبر القاعدة السفلية.

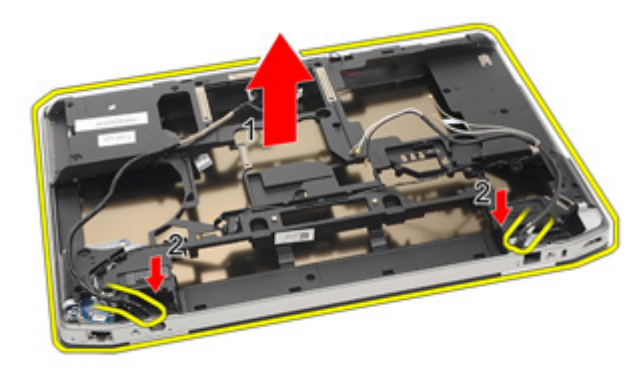

#### <mark>تركيب مجمو</mark>عة الشاشة

- <span id="page-98-0"></span>1. قم بمحاز اة مجمو عة الشاشة في مكانها الأصلي داخل الكمبيو تر
	- 2. أدخل موصلات الهوائيات، والفيديو ، والكامير ا.
		- 3. قم بتر كيب *منفذ [DC-In](#page-95-0)*.
		- **4.** قم بتركيب *لوحة النظام*.
		- ExpressCard قر فم بتركيب *علية*
		- **6.** قم بتر كيب *مجموعة مسند ر احة اليد*.
			- 7. قم بتركيب *بطاقة المو*دم.
			- **8.** قم بتركيب *لوحة المفاتيح*.
			- **9.** قم بتركيب ح*لية لوحة المفاتيح*.
			- 1**0.** قم بتر كيب *بطاقة [Bluetooth](#page-47-0)*.
		- 11. قم بتركيب *المشتت الحر ا*ر *ي والمعالج.*
		- 1**2.** قم بتر كيب *البطار بة الخلوية المصغرة*.
			- 1**3.** قم بتركيب *بطاقة [WWAN](#page-39-0)* .
				- 1**4.** قم بتركيب *بطاقة [WLAN](#page-37-0)*.
			- 1**5.** قم بتر كيب *محرك الأفر اص الثايتة*.
				- 16. قم بتركيب *الذاكرة*.
		- 1**7.** قم بنر كيب *محرك الأقر اص الضوئية*.
			- 18. قم بتركيب *[ExpressCard](#page-18-0)*.
				- 1**9.** قم بتركيب *غطاء القاعدة*.
		- 20. قم بتركيب *بطاقة Secure Digital (SD).* 
			- **21.** قم بتركيب *البطا, بة*.
	- **22.** قم بنّر كبب *غطاء منفذ [ATG](#page-15-0)* (لأنظمة E6420 ATG فقط).
		- **23.** قم بتر كيب *مقنص [ATG](#page-13-0)* (لأنظمة E6420 ATG فقط).
	- 24. اتبع الإجراءات الواردة في قسم *بعد العمل داخل الكمبيوتر*.

### **ϣفصلات اϟشاηة** 31

#### **إزاϟة ϴτϏة ϣفصلات اϟشاηة**

- 1. الله الإجراءات الواردة في ق*سم قبل العمل داخل الكمبيوت*ر.
	- 2. فه باز الة *مقتض [ATG](#page-12-0)* (لأنظمة E6420 ATG فقط).
	- 3. قم بإز الـة *غطاء منفذ [ATG](#page-14-0)* (لأنظمة E6420 ATG فقط).
		- 4. أخرج *البطارية*.
		- . قم بإزالة *بطاقة Secure Digital (SD).* 
			- **6.** قم بإزالة *غطاء القاعدة*.
			- 7. قم بإزالة [ExpressCard](#page-18-0).
			- 8. قم بإزالة *محرك الأقر اص الضوئية*.
				- 9. قم بإزالة *الذاكرة*.
				- 1**0.** قم بإزالة *محرك الأقر اص الثابتة*.
					- 11. قم بإز الة *بطاقة [WLAN](#page-36-0)*.
					- 1**2.** قم بإزالة *بطاقة [WWAN](#page-38-0)* .
			- 1**3.** قم بإز ال*ـة البطار بة الخلوية المصغرة*.
			- 1**4.** قم بإزالة *المشتت الحر اري والمعالج*.
				- 15. قم بإزالة *بطاقة [Bluetooth](#page-46-0)*.
				- 1**6.** قم بإزالة *حلية لوحة المفاتيح*.
					- 1**7.** قم بإز الة *لوحة المفاتيح*.
					- 18. قم بإزالة *بطاقة المو*دم.
				- 1**9.** قم بإزالة *محموعة مسند ر احة الند.* 
					- 2**0.** قم باز الة *بطاقة [ExpressCard](#page-70-0)*.
						- 21. قم باز الة *لوحة النظا*م.
						- 2**2.** قم بإزالة *منفذ [DC-in](#page-92-0)*.
						- **23.** قم بإزالة *محموعة الشاشة*.
		- 24. ارفع غطاء مفصلة الشاشة من المفصلة اليسرى.

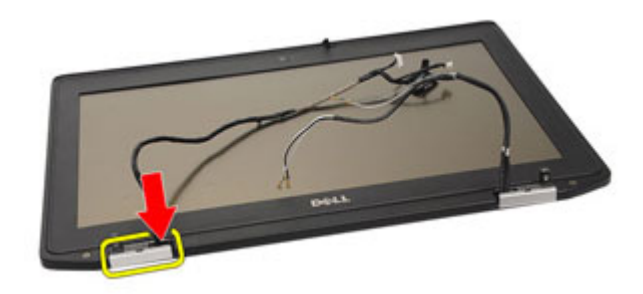

25. قم بإزالة غطاء مفصلة الشاشة من المفصلة اليسرى.

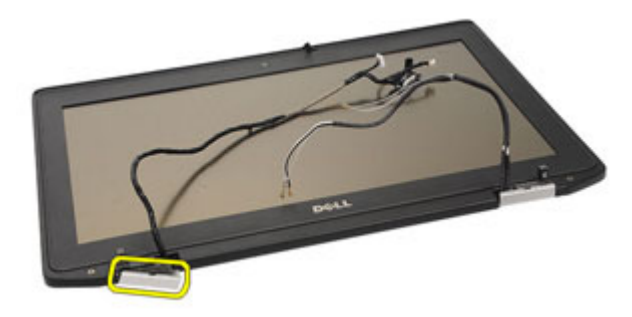

26. ارفع غطاء مفصلة الشاشة من المفصلة اليمني.

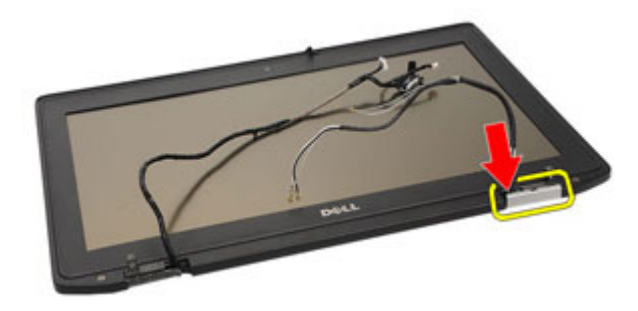

27. قم بإزالة غطاء مفصلة الشاشة من المفصلة اليمنى.

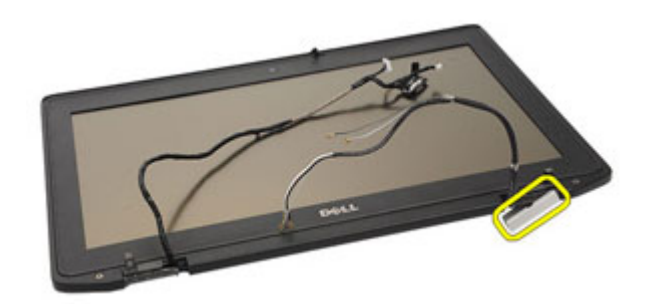

#### **Ηرΐϴϛ ϴτϏة ϣفصلات اϟشاηة**

- 1. ضع مفصلات الشاشة في المواضع المناسبة.
- 2. أعد وضع غطاء مفصلة الشاشة في الكمبيوتر.
	- **3.** قم بتركيب *مجموعة الشاشة*.
		- . قم بتر كيب *منفذ [DC-In](#page-95-0)*.
		- 5. قم بتركيب *لوحة النظام*.
	- [ExpressCard](#page-71-0) [̗͂Ͼ̮](#page-71-0) ΐϴϛترΑ Ϣϗ 6.
	- 7. قم بتركيب *مجموعة مسند راحة اليد*.
		- **8.** قم بتركيب *بطاقة المو*دم.
		- 9. قم بتركيب *لوحة المفاتيح*.
		- 1**0.** قم بتركيب ح*لية لوحة المفاتيح*.
		- 11. قم بتركيب *بطاقة [Bluetooth](#page-47-0)*.
	- 1**2.** قم بتركيب *المشتت الحر ا*ري *والمعالج*.
	- 1**3.** قم بتركيب *البطارية الخلوية المصغرة*.
		- 1**4.** قم بتر كيب *بطاقة [WWAN](#page-39-0)*.
			- 1**5.** قم بتر كبب *بطاقة [WLAN](#page-37-0)*.
		- 1**6.** قم بتر كيب *محرك الأفر اص الثايتة*.
			- 1**7.** قم بتر كيب *الذاكر ة*.
	- 1**8.** قم بتركيب *محرك الأقراص الضوئية*.
		- 19. قم بتركيب *بطاقة [ExpressCard](#page-18-0)*.
			- **20.** قم بتر كيب *غطاء القاعدة*.
				- 2**1.** قم بتر كيب *بطاقة [SD](#page-24-0)*.
					- **22**. قم بتركيب *البطارية*.
- **23.** قم بنّر كبب *غطاء منفذ [ATG](#page-15-0)* (لأنظمة E6420 ATG فقط).
	- **24.** قم بتر كيب *مقىض, [ATG](#page-13-0)* (لأنظمة E6420 ATG فقط).
- 25. اتبع الإجراءات الواردة في قس*م بعد العمل داخل الكمبيوت*ر.

## إطار الشاشة

إزالة إطار الشاشة

- <span id="page-104-0"></span>**1.** اتبع الإجر اءات الوار دة في قسم *قبل العمل داخل الكمبيوتر* .
	- **2.** أخرج *البطارية*.
	- 3. ارفع الحواف اليسري واليمنى لإطار الشاشة

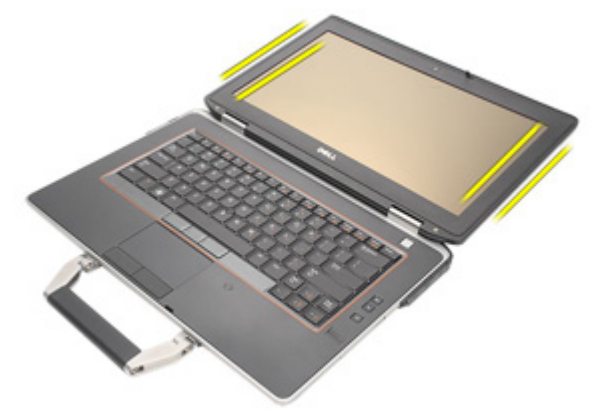

4. اعمل بطول الحواف العليا والسفلي لإطار الشاشة

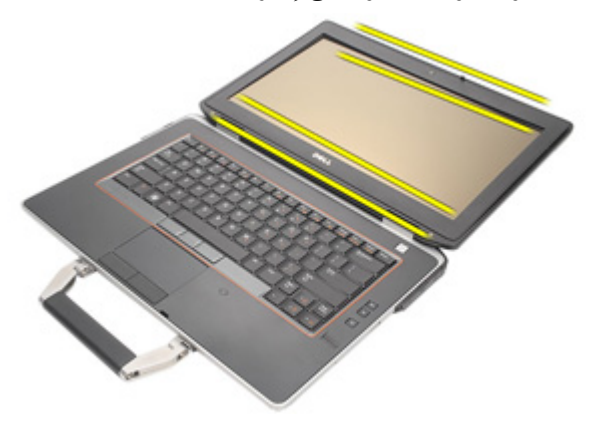

5 قم بإزالة إطار الشاشة

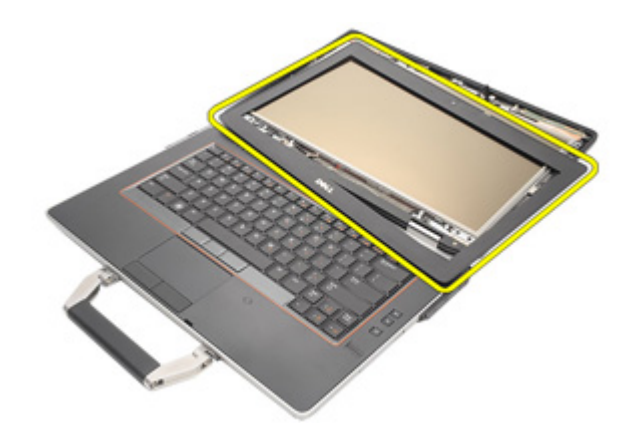

### تركيب إطار الشاشة

- 1. ضع إطار الشاشة داخل النظام. 2. اعمل بطول الحواف العليا والسفلي لإطار الشاشة 3. اضغط على الحواف اليسري واليمني لإطار الشاشة **4.** قم بتر كيب *البطارية.* 
	-
- 5. اتبع الإجراءات الواردة في قسم *بعد العمل داخل الكمبيوتر*.

# 33

## لوحة الشاشة

إزالة لوحة الشاشة

- **1.** اتبع الإجر اءات الوار دة في قسم *قبل العمل داخل الكمبيوتر* .
	- **2.** أخرج *البطارية*.
	- **3** فم بإزالة/*طار الشاشة*.
- 4. قم بفك المسامير الأربعة المثبتة لوحة الشاشة في غطاء الشاشة.

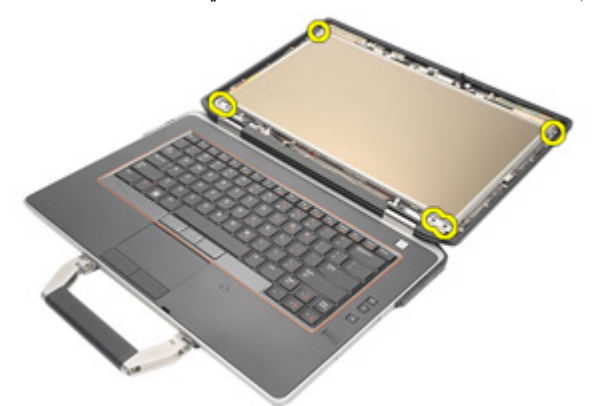

5. اقلب لوحة الشاشة.

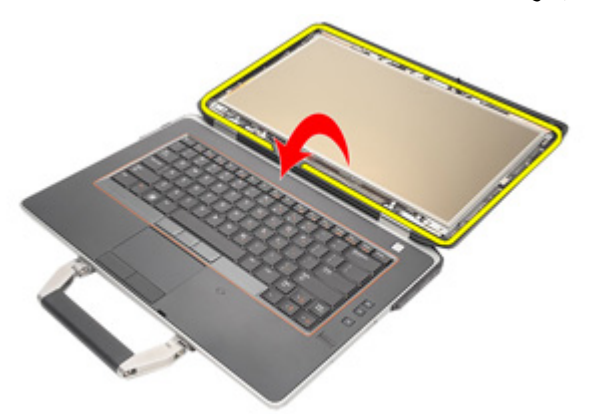

6. افصل شريط موصل كبل إشارة التيار المنخفض التفاضلي (LVDS) من لوحة الشاشة.

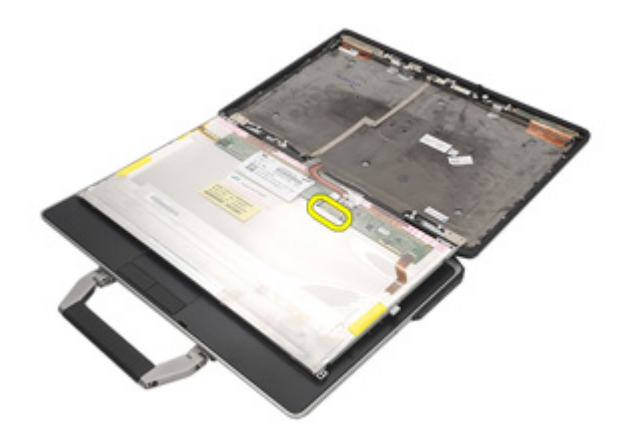

7. افصل كبل إشارة التيار المنخفض التفاضلي (LVDS) من لوحة الشاشة.

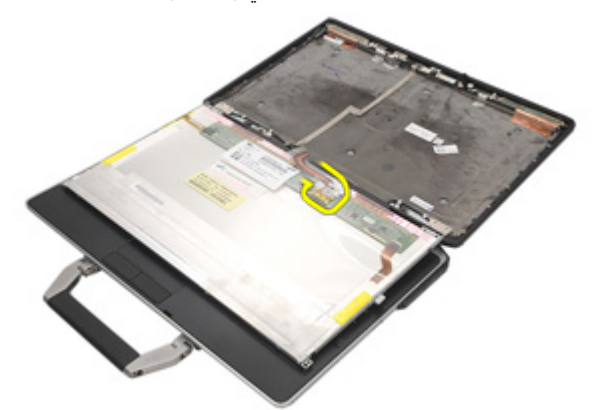

8. قم بإزالة لوحة الشاشة من مجموعة الشاشة.

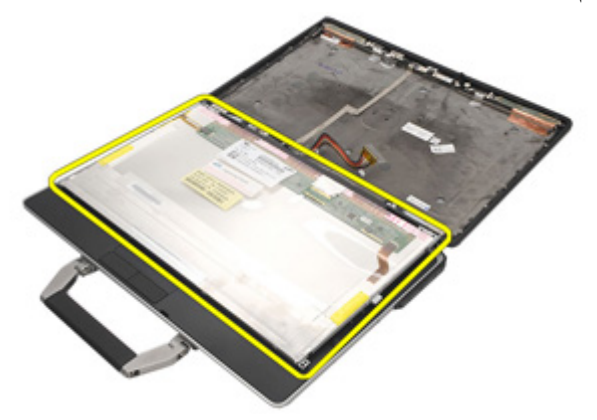
#### تركيب لوحة الشاشة

- <span id="page-108-0"></span>قم بمحاز اة لوحة الشاشة في مكانها الأصلي في مجموعة الشاشة.  $\overline{.}1$ صل كبل إشارة التيار المنخفض التفاضلي (LVDS) بلوحة الشاشة.  $\cdot$ اربط المسامير الأربعة المثبتة لوحة الشاشة في غطاء الشاشة  $\cdot$ 3 4. قم بتركيب *إطار LCD*.
	- **5**. قم بتركيب *البطارية*.
	- 6. اتبع الإجر اءات الواردة في قسم *بعد العمل داخل الكمبيوتر* .

### حامل الشاشة

## 34

#### إزالة حامل الشاشة

- اتبع الإجر اءات الواردة في ق*سم قبل العمل داخل الكمبيوتر* .  $\cdot$ 1
	- **2.** أخرج *البطارية*.
	- **3.** قم بإزالة/*طار الشاشة*.
	- **4.** قم بإز الة *لوحة الشاشة*.
- 5. [قم بإزالة المسامير من كل جانب من جوانب لوحة الشاشة وقم بإزالة حوامل الشاشة.

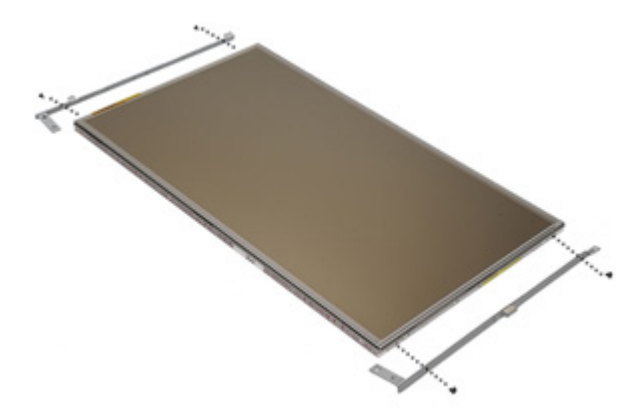

#### تركيب حامل الشاشة

- 1. ضع حوامل الشاشة واربط المسامير الموجودة على الجانب الأخر من لوحة الشاشة.
	- **2.** قم بتركيب *لوحة الشاشة*.
		- **3.** قم بتركيب *إطار LCD*.
			- **4.** قم بتر كيب *البطارية*.
	- 5. اتبع الإجر اءات الوار دة في قسم *بعد العمل داخل الكمبيوتر* .

# 35

### الكاميرا

#### إزالة الكاميرا

- **1.** اتبع الإجر اءات الواردة في قسم *قبل العمل داخل الكمبيوتر*.
	- **2.** أخرج *البطارية*.
	- **3** \_ قم بإزالة/*طار الشاشة*.
	- **4**. قم بإزالة *لوحة الشاشة*.
	- 5. افصل كابل الكامير ا عن الكامير ا

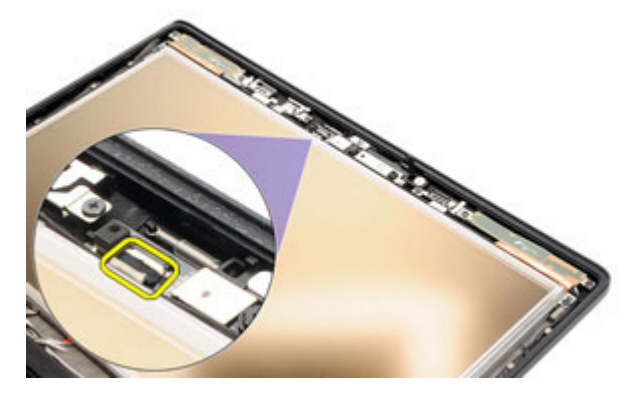

6. قم بإزالة المسمار المثبت للكاميرا في مجموعة الشاشة.

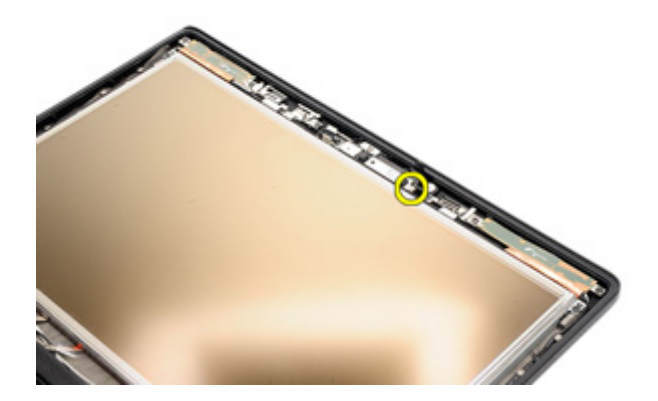

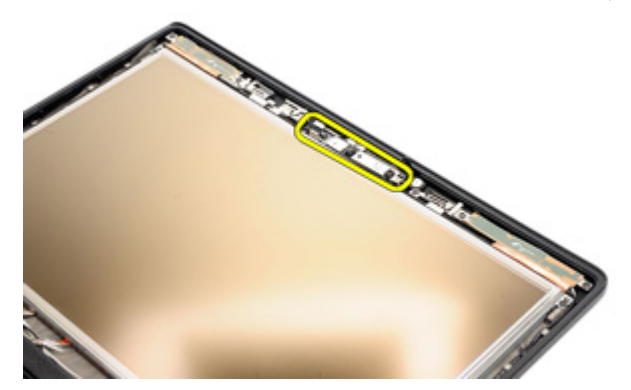

#### تر كيب الكامير ا

- 1. ضع وحدة الكاميرا في مكانها الأصلي في مجموعة الشاشة. 2. اربط المسمار المثبت للكاميرا في مجموعة الشاشة. 3. صل كبل الكامير ا بالكامير ا **4.** قم بتركيب *لوحة الشاشة*.
	- **5.** قم بتر كيب *إطار الشاشة*.
		- - **6.** قم بتركيب *البطارية*.
- 7. اتبع الإجراءات الواردة في قسم *بعد العمل داخل الكمبيوتر* .

### المواصفات

## 36

#### المواصفات الفنية

// ملاحظة:<br>قد تختلف العروض حسب المنطقة المواصفات التالية هي فقط المطلوبة بموجب القانون للتضمين مع الكمبيوتر . لمزيد من المعلومات المتعلقة بتهيئة الكمبيوتر ، انقر فوق Start (البدأ) من Help and Support (التعليمات والدعم) وحدد الخيار لعرض معلومات حول الكمبيوتر.

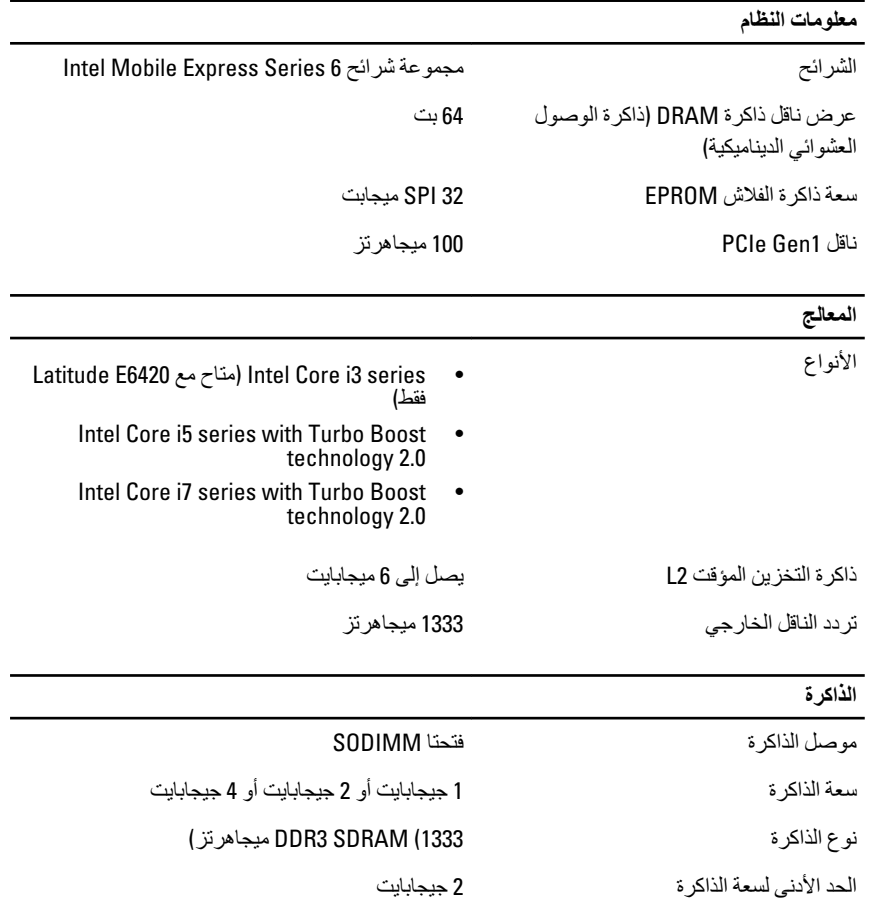

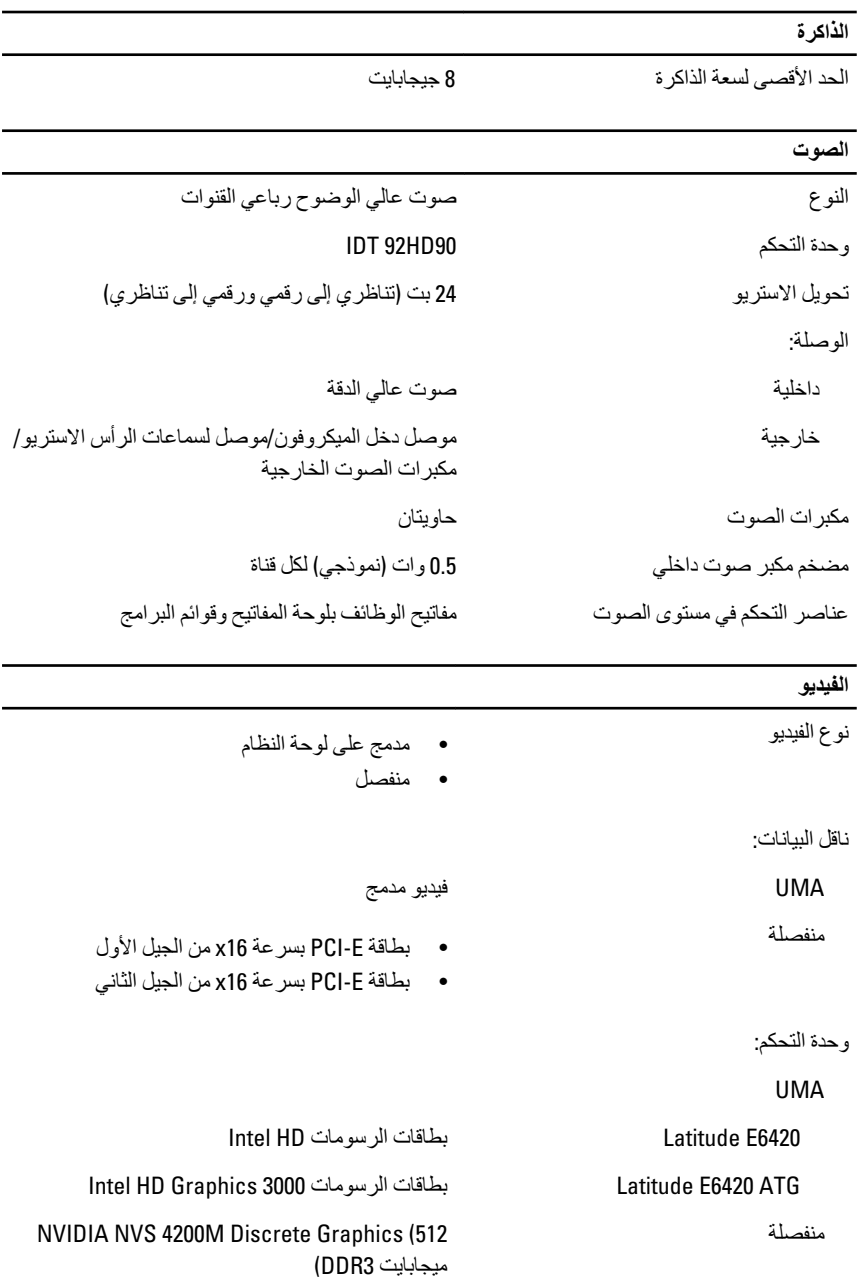

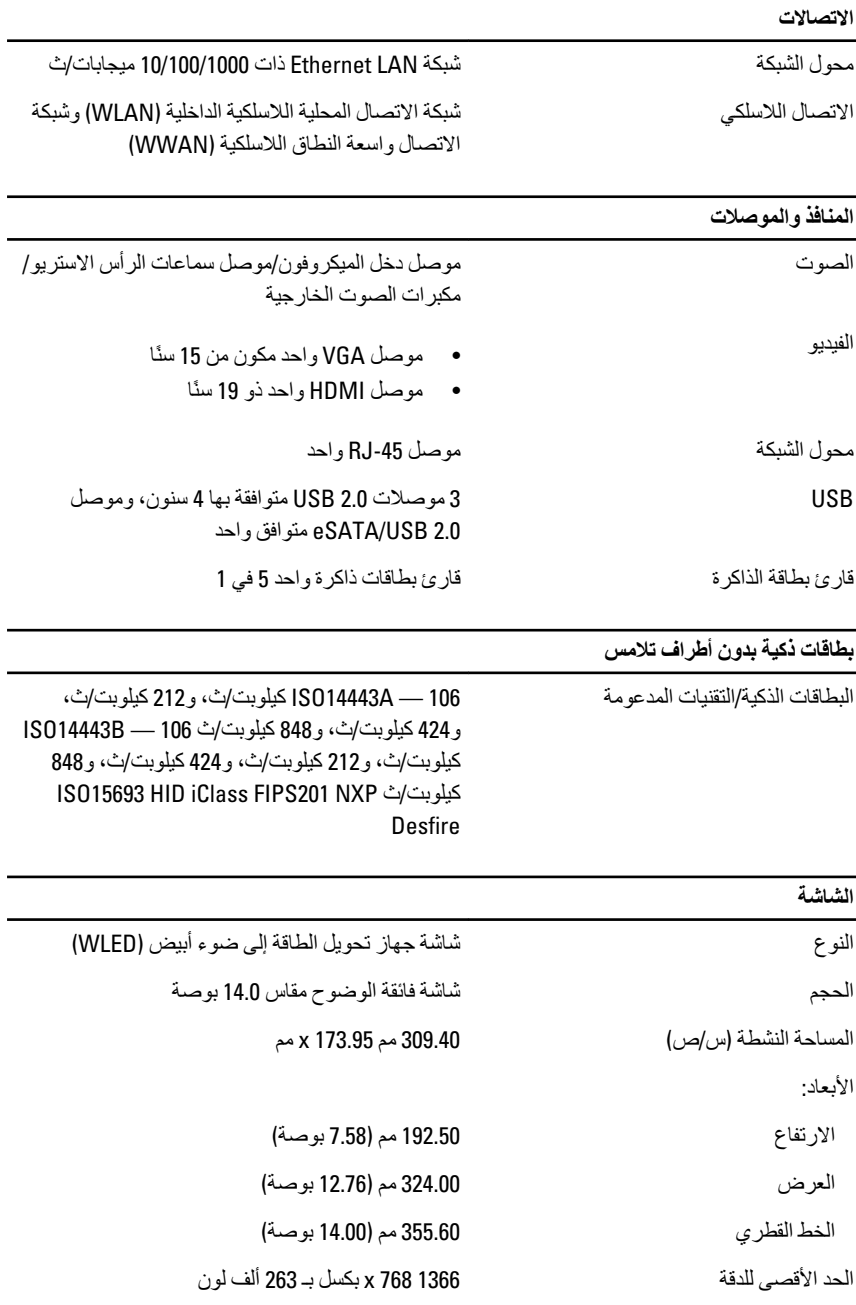

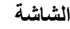

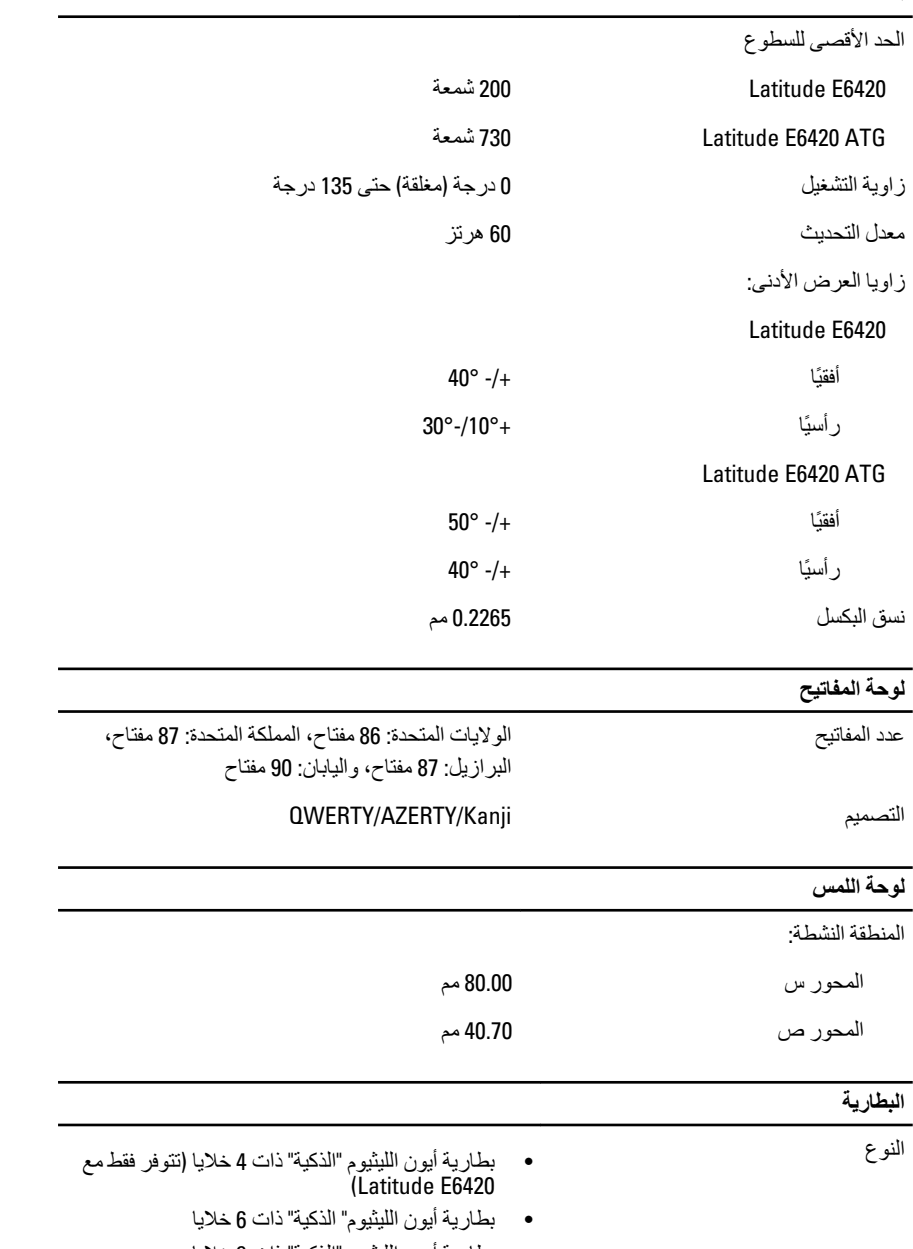

• τΑارϳة أϳون اϟلϴثϴوم "اϟذϴϛة" ذات 9 Χلاϳا

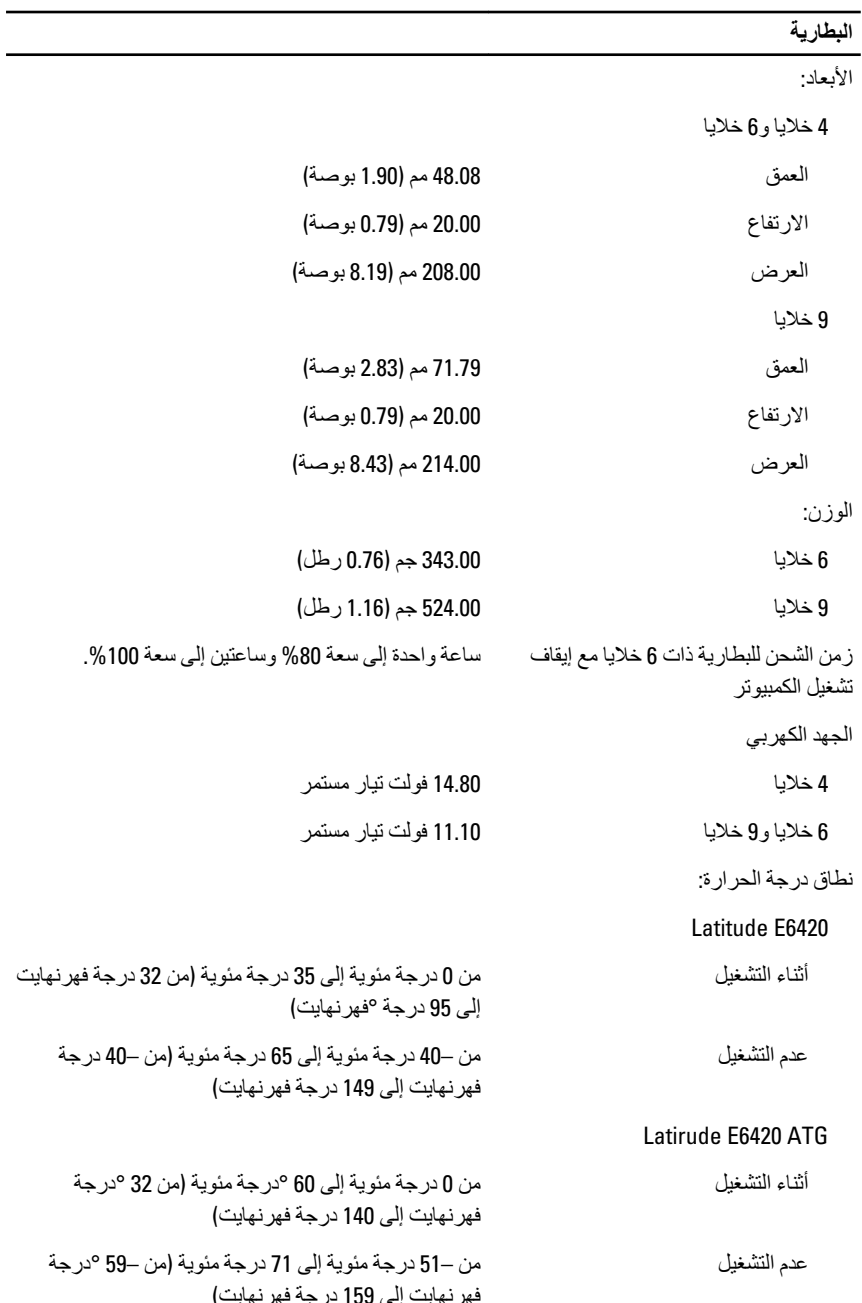

L

#### البطارية

البطارية الخلوية المصغرة

ليثيوم خلوية مصغرة CR2032 بجهد 3 فولتات

#### مهايئ التيار المتردد

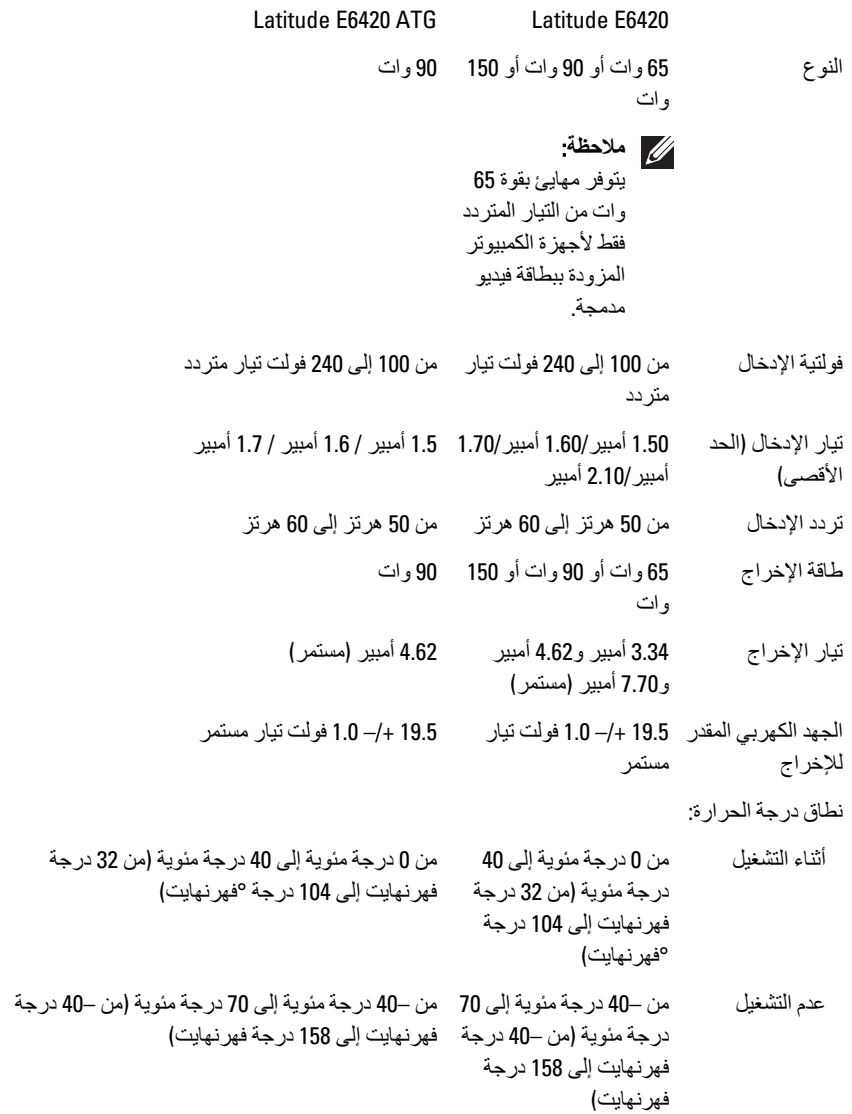

#### **اϟجواΐϧ اϟمادϳة**

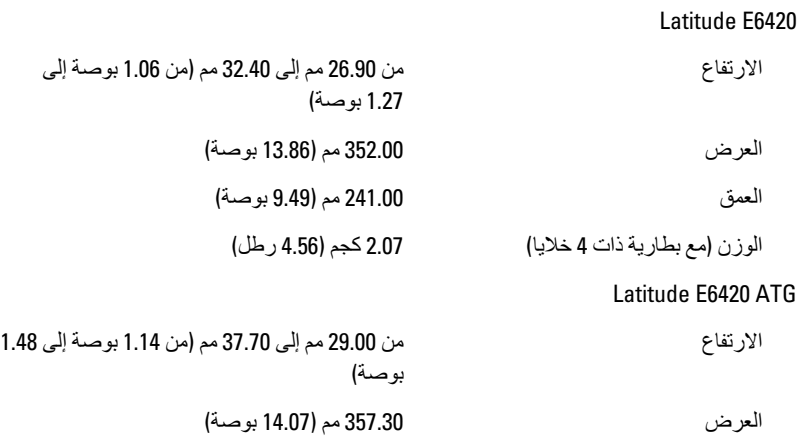

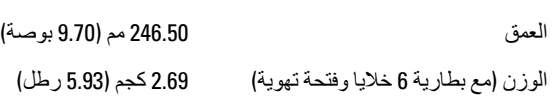

#### الخصائص البيئية

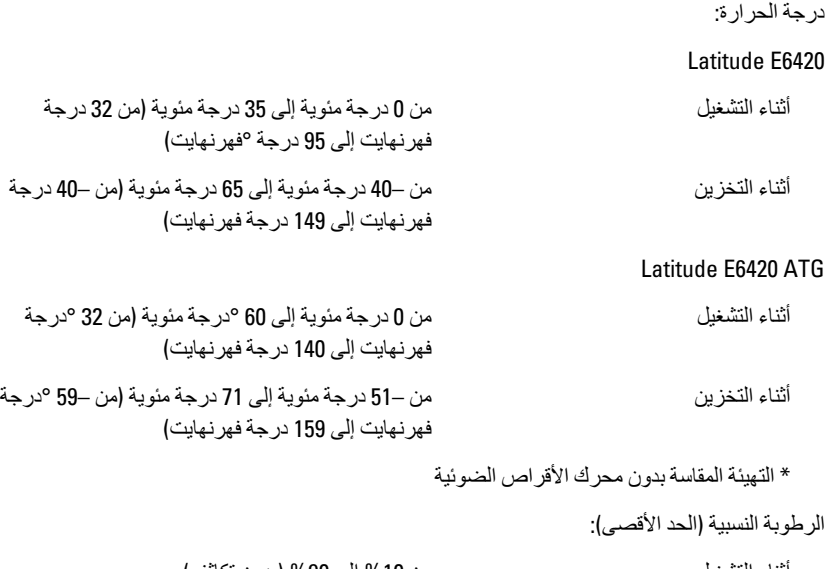

أΛنا˯ اϟتشϞϴϐ Ϧϣ % 10 إϟى % (90 Αدون ΗكاϒΛ( أΛنا˯ اϟتخزϦϳ Ϧϣ % 5 إϟى % (95 Αدون ΗكاϒΛ(

#### الخصائص البيئية

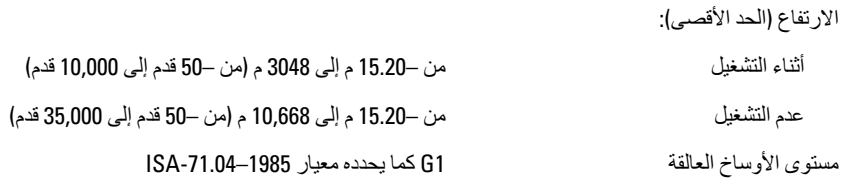

### **إϋداد اϨϟظام** 37

#### **ϧظرة ϋاϣة ϋلى الإϋداد**

بتبح لك إعداد النظام:

- تغيير معلومات تهيئة النظام بعد أن تقوم بإضافة أي أجهزة في الكمبيوتر الخاص بك أو تغيير ها أو إزالتها.
	- ضبط أو تغيير أي من الخيارات القابلة للتحديد من قبل المستخدم مثل كلمة المرور الخاصة بالمستخدم.
		- قراءة حجم الذاكرة الحالي أو ضبط نوع محرك الأقراص الثابتة المثبت.

قبل استخدام برنامج System Setup (إعداد النظام)، يُوصىي بتدوين معلومات شاشة System Setup (إعداد النظام) للرجوع إليها مستقبلاً.

.<br>\/ تنبيه .<br>ما لم تكن مستخدمًا متمكنًا للكمبيو تر ، لا تقم بتغيير الإعدادات الخاصة بهذا البرنـامج. بعض التغيير ات يمكن أن تودي إلى تشغيل الكمبيو تر يطر بقة غير اصحيحة.

#### الدخول إل*ى* برنامج إعداد النظام

- 1. قم بتشغيل (أو إعادة تشغيل) الكمبيوتر الخاص بك.
- 2. حند ظهور شعار DELL الأزرق، بجب عليك مراقبة مُحث F2 الذي سيظهر .
	- 3. في بمجرد ظهور مُحِث F2، اضغط على <F2> على الفور

#### **ϣلاΣظة**:

يشير مُحث F2 إلى أن لوحة المفاتيح قد تمت تهيئتها. يمكن أن يظهر هذا المُحث بسر عة كبير ة، لذا، يجب عليك مر اقبتة، ثم اضغط على <F2>. في حالة الضغط على <F2> قبل المطالبة بذلك، فستفقد ضغطة المفتاح هذا

> 4. إذا أطلت الانتظار حتى يظهر شعار نظام التشغيل، فتابع الانتظار حتى ترى سطح مكتب Microsoft Windows، ثم أوقف تشغيل الكمبيوتر وحاول من جديد.

#### **ϗامة إϋداد اϨϟظام**

توضح الأقسام التالية خيارات القائمة الخاصة ببرنامج إعداد النظام:

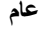

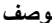

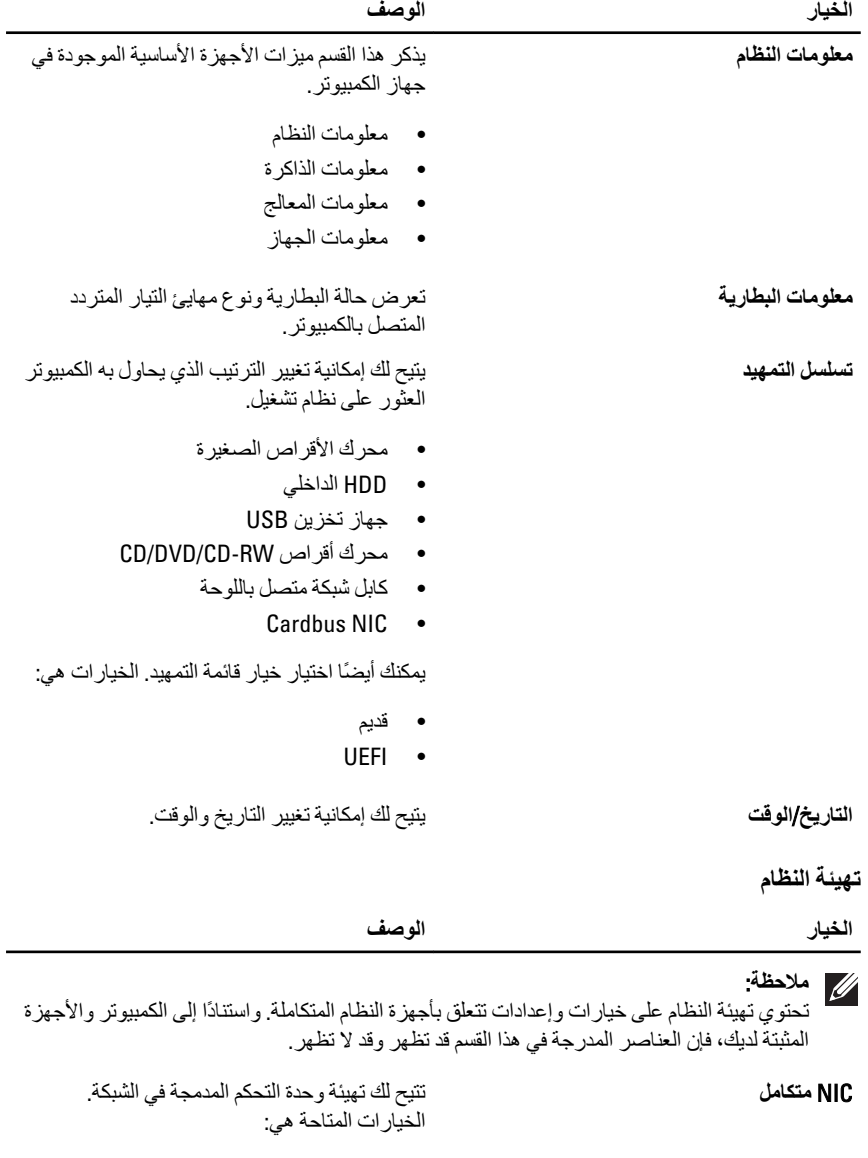

- معطل
- مُمكّن
- Ϧ˷ممكϟا• w/PXE

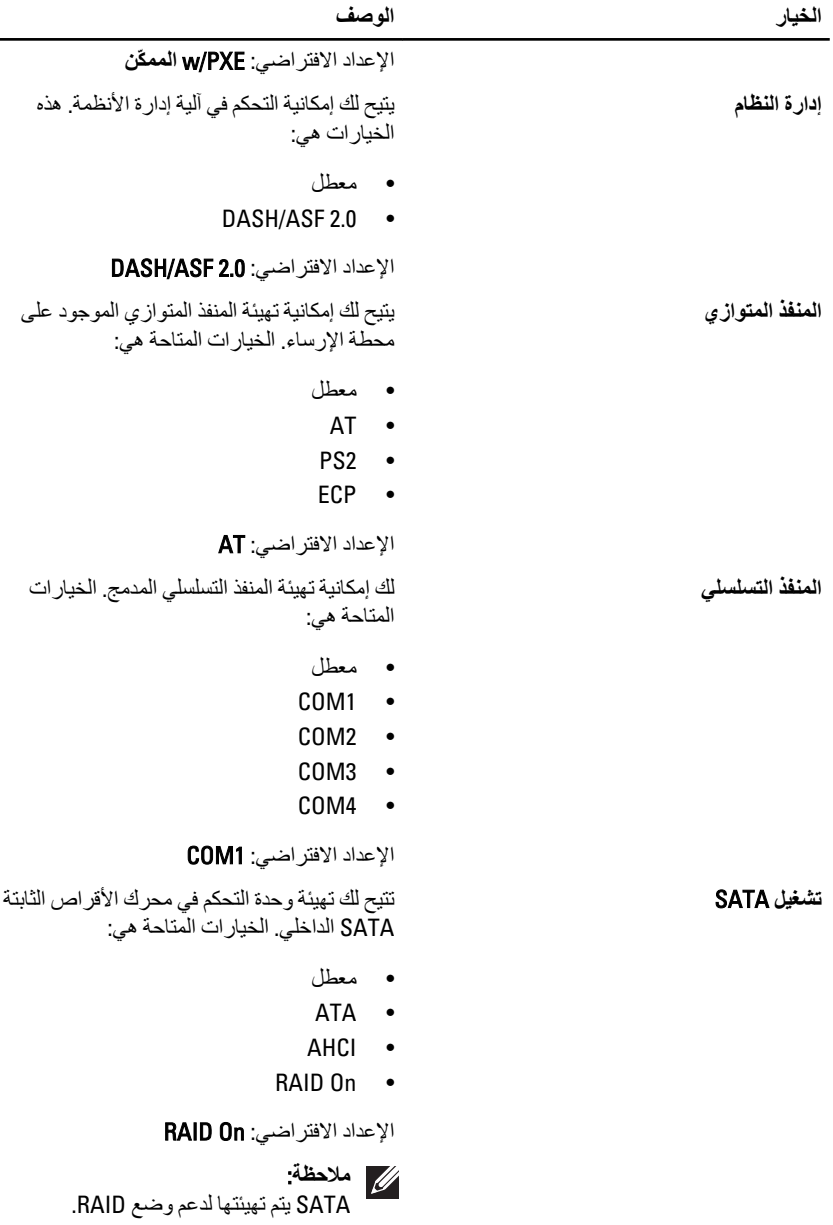

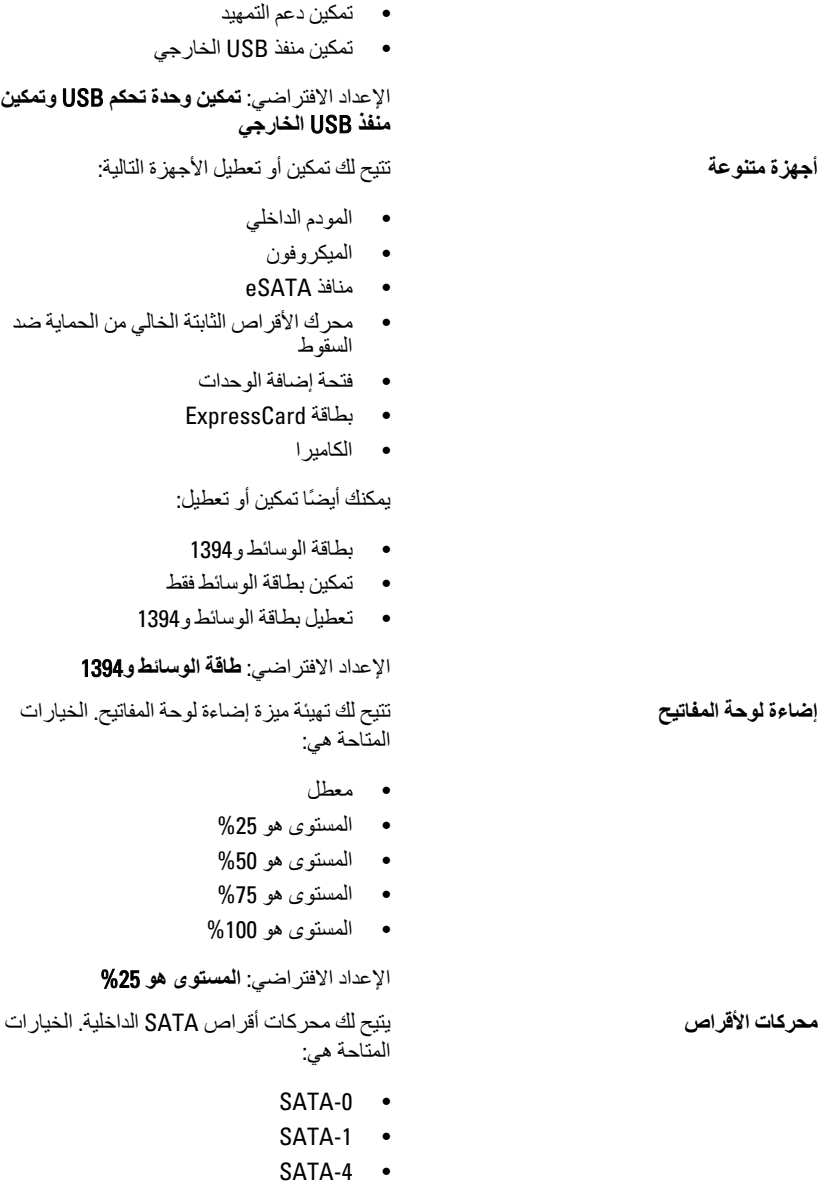

•SATA-5

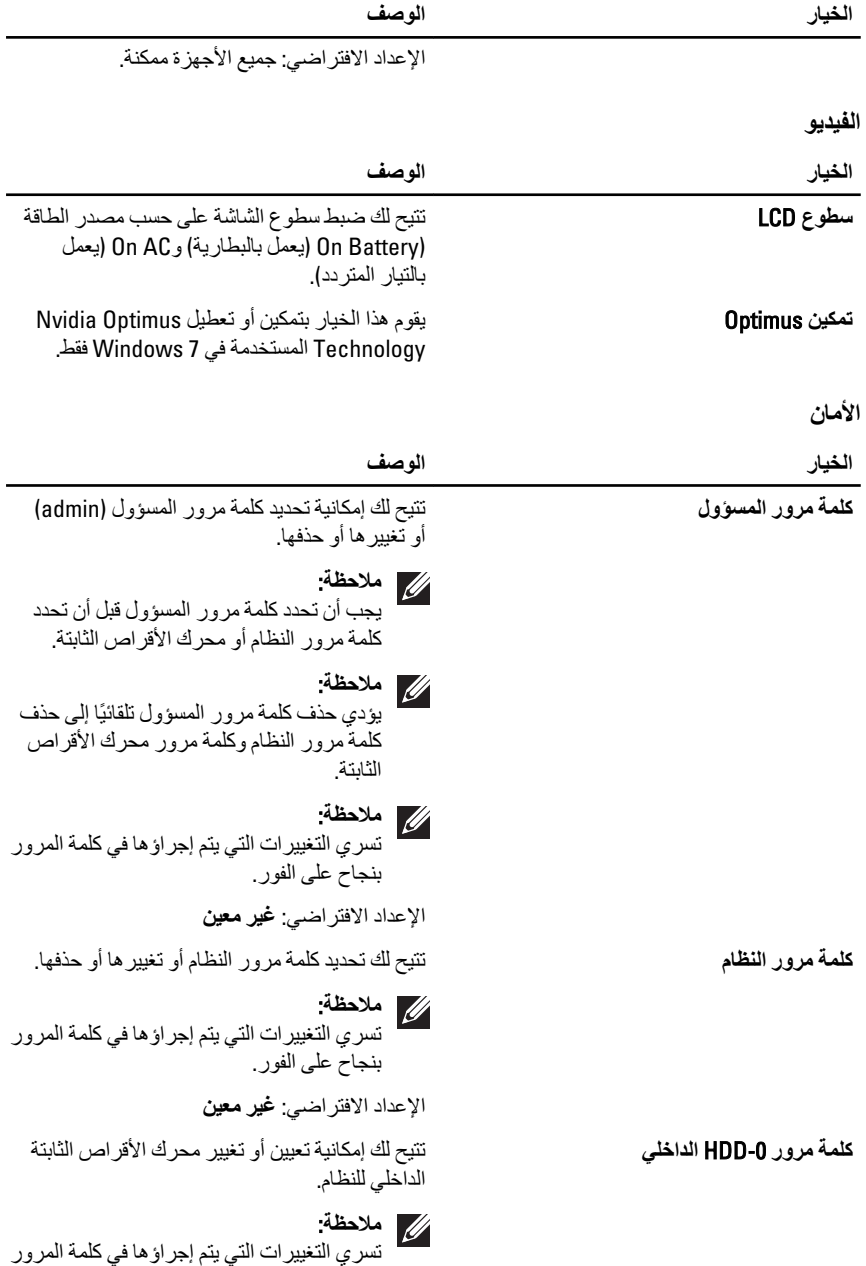

بنجاح على الفور .

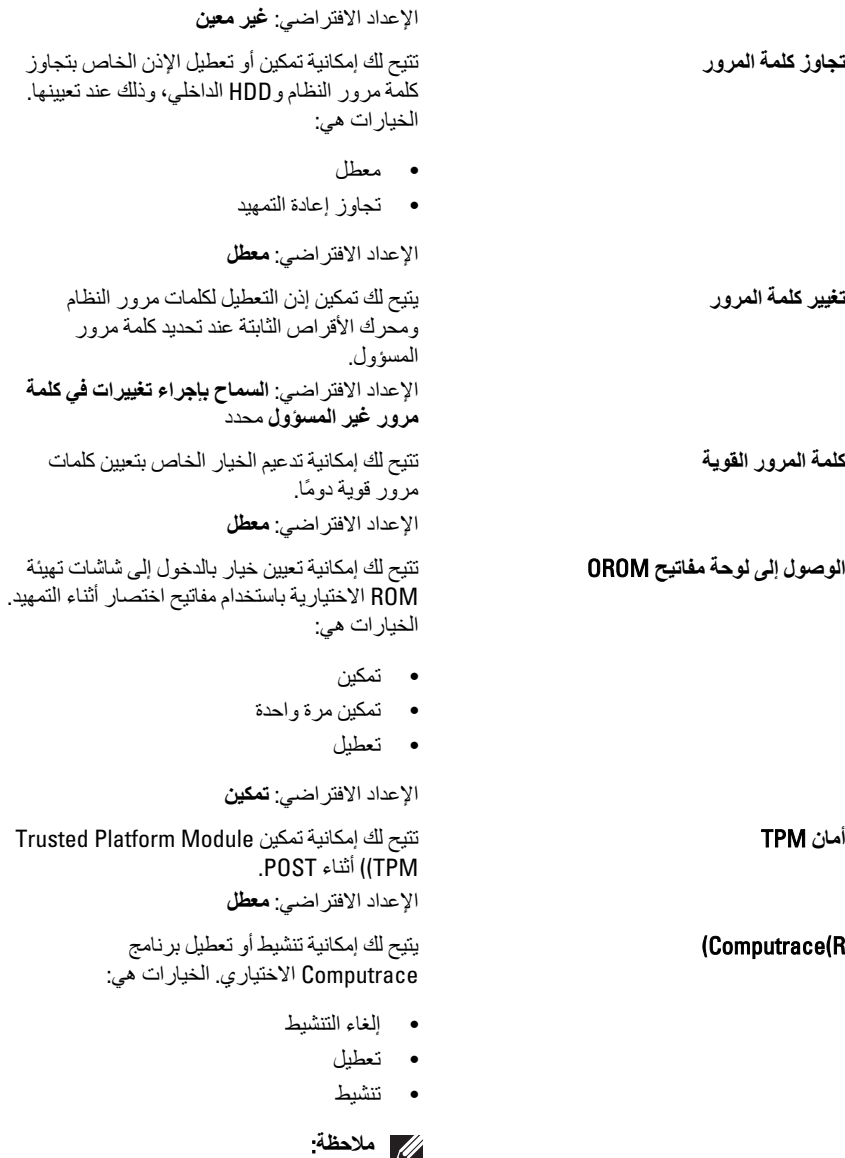

تقوم الخيار ات "تنشيط" و"تعطيل" بشكل دائم بتنشيط أو تعطيل الميزة ولا يتم السماح بإجراء أي تغييرات

أخرى

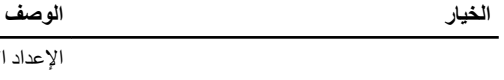

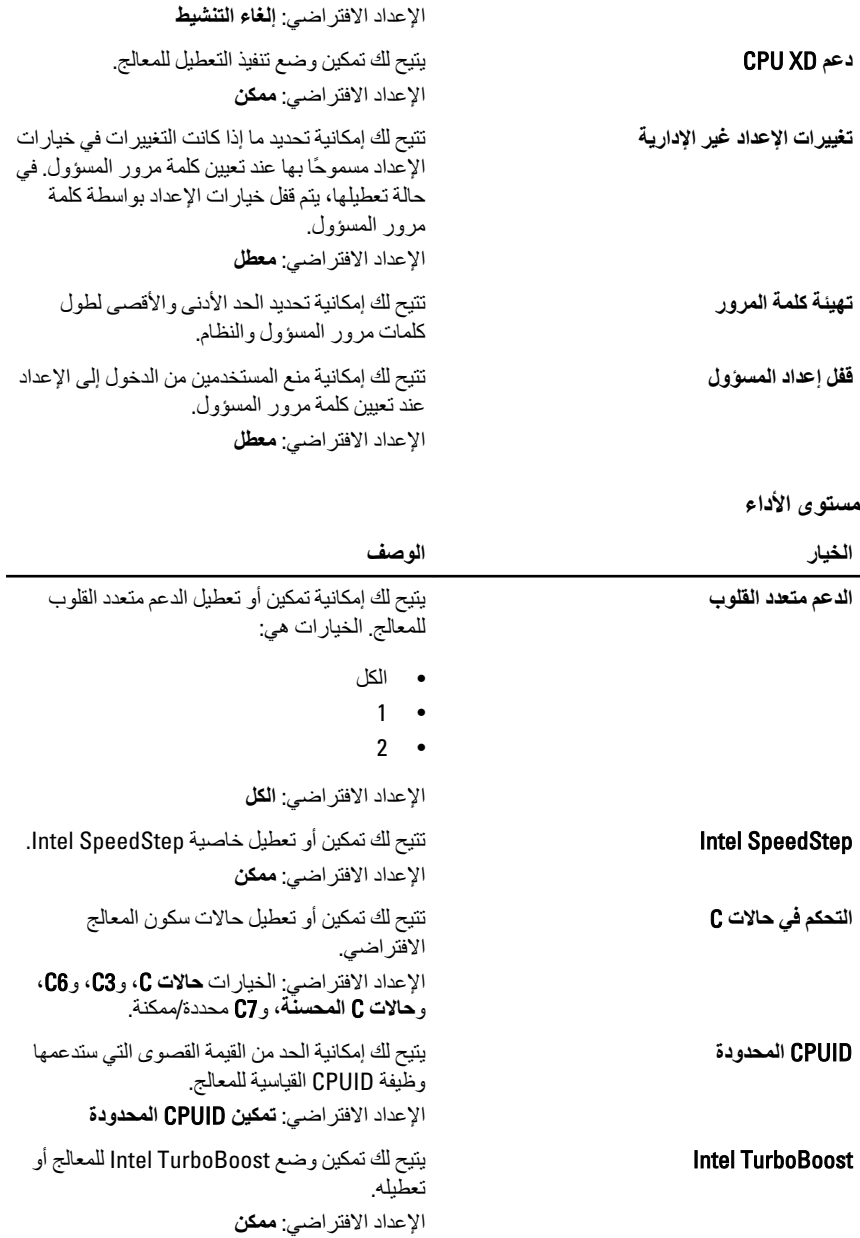

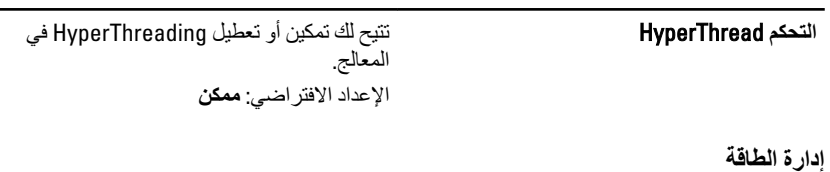

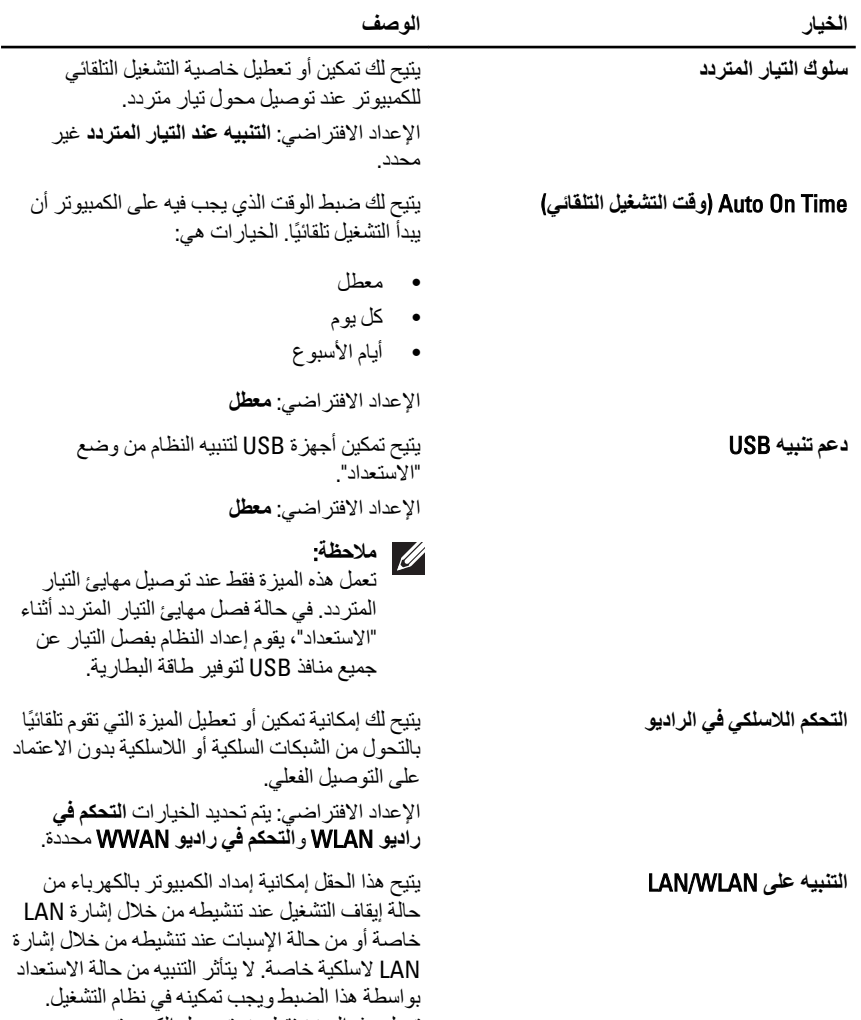

تعمل هذه الميزة فقط عند توصيل الكمبيوتر بمصدر الإمداد بالتيار الكهربي المتردد.

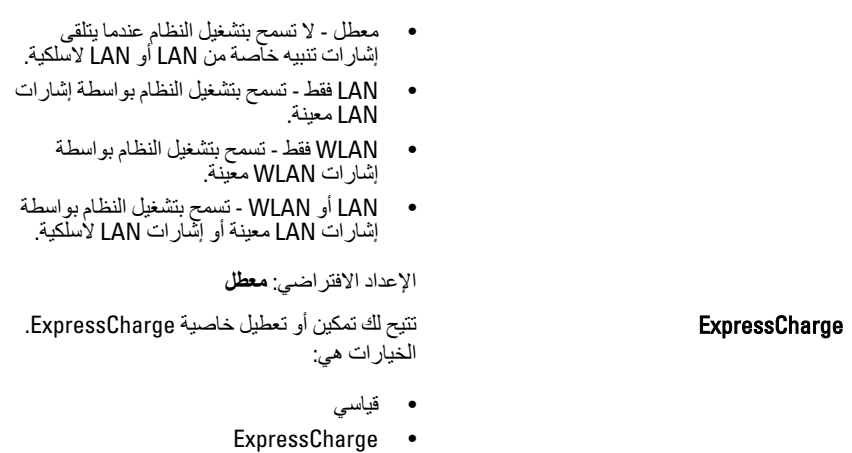

الإعداد الافتراضي: ExpressCharge

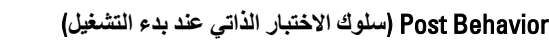

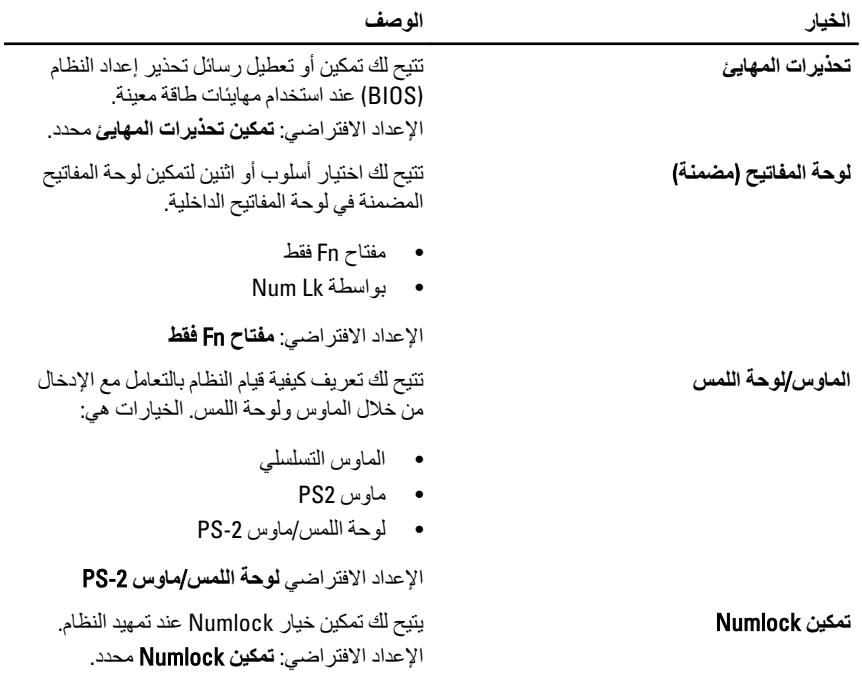

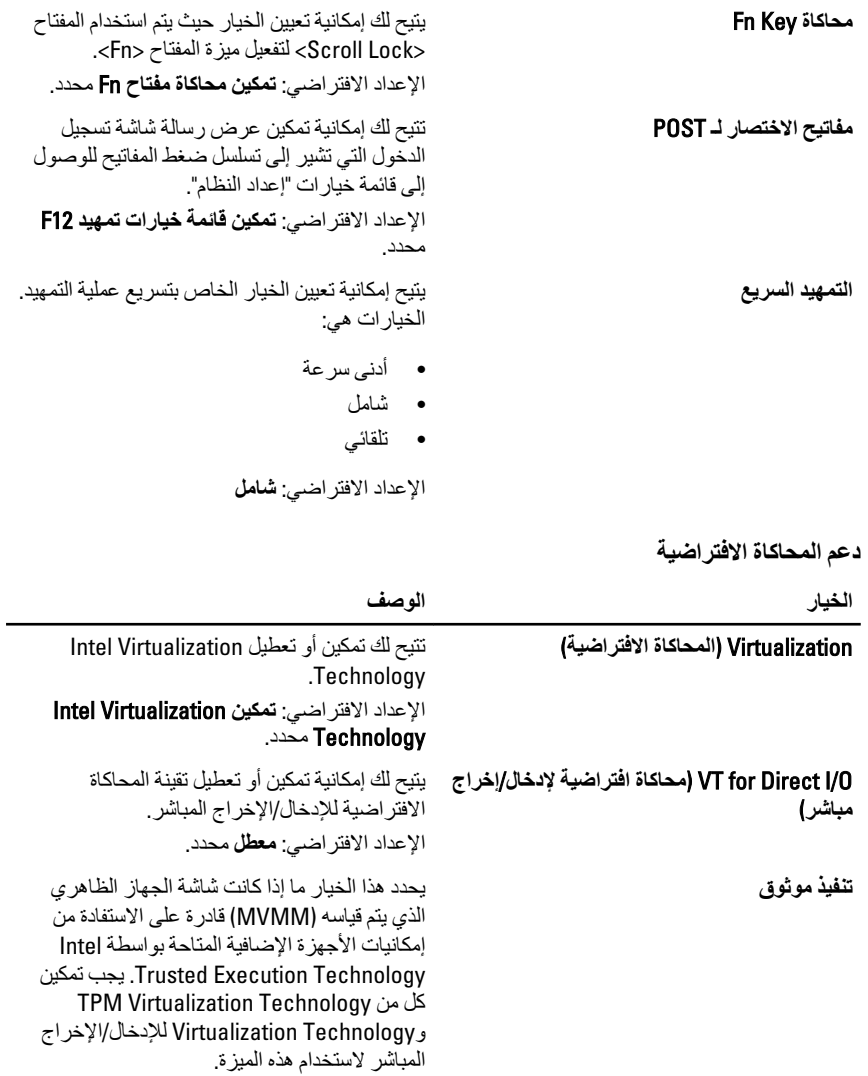

الإعداد الافتر اضي: **معطل** محدد.

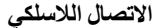

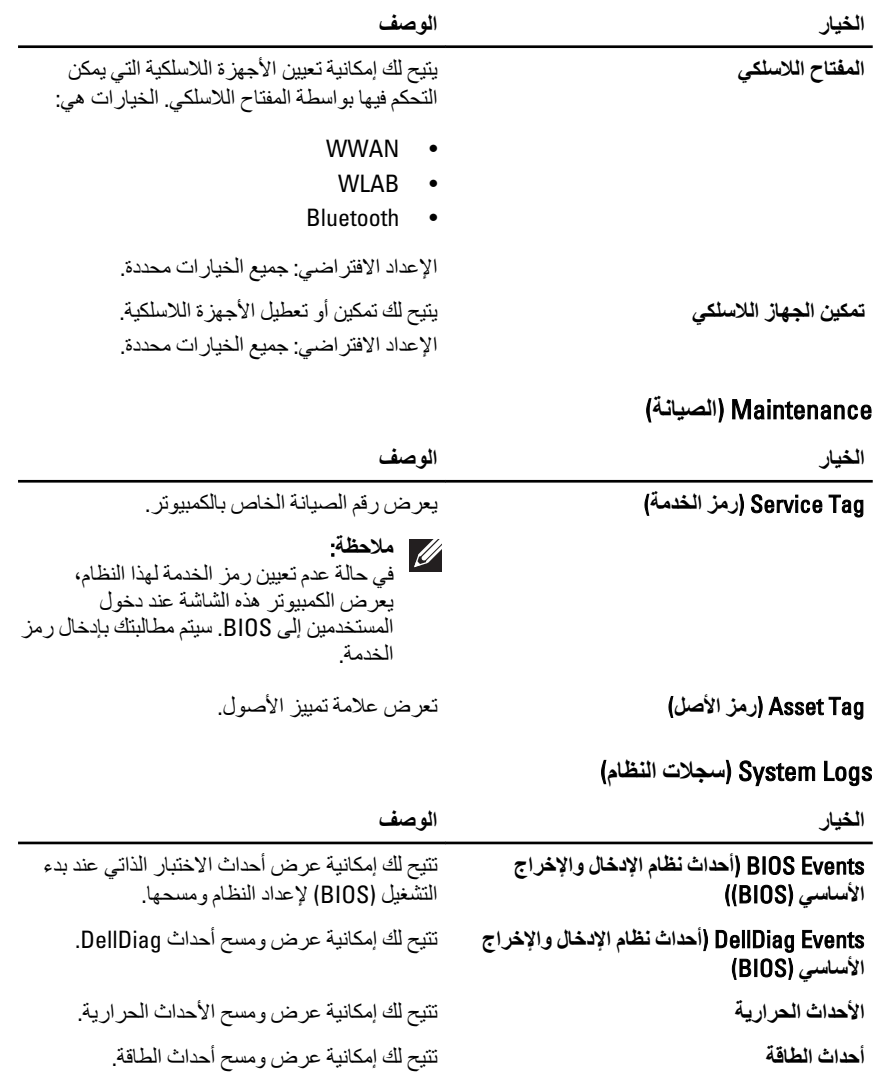

## **اϟتشخϴصات** 38

### رموز مصابيح LED التشخيصية

يوضح الجدول التالي رموز LED المحتمل ظهور ها إذا لم يتمكن الكمبيوتر من استكمال الاختبار الذاتي لبدء التشغيل (POST).

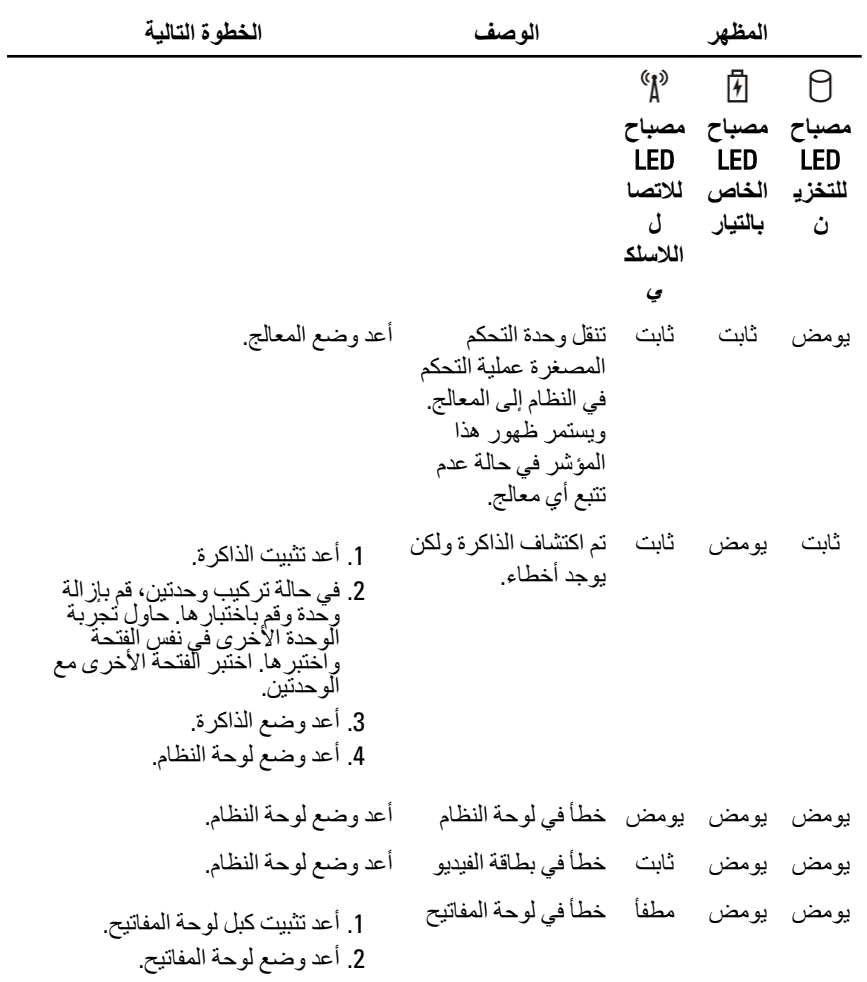

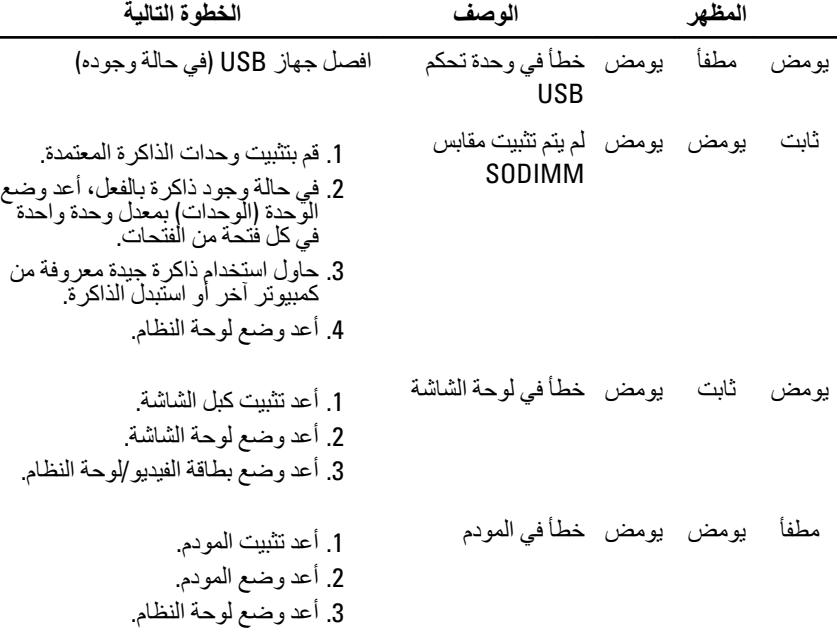

#### مصابيح حالة البطارية

إذا كان الكمبيوتر متصلاً بمأخذ تيار كهربائي، فسيعمل مصباح البطارية كالتالي:

- **تومض بشكل متبادل باللونين الكهرماني والأزرق** يوجد مهايئ لا ينتمي إلى Dell يعمل بالتيار المتردد غير معتمد أو غير موثوق متصلٌ بالكمبيوتر المحمول.
- ي**ومض بالتناوب بلون كهرماني مع لون أزرق ثابت** حدث عطل مؤقت في البطارية مع وجود مهايئ التيار المتردد.
	- يومض بلون كهرماني بشكل متواصل حدث عطل فادح في البطارية مع وجود مهابئ التيار المتردد.
		- ب**ختفي الضوع** البطارية في وضع الشحن الكامل مع وجود مهايئ التيار المتردد.
		- يضيء المصباح الأزرق البطارية في وضع الشحن مع توصيل مهايئ التيار المتردد.

#### مصابيح حالة الجهاز

- وام بضيء عندما تقوم بتشغيل الكمبيوتر ، ويومض عندما يكون الكمبيوتر في أحد أوضاع إدارة الطاقة.
	- يضيء عندما يقوم الكمبيوتر اللوحي بقراءة البيانات أو كتابتها.  $\theta$
- 日 يضيء هذا المصباح بشكل متصل أو يومض للإشارة إلى حالة شحن البطارية.
	- (إِ» يضيء عند تمكين الاتصال اللاسلكي بالشبكة.<br>|

## **الاΗصال Αشرϛة** Dell 39

#### **الاΗصال Αشرϛة** Dell

#### **ϣلاΣظة**:

اذا لم يكن لديك اتصال نشط بالإنترنت، يمكنك العثور على معلومات الاتصال على فاتورة الشراء الخاصة بك أو استمارة التغليف أو الفاتورة أو بيان منتج Dell.

توفر Dell خيار ات خدمات عبر الإنترنت، وعبر الاتصالات الهاتفية خاصة بالدعم يختلف التوفر حسب البلد والمنتج، وقد لا تتوفر بعض الخدمات في منطقتك. للاتصال بشركة Dell فيما يتعلق بالمبيعات، أو الدعم الفني، أو خدمة العملاء:

- 1. تفضل بزيارة support.dell.com.
	- 2. حدد فئة الدعم.
- 3. إذا لم تكن عميلاً أمريكيًا، فحدد كود البلد في الجزء السفلي من الصفحة، أو حدد ا**لكل** لمشاهدة المزيد من الخيار ات.
	- 4. حدد الخدمة أو رابط الدعم الملائم وفقًا لحاجتك.